### COMPUTER APPLICATIONS JOURNAL **TH AUGUST** #85 1997 H

**Genetic Algorithms for FPGAs** 

**Breaking the 64-KB Barrier** 

**Flash Memory Goes Serial** 

EPC: Video and PC/104

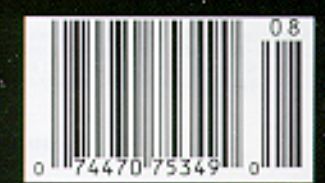

 $\circledR$ 

# **ASK MANAGER**

### Let Me Tell You...

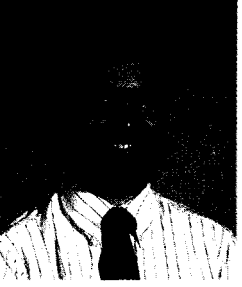

just finished an interesting conversation with one of our readers. He's an engineer with some low-end embedded experience who has found himself hunting for a job. To make himself more marketable, he wants to become familiar with some of the more common development tools and target processors on the market. What direction would I suggest he take?

An admirable goal, but talk about an open-ended question! Another common-and similar--question I get is, "I want to get into embedded control. Can you suggest a book to get me started?"

How do I respond to these types of questions? I've been away from the beginner end of this market far too long to offer first-hand suggestions. And asking about the most useful processor or tool to learn is a bit like asking, "Should I buy a minivan or a station wagon?" It depends. What are you wanting to do?

The ultimate answer lend up giving to a lot of people is, "Log on to the Circuit Cellar BBS and ask other users." In the past, I've promoted the BBS as a valuable source of technical knowledge, and I continue to do so. You, the readers out in the trenches, are the best source of advice I can suggest to other engineers.

Another great source is, of course, the articles found in these very pages. We start off this Embedded Programming issue with a discussion by lngo Cyliax on genetic algorithms and how they can be implemented on an FPGA. Nature's been at it for millions of years, so there must be something to it.

Next, Jim Sibigtroth revisits a design technique long used in the 8-bit world: bank switching to access more than 64 KB of memory. He gives some good advice for both hardware and software developers.

Speaking of software development, Brian Millier presents a powerful and easy-to-use development hardware/software combination for the Motorola 68HC705. Perhaps the tools will finally catch up to the targets in power and sophistication.

Finally, Gordon Dick presents an intelligent motion controller for DC motors.

Moving on to Embedded PC, Ralph Birt and Khoi Hoang survey the flat-panel display market. Edward Steinfeld examines the now ubiquitous Web browser as an affordable, powerful, and standardized graphical front end to embedded designs. On the PC/104 front, Richard Hopkins tells us how to force video data through the PC/IO4 bottleneck. Finally, Fred hauls in some water-meter data via an Internet appliance.

In our columns, Jan Axelson finishes up her MicroSeries on serial memory, Jeff adds some ultrasonic transducers to his robot, and Tom checks out some high-power serial flash memory.

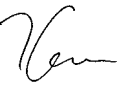

#### editor@circuitcellar.com

CIRCUIT **THE COMPUTER APPLICATIONS JOURNAL** CELLAR<sup>®</sup>

EDITORIAL DIRECTOR/PUBLISHER Steve Ciarcia

**EDITOR-IN-CHIEF** Ken Davidson

MANAGING EDITOR Janice Hughes

TECHNICAL EDITOR Elizabeth Laurençot

ENGINEERING STAFF Jeff Bachiochi

WEST COAST EDITOR Tom Cantrell

CONTRIBUTING EDITORS Rick Lehrbaum Fred Eady

**NEW PRODUCTS EDITOR** Hat-v Weiner

**ART DIRECTOR** KC Zienka

**PRODUCTION STAFF** John Gorsky James Soussounis

ASSOCIATE PUBLISHER Sue **Hodge**

**CIRCULATION MANAGER** Rose Mansella

CIRCULATION CONSULTANT John S. Treworgy

> BUSINESS MANAGER Jeannette Walters

ADVERTISING COORDINATOR Valerie Luster

CIRCUIT CELLAR INK<sup>®</sup>. THE COMPUTER APPLICA-TIONS JOURNAL (ISSN 0696.6965) IS published monthly by Circuit Cellar Incorporated, 4 Park Street, Suite 20, Vernon, CT 06066 (860) 875-2751. Periodical rates paid at Vernon, CT and additional offices. Oneyear (12 issues) subscription rate U.S.A. and possessions \$21.95. Canada/Mexico \$31 95. all other countries \$49.95. All subscription orders payable in U.S. funds only, via international postal money order or check drawn on U.S bank.

VISIT OUR WEB SITE FOR SUBSCRIPTION INFORMATION AT www.circuitcellar.com Direct subscription orders and subscription related questions to Circuit Cellar INK Subscriptions, P.O. Box 698, Holmes, PA 19043-9613 or call (800) 269-6301. POSTMASTER, Please send address changes to Circuit Cellar INK, Circulation Dept., P.O. Box 698, Holmes, PA 19043.9613.

Cover photograph Ron Meadows PRINTED **IN THE UNITED STATES**

For information on authorized reprints of articles, contact Jeannette Walters (860) 875-2199.

#### **HAJAR ASSOCIATES NATIONAL ADVERTISING REPRESENTATIVES**

NORTHEAST & MID-ATLANTIC **Barbara (Best) Curley** (561) 694-2044 Fax: (561) 694-2051 B.Best-Ha]ar@woddnet.att.net

MIDWEST&SOUTHEAST Christa Collins (954) 966-3939 Fax: (954) 985-8457 HajarChrista@worldnet.att.net

WEST COAST **Barbara Jones** &Shelley **Rainey** (714) 540-3554 Fax: (714) 540-7103 shelley.hajar@worldnet.att.net

Circuit Cellar BBS-24 Hrs., 2400/9600/14.4k bps, 6 bits, no parity 1 stop bit, (660) 871-1988. For information, mail to info@circuitcellar.com. World Wide Web: www.circuitcellar.com

All programs and schematics in Circuit Cellar *INK*<sup>®</sup> have been carefully reviewed to ensure their performance is in accordance with the specifications described, and programs are posted on the Circuit Cellar BBS for electronic transfer by subscribers.

Circuit Cellar INK<sup>®</sup> makes no warranties and assumes no responsibility or liability of any kind for errors in these programs or schematics or for the consequences of any such errors. Furthermore, because of possible variation in the quality and condition of materials and workmanship of reader-assembled projects, Circuit Cellar INK® disclaims any responsibility for the safe and proper function of reader-assembled projects based upon or from plans, descriptions, or information published in Circuit Cellar INK®

Entire contents copyright © 1997 by Circuit Cellar Incorporated. All nghts reserved Circuit Cellar *INK* is a registered trademark of Circuit Cellar Inc. Reproduction of this publication In whole or in part without written consent from Circuit Cellar Inc. IS prohibited.

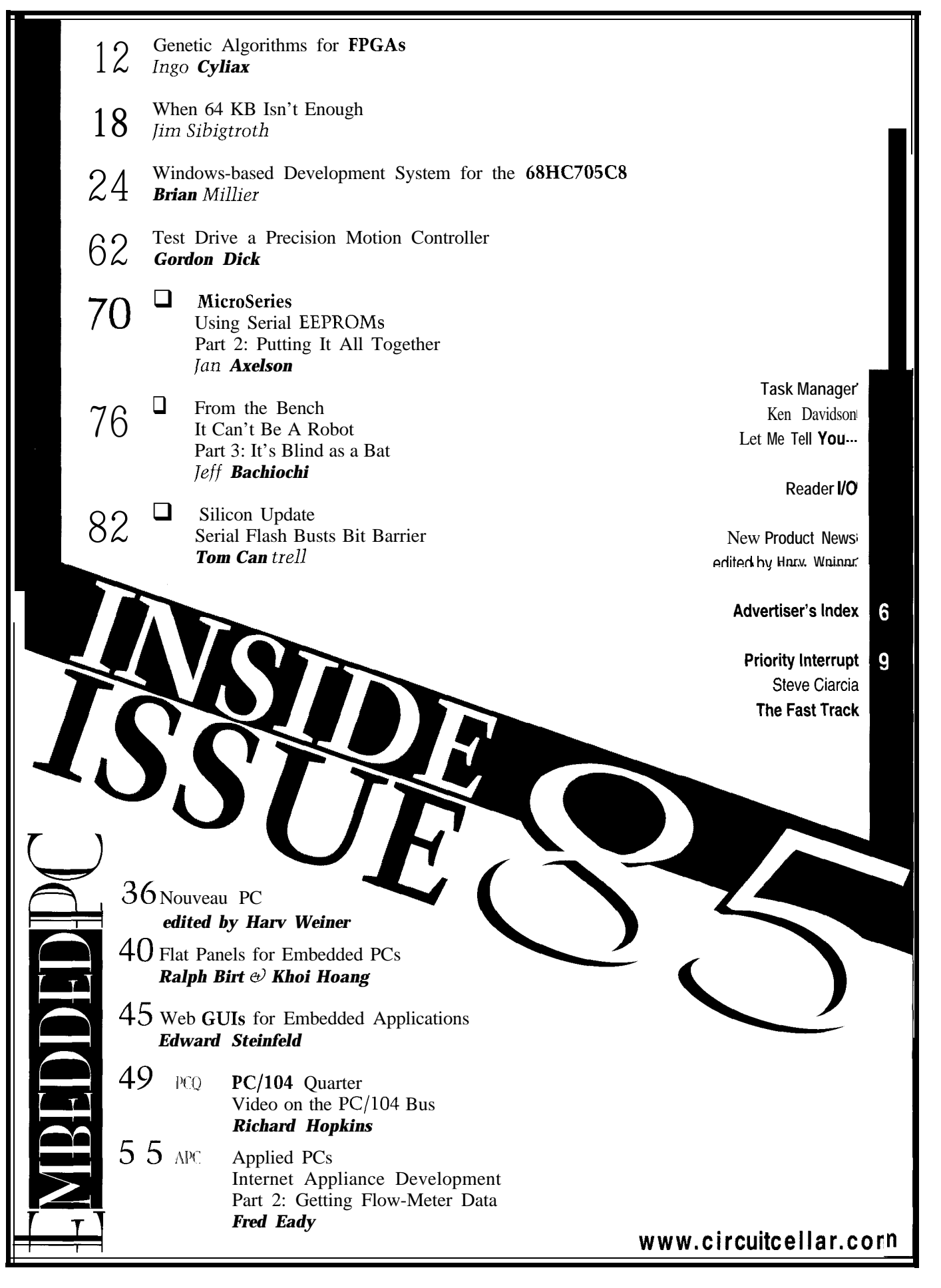

# READER I/O

#### **IMPROVING THE TIMING EDGE**

I enjoyed Daniel Patten and Michael Miller's article ("A Universal IR Remote-Control Receiver," *INK 82).*

One thing I want to point out, though, is that the NEC-style data format shown in Figure 1 was not complete. Each time it is activated, the NEC transmitter/keyboard encoder chip sends out at least two datastreams with 40.ms interval in between. The customer and data codes of the two streams are the same. The difference is in the leader code.

The first stream's leader code consists of 9 ms high followed by 4.5 ms low. The second stream's leader code consists of 9 ms high followed by 2.25 ms low. The data format is shown below.

As you see, there is a 0.6-ms high after the 32.bit datastream. Although NEC didn't label this bit, it could serve as a stop bit.

I like *Circuit Cellar INK* a lot. Keep up the good work!

#### Joe **Zhu** Johnston. RI

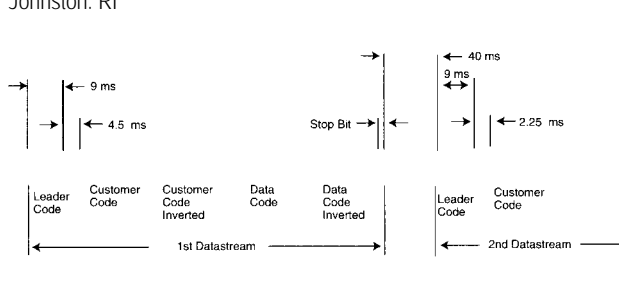

#### **NARROWING SEARCH PARAMETERS, CAPTAIN!**

First, let me say that I love *INK.* I've been a subscriber since June '92, and I find the magazine quite enjoyable. I've learned a great deal from reading it and even convinced several coworkers to subscribe as well!

I understand that creating an online comprehensive index that enables readers to search by author, subject, title, and so on takes a great deal of time and effort. However, this index would be extremely valuable to your subscribers, and I eagerly await its arrival.

I keep all my old issues of *INK,* but locating a specific article is extremely difficult given some of the creative titles, which scarcely indicate the article's content.

Until the comprehensive index can be created, why not give us access to a text version of the *INK* index so we can search the titles using the search feature on our word processors? Finding what we need in the 21-page two-column PDF file is time consuming and frustrating.

Brad Claflin Austin, TX

*Flipping through 21 pages of hardcopy is a hassle. Until we have an online search system up and running, search the index PDF file on your computer via the find feature in Adobe's Acrobat Reader. It's not so different from the find feature on your favorite word processor.*

INK's *index is available in PDF format on our Web site at ~www.circuitcellar.com/publiclcclbackissues.html~. There's also a link to the Adobe site for downloading the Acrobat tools you need to read the file.*

*Editor*

#### **DID EMILY POST INVENT E-MAIL?**

I agree with everything Ken said in "Life's Little Mysteries" (INK 83) about voice phoning and more! I am incensed when I'm cut off in a face-to-face transaction so whoever I'm talking to can answer the phone. It's even worse when they spend *my* time conducting business that's obviously more important than mine.

E-mail has become my most efficient and pleasant communications medium. No more telephone tag. I take my turn along with anyone else whose message is queued ahead of mine. And, I can look over a reply in its proper order within my scheduled and unscheduled priorities!

Walt Boyd wboyd@netdex.com

#### **Contacting Circuit Cellar**

We at Circuit *Cellar INK* encourage communication between our readers and staff, *so we* have made every effort to make contacting us easy. We prefer electronic communications, but feel free to use any of the following:

- Mail: Letters to the Editor may be sent to: Editor, Circuit Cellar INK, 4 Park St., Vernon, CT 06066.
- Phone: Direct all subscription inquiries to (800) 269-6301. Contact our editorial off ices at (860) 875-2199.
- Fax: All faxes may be sent to (860) 871-0411.
- BBS: Editors and regular authors are available to answer questions on the Circuit Cellar BBS. Call (860) 871-l 988 with your modem or telnet to **bbs.circuitcellar.com.**

Internet: Letters to the editor may be sent to **editor@circuitcellar.** corn. Send new subscription orders, renewals, and address changes to **subscribe@circuitcellar.com**. Include your complete mailing and E-mail addresses in all correspondence. Author E-mail addresses (when available) may be found at the end of each article.

WWW: Point your browser to **www.circuitcellar.com.** FTP: Access ftp.circuitcellar.com for article files.

# **EW PRODUCT NEW**

#### **DIGITAL MOTION CONTROL**

Motorola's two-board toolset **(KITITC127/D** and **KITITC122/D)** simplifies the development of computer-controlled motor drives. The boards can work independently or together to create a motor-drive system for fractional-horsepower DC motors.

A digital motion-control board, based on the MC68HC705MC4 MCU, features all basic motor functions with on/off and forward/reverse switches as well as a speed-control potentiometer. The MCU incorporates a 16-bit timer with an output compare and two input captures, g-bit ADC with a six-channel input multiplexer, dual-channel pulse width modulator (PWM), SCI, and COP watchdog timer. The 4-KB memory map has 3584 bytes of user-programmable ROM/EPROM and 176 bytes of RAM.

A complete board kit ('ITC127/D) includes the motion-control board coded with a basic turn-a-motor program, user app note, key-device datasheets, and two ribbon cables for connection to the power stage (drive and feedback signals). Onboard terminals accommodate Hall-sensor system connections.

The low-voltage power-stage board provides a direct interface between microcomputer-based controllers **(e.g.,** the 'ITC127) and fractional-horsepower brush and brushless DC motors. It accepts six logic inputs that control three complementary half-bridge outputs. The board also offers current sense, temperature sense, and bus voltage-feedback terminals. The kit ('ITC122/D)

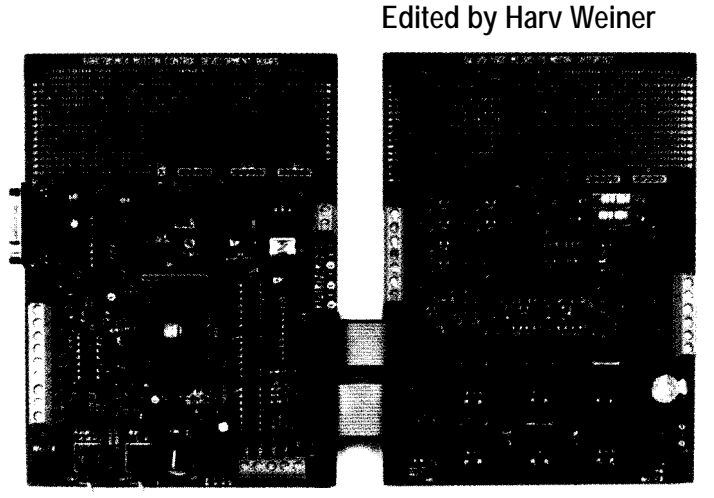

includes an app note and datasheets of key components. Space is available onboard for breadboarding user system modifications.

The '705MC4 motion-control development board sells for \$225. The low-voltage power-stage kit costs \$145.

**Motorola Customer Response Ctr. 426 N. 44th St., Ste. 150 Phoenix, AZ 85008 (602) 914-8070 Fax: (602) 914-8044 www.mot.com**

**ARTICLE OF BUILDING** 

PG-OnCall

**#501**

#### **REMOTE-ACCESS POWER CENTER**

ing faxes. Working through a user's phone line or an- offered. swering machine, the unit monitors the fax, powers PC OnCall sells for \$129 and comes bundled with up the PC, and loads the fax software to receive CoSession Remote 7.0 by Artisoft. the document. After transmission is complete, PC OnCall powers **Belkin Components**<br>down to conserve energy. **Belkin Components** down to conserve energy.<br> **1918** Compton, CA 90220-5030<br> **1922-2018** Compton, CA 90220-5030

PC OnCall features programmable touch-tone codes to prevent unwanted access. The unit also in- **www.belkin.com** eludes surge-protection technology in a desk-Hassan Com top power-management center equipped

**PC OnCall** is an innovative tool that enables users to with a heavy-duty 8' power cord, five outlets, a staticpower up their computer from any touch-tone phone, to discharge plate, and full three-line AC protection rated transfer files using remote software, or to run their PC at 850 J. The product is UL 1449 approved with a rating remotely. It also detects and properly routes all incom- of 330 V. A \$250 connected-equipment warranty is also

(310) 898-1100 Fax: (310) 898-1111

#502

# EW PRODUCT NEWS

#### **LINEAR DISPLACEMENT TRANSDUCER**

A microminiature linear **MicroStrain, inc.** displacement transducer featuring a flexible nickel-titanium **Burlington, VT 05401** core has been announced by Micro- **(802) 862-6629** Strain. The differential variable reluc- **Fax: (802) 863-4093** tance transducer (DVRT) is composed of **info@microstrain.com** two-layer wound coils, each hermetically **www.microstrain.com** sealed inside a 1.5-mm-OD stainless-steel housing with a body length only 2.6 times the linear stroke length. The differential coil arrangement cancels temperature effects and amplifies core displacements. The standard DVRT features 1.5-um resolution with filter 3 dB down at 800 Hz, and nonlinearities of 0.30% over 3 mm of stroke.

The DVRT is available with a captive, spring-loaded tip (for gauging); a smooth outer body; or a 400-series SS 4-40~size threaded outer body. Three linear strokes-3, 6, and 9 mm-are currently being produced, and custom stroke lengths are available. Factory calibration and nonlinearity data are shipped with each unit.

#503

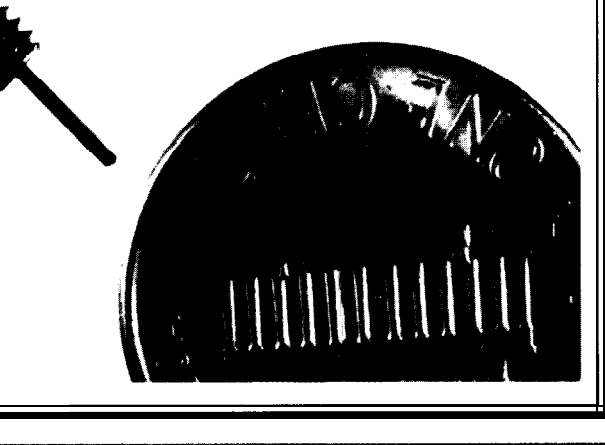

# *Touch The Future*

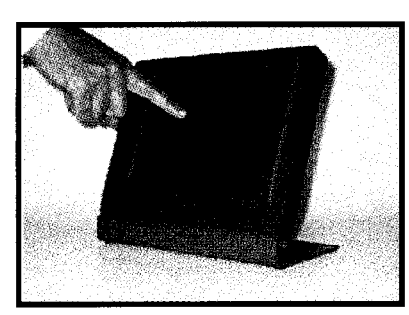

*LCD Touch Monitors LCD Touch Screens VGA LCD Displays LCD Controllers ISA, PC 104, Analog, Video E-Series*

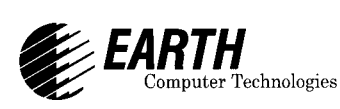

**Lowest Prices on Earth!** 

**27101 Aliso Creek Rd - # 154 - Aliso Viejo** - **CA - 92656 Ph: 714-448-9368** - **Fax: 714-448-9316 Email: oemsales@flat-paneLcorn FREE CATALOG available at http://www.flat-paneLcorn**

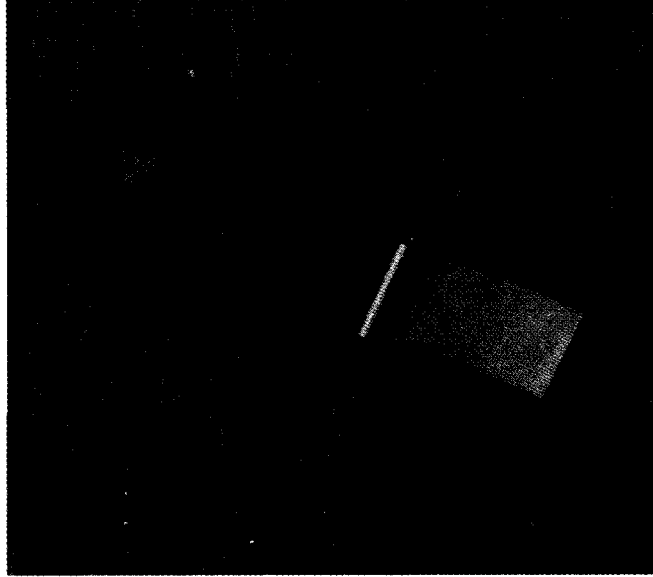

EPROM - FLASH - SRAM emulation and LIVE editing, 1 to 8Mbit, 70ns access time. Low voltage (3v)options.

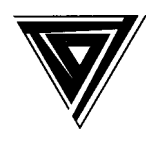

**Scanlon Design Inc.**

Tel (902) 425 3938 Fax (902) 425 4098 **Sales & Info (800) 352 9770**

# EW PRODUCT NEWS

messages, synchronize to 110 nodes can be

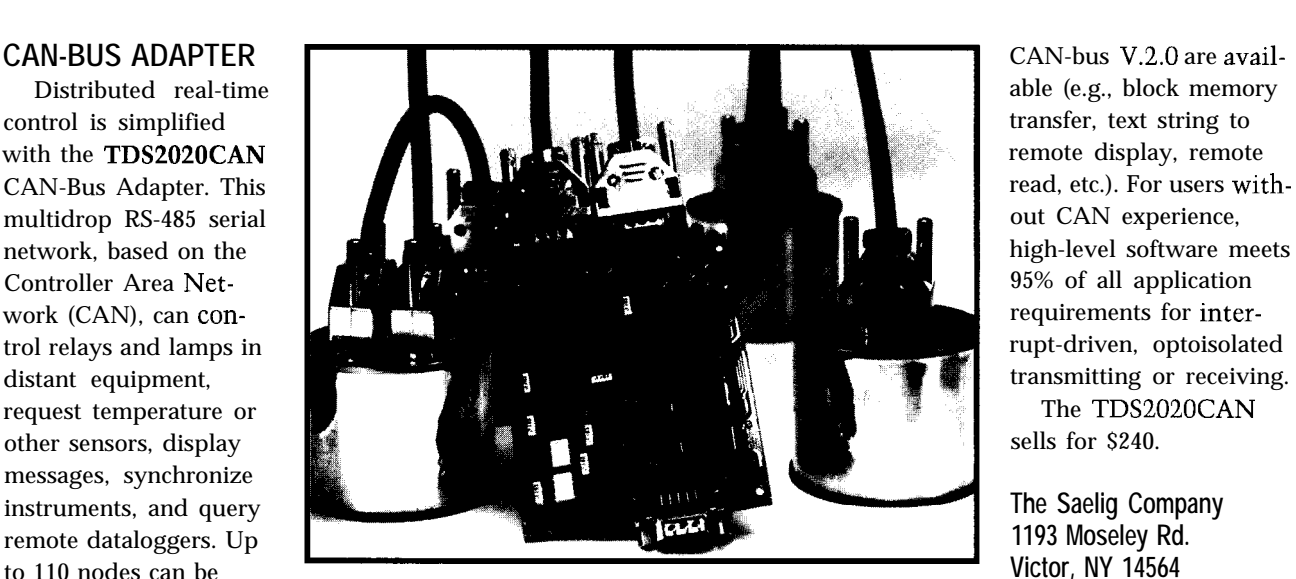

connected over two the serial bus at a 1-Mbps The unit attaches to a (716) **4253753** twisted-wire pairs (data, rate as far as 1000 m. Any '2020 or '9092 Forth controland power/ground). '2020CAN node can send to ler card to create an intelli- **saelig@aol.com** Based on Intel's 82527 up to 14 receivers, whose gent CAN interface. For **www.memo.com/saelig** CAN-bus IC, the adapt- configuration may be altered users familiar with the CAN er sends data frames on by software on-the-fly. protocol, all the facilities of **#504**

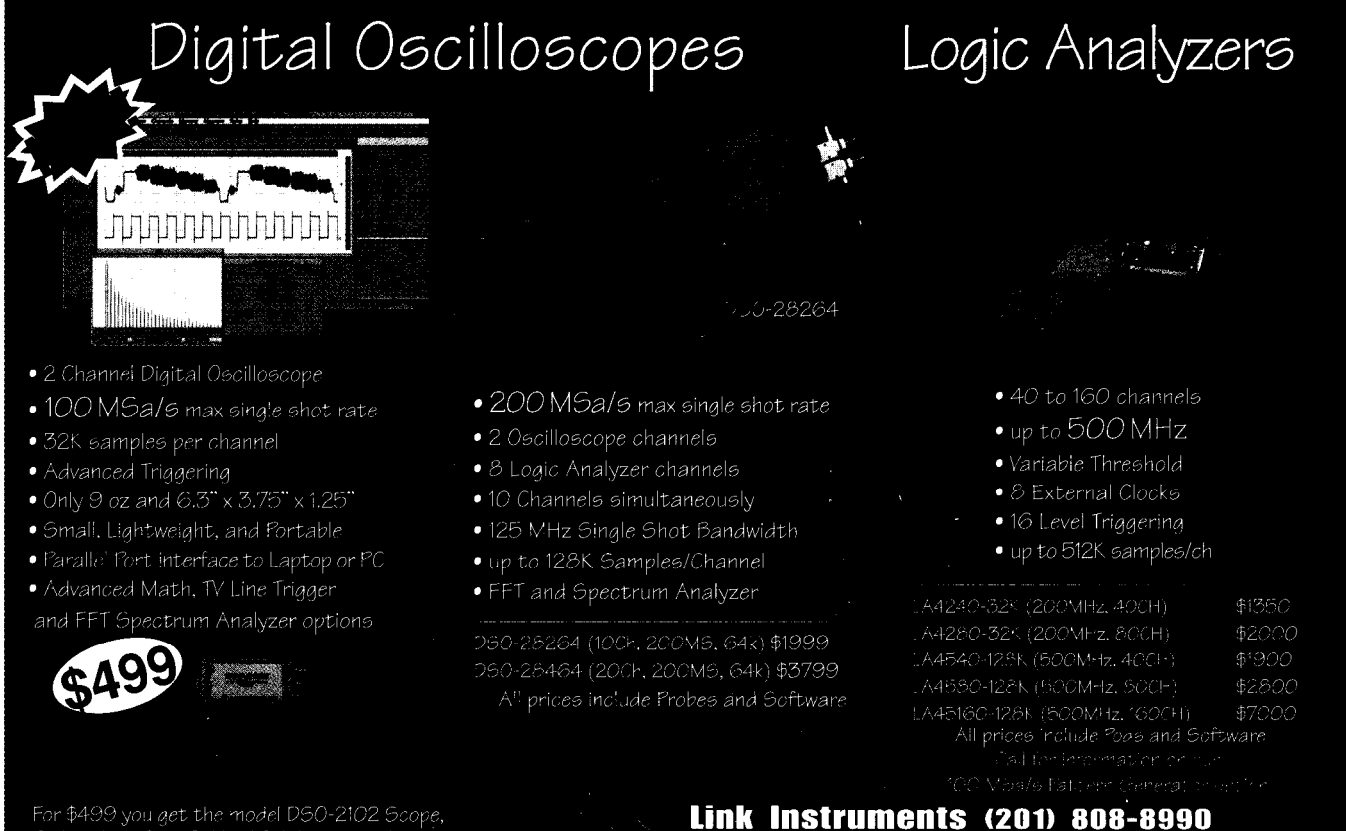

For \$499 you get the model DSO-2102 Scope, Probes, interface Cable, AC Adapter, and Windows and DOS Software.

369 Passaic Ave · Suite 100 · Fairfield, NJ 07004 · Fax (201) 808-8786 Web: http://www.LinkInstruments.com/cci7 · Email: Sales@LinkInstruments.com

# EW PRODUCT NEWS

#### **SERVO MOTION CONTROLLER**

The **Model 51A Servo Motion Controller** provides two axes of control for IndustryPack-based brushless servo applications that require low electrical noise and low torque ripple at lower motor speeds. With its external sinusoidal commutation capabilities, the Model **51A** creates stable systems under conditions that cause standard amplified external commutated systems to fault.

Using PMD's 1231A DSP chipset, the Model 51A provides tighter control of motion by allowing the host PC to manage onboard commutation. The 123 1 handles servo algorithms using a PID with velocity feed-forward filtering for each axis and also offers velocity phase advance capabilities. Board initialization can be Hall based or algorithmic.

Software libraries for the Model 51A are compatible with most C, C++, Visual Basic, Visual C++, and Turbo Pascal compilers. These libraries also include Windows DLLs. Software is available which enables motion to be coordinated between any two axes on identical boards sharing the same backplane.

The Model 51A sells for \$995. The **Model 51A Development Kit provides** all hardware, manuals, and software libraries for \$495.

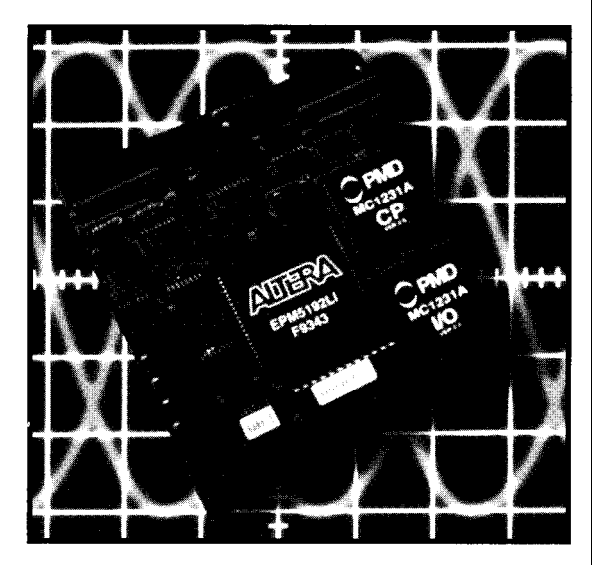

#505

**Technology 80, Inc. 658 Mendelssohn Ave. N Minneapolis, MN 55247 (612) 542-9545 Fax: (612) 542-9785 www.tech80.com**

**JUMP START YOUR DESIGNS** TIRED OF WATTING FOR THE PROMPT ? DOS IN ROM!<br>
Speed to relief mechanical drive<br>
one to relief mechanical drive<br>
completely The mechanical drive<br>
completely mechanical drive<br>
perfect protections. The only<br>
perfect protect TIRE0 OF YAITINO FOR THE PROWT ? with these practical guides **NEW!** "A focused book that **Parallel Port MVOISKI 129k \$75** delivers what it promises: detailed **Complete MVDISK2, 144m \$150 \$75** technical information on the parallel **MVDISKalis TEDUITI** port." - Windows Developer's Journal Programming, Interfact<br>& Using the PC's *t's* been a while since I've seen a Parallel Printer book as practical as this one.' FPR *Nuts & Volts ISBN 0-9650819-l-5 7* includes EPP, ECP,<br>IEEE-1284 *\$39.95* GRAMN Source code in<br>Views from: **The Microcontroller** Includes disk - Super Fast Programming Jan Axelson **Idea Book** - Easier to use than others **Circuits. Programs & Applications**<br>featuring the 8052-BASIC pi - Does 2764/27080 (6 Meg1 **s!ngc-CNp compvter** *MICROCONTROLLERS!* "An ideal introduction to low-end 8088 SINGLE **WORLDS SMALLEST PC !!!** embedded design." - *EDN* 植油 前生活 ROBOTS ALARMS RECORDERS DOS  $\mathbb{E}$ "The writing is a model of clarity er i **BOARD** and conciseness."- *PCMagazine* THREE EASY STEPS: \$271K OTY ばぎ Develop on PC NI *ISBN o-965081 9-O- 7* 2. Download to SBC CO5 Jan Axelson *273* pages. \$3 <sup>I</sup> *.9S* COMPIITFR *c* **PARALLEL** LCD INTERFACE **Order line: I-800-247-6553** -KEYBOARD INPUT -3 SERIAL -3 SEMAN<br>-PC TYPE BUS -REAL TIME CLK<br>-BIOS OPTION -BATTERY OR 5V **i.........................** *)r more information or international orders:* ; *Shipping:* Portrible information of incorporation of the 1992<br>Lakeview Research Phone 608-241-5824 : \$5.00<br>2209 Winnebago St. Fax 608-241-5848 : *(U.S. &* FREE SHIPPING IN U.S. 209 Winnebago St. Fax 608-241-5848 : (U.S. & 5 YEAR LIMITED WARRANTY adison, WI 53704 Email jaxelson@lvr.com l *Canada)* Mys **MVS Box 850** Merrimeck, NH<br>(508) 792 9507 Read sample chapters on the web: http://www.lvr.com

## **FEATURES**

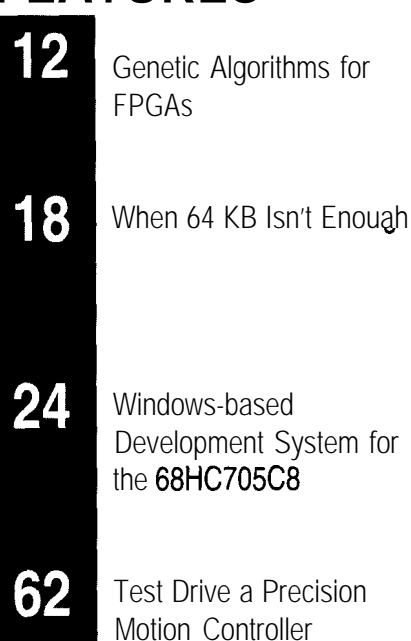

The Borg are here-at least in code! Ingo defines genetic programming and shows how it emulates the evolution of biological organisms as they adapt to environmental changes.

Genetic

Algorithms

**FEATURE ARTICLE** 

# for FPGAs **Ingo Cyliax**

ex<br> **Progress And Links**<br> **Progress And Links**<br> **Progress And Links**<br> **Progress And Links**<br> **Progress And Links** , hen I was first exposed to genetic programming, I was working on robot control-

lers at Indiana University and was skeptical about its merits.

Now that I've seen robot gaits generated with genetic programming, I'm realizing that genetic programming has some applications and that it's not all that mystical.

Genetic programming has been around for more than three decades and has solved problems in areas such as economics, biochemistry, and engineering.

Researchers at our lab are trying to use genetic programming to program behaviors such as walking gaits in sixlegged robots *(see* the Stiquito on the cover of INK 81 as well as "Modular Robot Controllers," *INK 73).*

Genetic programming attempts to emulate how biological organisms evolve to adapt themselves to environmental challenges. In evolution, genetic information, which acts as the blueprint for the organism, changes from generation to generation in an effort to find different ways to survive.

In biology, techniques for this are fairly diverse. Luckily, genetic programming is a simple abstraction.

Several different algorithms have been developed to emulate or approxi-

**A:** 012345.. **B**:  $\dots, .6789$ Result: 0123456789

**Figure 1-h this** *example, the crossover point was chosen to be* 6. *The resultant* **genome** *contains bits* O-5 *from genome A and bits 6-9 from genome 6.*

**I**

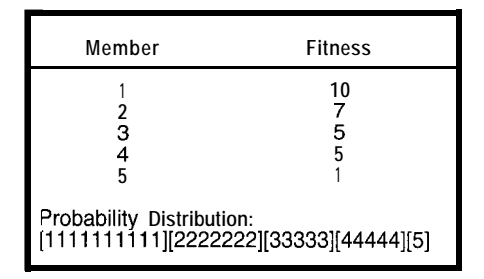

**Table l--The selection** *process tries to pick an* **individual from the population based** *on their fitness. Here, the* **fitness** *values* **range from** 1 *(worst) to IO (besf) for each* **member. Member 2** *has a* **one-in-four chance** *of* **being picked.**

**mate** this process in software. In this article, I describe one of the most common algorithms and discuss how it might be adapted for more specific applications.

In a nutshell, a genetic algorithm (GA) operates on genomes-the basic information carrier. The collection of genomes is called the population.

In each step (called a generation), the population is evaluated and a qualitative index is assigned to each genome. This index is called the fitness, and the evaluation is called the fitness function.

The genomes are then ranked, and pairs of genomes are selected to generate an offspring for the next generation. This process repeats for many generations until the particular solution is found or some fixed number of generations elapses.

Let's look at the algorithm in detail.

The genome is the data structure that contains the information necessary to implement or solve a problem. The encoding of the bits in the genome is only important during evaluation of the fitness function.

The rest of the GA treats the genome as a generic fixed-length stream of bits. In practice, the length can vary between tens of bits to over 1000, depending on the problem.

By itself, a single genome (i.e., an individual) is not very useful in a GA. There's no mechanism to quickly change the contents of the genome. We need to have several individuals (i.e., a population).

Large populations are good because they can contain much variety. However, they take longer to evaluate.

Each generation operates on one population and evolves a new population based on the old one. The old generation is then forgotten.

The first population needs to be initialized, which can be done in many ways depending on the problem. The most common method is to fill it with random numbers.

If the programmers have some idea of what the outcome may be, they can try to initialize it with some a priori knowledge to bootstrap it. In many cases, however, it's probably better to start off random, since the solution may not be obvious. And, a bad guess may hurt the performance.

At the beginning of each generation, all the genomes need to be evaluated. Unless the genome actually represents the information being searched for, a simulation model for the system needs to be run which uses the genome as parameters.

For practical systems, the model may be very complex and take most of the GA's computing resources. Some simulations may run in several domains (e.g., thermo-electromechanical systems). It's these complex systems, which are hard to solve using traditional engineering techniques, that apply themselves well to genetic programming.

After each simulation runs, the results are evaluated by a function that estimates the quality of the genome from the simulation. This quality, called the fitness, is used to rank each genome from best to worst. Typically, the fitness function is complex, since it may have to evaluate several merits of the system to arrive a global "goodness" factor.

To generate the next generation, two individuals from the current population are selected. The members are chosen randomly, but the probability has to be relative to their fitness. Table 1 shows an area distribution of the fitness.

Once two members are chosen, a bit position for the crossover is selected at random. The crossover point defines how many bits are taken from each of the parent members to generate the offspring.

The crossover is what gives a GA its dynamic features, and there are many variants of the simple function I present here. Figure 1 shows what the crossover looks like.

In many cases, the GA may only be able to find a local maxima in the solution space and then get stuck. Introducing a mutation (i.e., random bit flips) forces the GA to consider other solutions.

To best illustrate this algorithm, let's look at a trivial example of de-

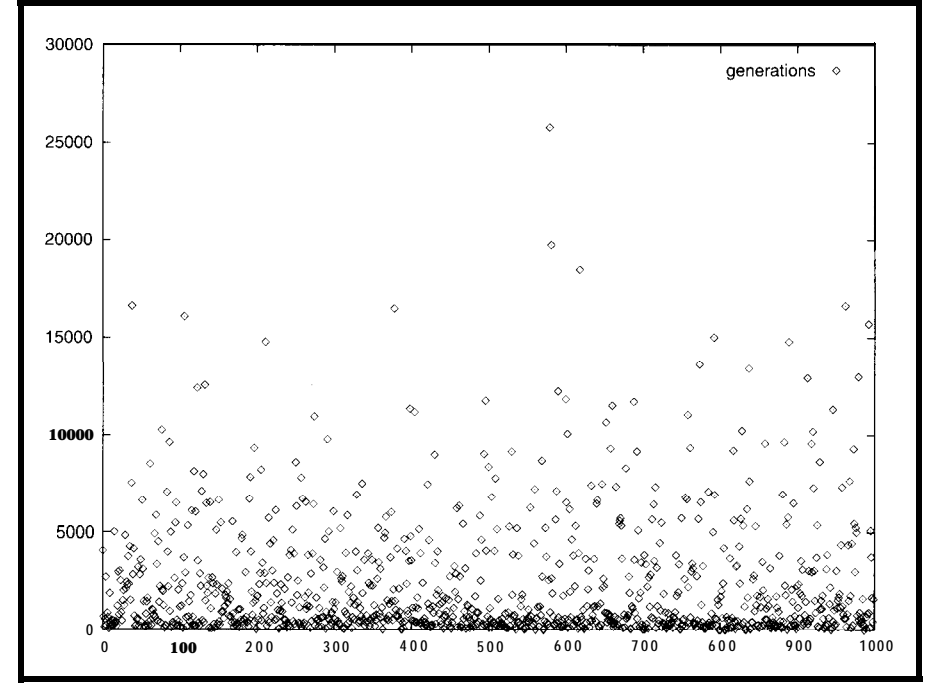

**Figure P--This** *figure shows the distribution of generations it took to evolve the mod-8 counter over 1000 trials. On average, it was able to find fhe counter in* **-2500 generations.** *Even the worst trial,* **at -26,000 generations, was sfill** *better than a brufe-force search of* **224** *entries.*

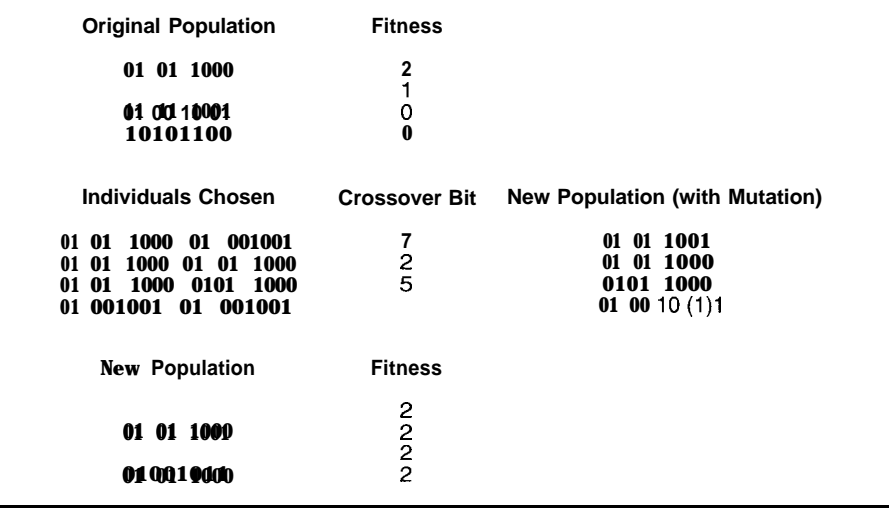

**Table 2-One** *generation involves ranking individuals based on fitness and selecting two individuals for crossover resulting in mufafion in the new populafion*

signing a mod-4 counter. A mod-4 solution space is  $2^{24}$  ( $\sim$  **16** million), of coded in 2 bits. correct.

Let's represent the genome as a string of four 2-bit digits which can contain the state encoding at each of the states. For the counter to work properly, the state encoding must look like: "00 01 10 11" (i.e., it counts 0, 1, 2,31

The fitness function counts how many of the 2-bit cells are in their correct position. The correct solution has a fitness of "4."

Table 2 shows one generation of this GA. A population of four genomes is evaluated for fitness and ranked (2 1 0 0). Then, members are chosen based on their fitness distribution.

The best member has a two-thirds and the second a one-third chance of being chosen. We also randomly select four crossover points (7 1 2 5) and perform the crossover function to generate four offspring genomes.

A one-bit mutation is indicated in parentheses. When we evaluate the fitnesses of the new generation, we discover that even though we have lost the best one (fitness of 3), the average fitness has improved from 0.75 to 2.0.

This example was simple. There are only  $\frac{1}{256}$  correct choices, and doing a brute-force search of the solution space would have been easy.

However, if I increase the complexity of the problem by implementing a mod-8 counter, the genome is now 24 bits (eight 3-bit digits) long and the

counter has 4 states and can be en- which only one solution is entirely

I wrote a program to try to find a mod-8 counter using the GA described here. Out of 1000 trial runs, it took anywhere from 50 to 26,000 generations with a population of 16 genomes. The average was 2300 generations (see Figure 2 for a distribution).

This result is much better than would be possible with a brute-force search. In Figure 3, you can see the dynamics of a single trial of about 250 generations. genes are strung together and, at some

In both examples, I assumed the genome represents the information I'm looking for. In real life, the genome may represent a parameter that needs to be decoded to be useful.

You may know what the appropriate behavior of your system is, but the relationship between the parameter space and the system's behavior is most likely nonlinear and complex. Otherwise, the solution would be easy.

Let's look at some systems which can be solved by letting the genome represent a more complex parameter.

GAS can be used to find filter parameters for complex filters or even systems of filters. In this case, the genome may represent critical filter coefficients, and the fitness function would evaluate a filter based on the desired performance.

The performance can be the phase/ gain relationship of the filter but can also include things like heat dissipation, component tolerances, and so forth.

In our lab, one graduate student used a variant of GA called cyclic genetic algorithm (CGA) to evolve gaits for hexapod robots.

In a CGA, the genome consists of a string of genes that represent the legactuation pattern and a duration. These

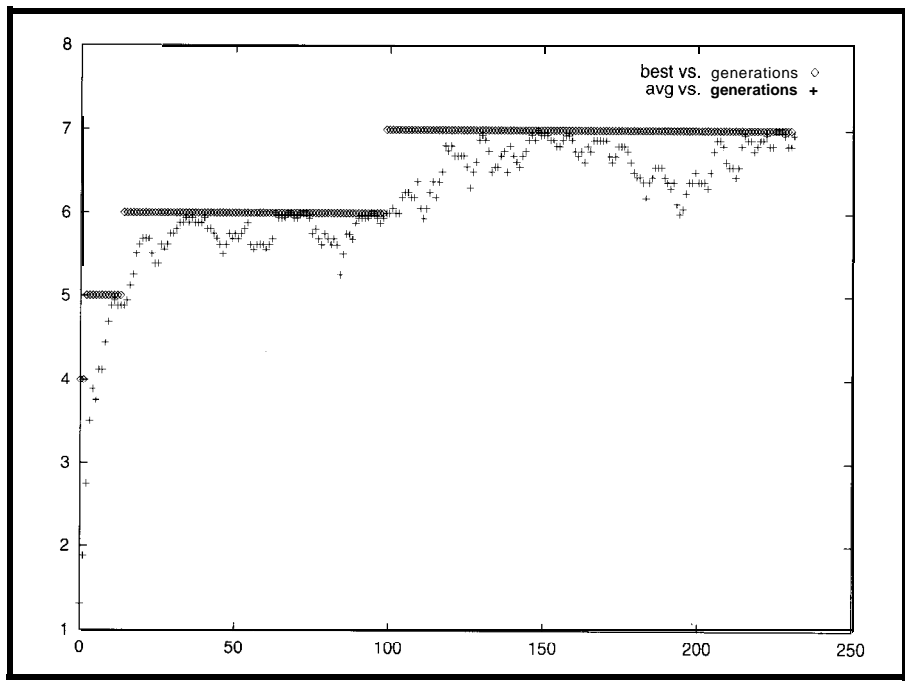

**Figure 3-This** *trial of 250 generafions shows an ideal case, where* **the genetic algorithm approaches the correct** *answer* **rough/y** *asymptotically.*

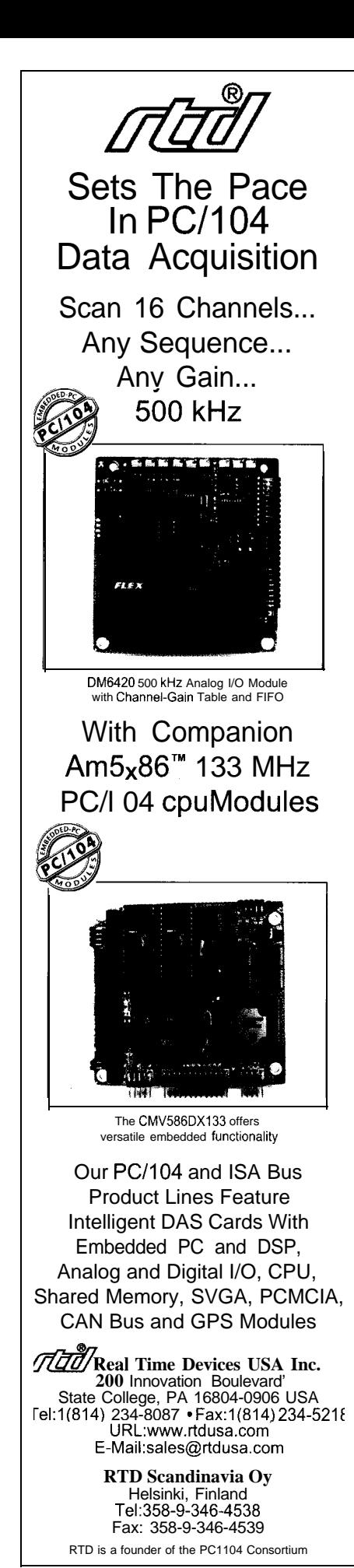

point, form a loop to cycle through several leg-actuation patterns.

The CGA is an example of a variable-length GA, since the number of actuations can vary for genomes. The CGA selects the leg-activation pattern to use, the duration, how many actuations there are, and at which point the pattern starts repeating (looping).

The evolved genomes are implemented as state machines which are synthesized into a controller FPGA. The FPGA then controls the actuators of the robot directly.

In tests, the CGA was able to come up with better (faster) gaits then my hand-coded gaits. By the way, the student is now working on evolving eightlegged gaits for octopods, which is interesting since octopods can have several walking modes.

You can also have the GA directly generate FPGA configurations. This task requires the use of special FPGAs, since many of the common FPGAs use internal tristate buffers that can cause fights when not configured correctly.

When doing genetic programming for FPGA configurations, it's a nice feature not to have your FPGAs burn up when the GA ends up trying a genome which should have just received a low fitness ranking.

Up to now, I've assumed the GA used to generate the genomes is implemented as a program running on a computer. The program performs the fitness evaluation, crossover, and mutation until a genome is found which may be suitable for implementation in system.

Another strategy is to implement some-or maybe even all-of the functions of the GA in hardware. The crossover and mutation functions are just bit operations, and if the fitness function can also be implemented directly in hardware, it will speed up the search dramatically.

Check out some of the Web resources cited at the end of the article to find out what's being done with GAS in hardware. This field is also referred to as "evolvable hardware."

Traditional GAs are certainly an  $\frac{402 \text{ Model} \times 403 \text{ N}}{403 \text{ N}}$ interesting way of programming where

the computer does most of the work of finding solutions to complex problems.

However, with the arrival of suitable FPGAs, we'll see GA applications that use these devices to dynamically reprogram themselves to adapt to changes in their environment or cope with failures.

I'm not ready to trust such systems quite yet. Perhaps this has to do with the mostly negative examples of such systems in the science-fiction literature, where they tend evolve into evil adversaries like HAL9000. I'm hoping that real evolvable-hardware systems will be more benign.  $\Box$ 

Ingo *Cyliax is a research engineer in the Analog VLSI and Robotics Lab and teaches hardware design in the computer science department at Indiana University. He also does software and hardware development with Derivation Systems, a San Diego-based formal-synthesis company. You may reach Ingo at cyliax@EZComm.com.*

#### **SOFTWARE**

The genetic program to find the mod-8 counter mentioned in the article can be found at <ftp.cs. indiana.edu/pub/goo/GA/gacnt.c>.

#### **REFERENCES**

#### **Internet**

www.cs.indiana.edu/hyplan/ gaparker.html www.cogs.susx.ac.uk/users/ adrianth/index.html lslwww.epfl.ch/~moshes/firefly. html splish.ee.byu.edu

#### **Texts**

D.E. Goldberg, *Genetic Algorithms in Search, Optimization, and Machine Learning,* Addison-Wesley, Reading, MA, 1989.

J.H. Holland, *Adaptation in Natural and Artificial Systems,* The University of Michigan Press, Ann Arbor, MI, 1975.

**INTO THE FUTURE** 401 Very Useful<br> **And Traditional CAs are certainly an** 402 Moderately Useful

# **FEATURE ARTICLE**

#### **Jim Sibigtroth**

# When 64 KB Isn't Enough

Remember when a development system used only 4 KB and no software tools could manage more than 64-KB software projects? Obviously, those days are gone. Jim suggests how to add memory by using a bank-switching system.

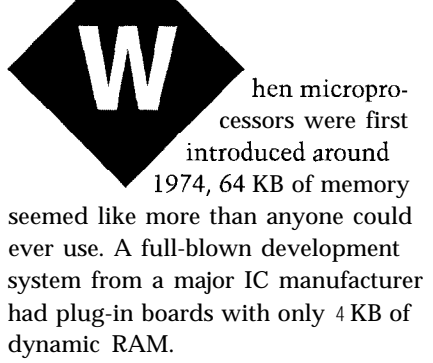

There were no commercial software tools that could manage a 64-KB software project-even if someone *did* have the patience to write that much assembly language. Needless to say, times have changed.

Today, even a modest embedded control application runs past the 64-KB boundary. This is especially true if you use a high-level language like C.

Typical midrange microprocessor architectures have a 64-KB memory space limit due to their 16-bit address bus. In such a system, you have two primary options. You can switch to a different microprocessor with a wider address bus, or you can implement a bank-switching memory system.

On the surface, an MCU with a wider address bus sounds pretty good. But, consider the costs. Typically, changing processors involves an expensive learning curve to rework old software for the new CPU.

Also consider that processors with large linear address space take more

bits to address a particular location. So, instructions-and ultimately, programs-take more memory space.

While bank-switching systems typically take less program memory space, they are not without their own drawbacks. Programs need to be broken into blocks no larger than a single bank (e.g., 16 KB). Usually, extra programming is needed to change from one page to another.

In this article, I explain how you can implement a bank-switching system on almost any MCU.

However, the Motorola MC68HC-812A4 includes a similar system with some interesting enhancements that greatly simplify the use of a bankswitching system. So, I also explain some limitations of traditional bankswitching systems and show how the 'HC 12 overcomes them.

If you're not familiar with bank switching, take a look at the sidebar, "Common Bank-Switching Terms."

#### **BANK-SELECT MEMORY**

Figure 1 shows the logic needed to implement a bank-switching system for a 4-MB physical-memory and 16-KB expansion-window size. Its logic can be implemented in a programmable logic device, but for clarity, it's implemented here in simple HCMOS logic devices.

Figure 1 helps explain the address generation and multiplex logic needed for bank-select memory. After seeing how this logic works, you should be able to extend the idea to other types of memory, including RAM.

The MC68HC8 12A4 has a 16-KB program expansion window that's functionally the same as this system, except the 'HC12 has a full 16-bit data bus. In addition, the MC68HC812A4 has two other expansion windows-a 4-KB data-expansion window from \$7000 to \$7FFF and a 1 -KB "extra" expansion window that can be located at \$0400-\$07FF or \$OOOO-\$03FF.

The block size in a bank-switching system is typically some power of two [e.g., 1K, 4K, 8K, 16K, or 32K). However, it isn't normally 64K because that leaves none of the 64-KB space for unpaged memory (i.e., common or resident memory space).

The banked portion of memory is viewed by the processor, one bank at a time. Some resources (e.g., on-chip control registers, RAM for a stack, and interrupt vectors) need to be accessible by the CPU at all times (regardless of which bank is currently selected).

If the banks take all 64K, vectors need to be duplicated in every bank, which isn't an efficient use of memory. If the banks are too small, you spend too much time switching between them.

A 16.KB program window is relatively large and doesn't interfere with the vector space or on-chip resources (e.g., control registers and RAM). The unpaged spaces also leave plenty of room for a large contiguous block of system RAM and a 16.KB block of resident program memory at \$COOO- \$FFFF, which includes the vectors.

In Figure 1,  $a\,2-4$ -line decoder  $\frac{1}{2}$ 'HC139) divides the 64.KB memory map into four 16-KB areas. Output Y2a drives low whenever the CPU address is in the area \$8000-\$BFFF, which is the expansion window for the bankswitched memory.

When the CPU address is outside this window, the upper 'HC244 is

enabled and CPU address lines Al5 and Al4 pass through to the external memory system. The other six inputs to the 'HC244 are tied to  $V_{dd}$  so expansion address lines XA21-XA16 are forced to 1s.

When the CPU address is within the expansion window, the upper 'HC244 is off and the lower one is enabled. The lower 'HC244 passes the current value in the PPAGE latch ('HC373) to the expansion address lines XA21-XA14.

The PPAGE latch looks like an 8-bit control register to software. Its value determines which one of the 256 pages the CPU sees in the \$8000-\$BFFF address space. Although Figure 1 doesn't show how to read PPAGE, some code in this article assumes it can be read.

Jumper Jl has two ways to enable the external memory system. If the jumper is shorted across pins 1 and 2, the Y2a output of the 'HC139 drives the memory system's chip select, causing the external memory to appear only within the bank-select window from \$8000 to \$BFFF.

When I1 has a short from pin 2 to 3, inverted CPU address line Al 5 drives the chip select for the memory system.

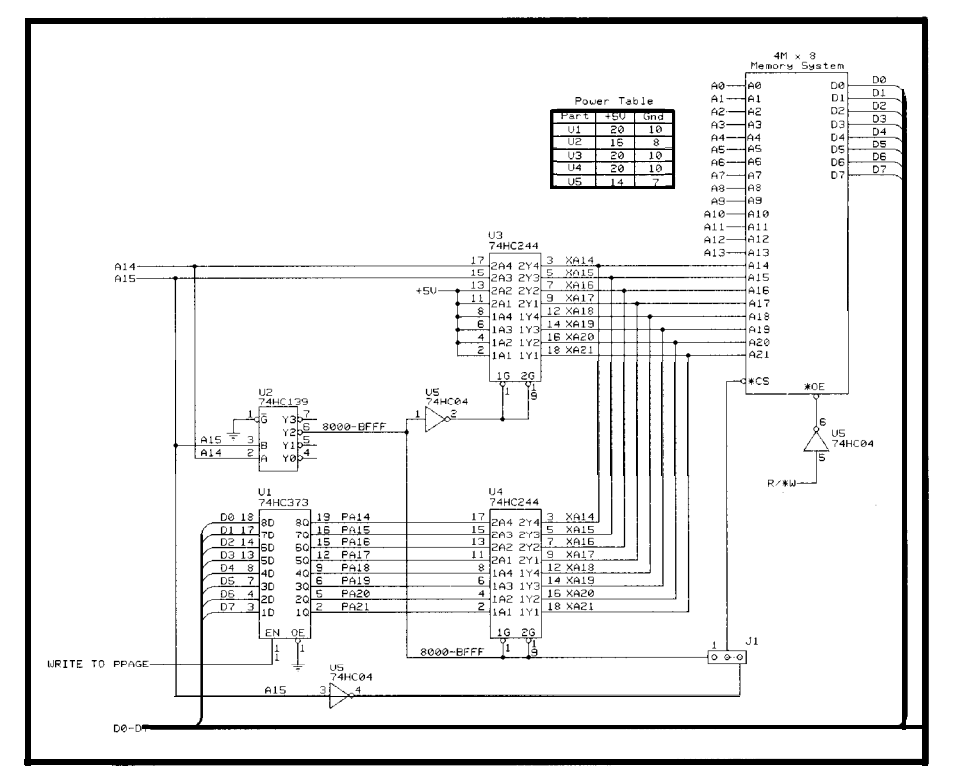

Figure I-This schematic is suitable for any 8-M *microprocessor* with a 16-bit address bus (e.g., an MC68HC11F1). *The 'HC373 holds the page number of the currently active bank.* **The 'HC244 buffers form a 2:1 mux whose output** *drives the high-order address lines XA[21:14]. Jl determines whether the memory system includes resident memory at \$COO&\$FFFF as well as banked memory in a window at \$BOOO-\$BFFF or just banked memory.*

Although this feature introduces an addressing ambiguity, it's useful since it enables a single external memory device to include the unpaged area from \$COOO-\$FFFF (contains the reset and interrupt vectors) and up to 256 banks of 16 KB each.

The addressing ambiguity arises because two different logical CPU addresses can access the highest 16-KB block in the 4-MB physical memory. The CPU address \$FFFF is not within the bank window, so the top 'HC244 is enabled, producing a physical address of \$3FFFFF at the memory system.

The address \$BFFF in the last bank  $(PPAGE = SFF)$  is in the bank window. so the lower 'HC244 passes the PPAGE value (\$FF) to XA21-XA14. This also produces a physical address of \$3FFFFF at the memory system.

The result is an interesting tradeoff possibility in the  $256<sup>th</sup> 16-KB$  bank. You can choose to allocate a portion of this 16.KB block for unpaged vectors and routines that are always accessible to the CPU. The remaining portion of this last page can be used as a partial banked page or as additional unpaged space.

Just don't try to fill the 256'h bank and write other code that goes at \$COOO-\$FFFF. There really is only 16 KB of physical memory. (The two logical areas are the same 16-KB physical-memory location.)

In an 'HC12 system, this ambiguity is exploited to allow a single external EPROM for vectors and unpaged memory at \$COOO-\$FFFF. And, the rest of the EPROM can be used for several 16.KB banks (depending on the size of the external EPROM).

This option is less expensive than using separate devices for paged and unpaged memory space.

Figure 2 shows the memory map for the system shown in Figure 1. Logical CPU addresses are shown on the left.

In an MC68HC11, on-chip RAM is typically located at \$1000 and the onchip registers are located at \$0000. The on-chip RAM and/or registers can be remapped to any 4-KB boundary by writing a value to a control register.

The usual purpose for this is to enable the user to place the most frequently accessed resource in direct

memory space (\$OOOO-\$OOFF). But, you

On-chip resources have priority over any external access, so if the on-chip \$8000, they appear to be duplicated on interesting, it isn't normally done task-call:<br>have not of each hard of the entry LDAB PPAGE because part of each bank of the exter-<br> $\begin{array}{ccc}\n\text{LDAB} & \text{PPAGE} \\
\text{PSHR} & \text{SAR} \\
\text{SBR} & \text{Save on str.}\n\end{array}$ nal memory becomes inaccessible.

shown as a series of 256 banks or pages  $STAA$  PPAGE of 16 KB each. The physical address range for each page is shown along the right edge.

The CPU always generates an adevery page of banked memory. The current value (page number] in the WAGE register at any given time determines which page is accessed.

CPU address range \$COOO-\$FFFF corresponds to expansion addresses \$3FCOOO-\$3FFFFF. Notice that this physical address range is the same as page FF of the banked memory.

#### **PROGRAMMING PAGED MEMORY**

This code shows how you typically jump to an arbitrary location in the banked memory:

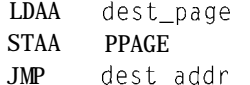

can remap them to the WAGE window Listing 1-Calling a task subroutine in a remote bank, the first portion of this code maybe anywhere in in this example system (\$8000-\$BFFF). *memory, including within a bank of extended memory.* **The second part must not be in paged memory space** :code in mainline routine where the remote task is called from LDAA dest\_page :destination page  $#$  $LDAA$  dest\_page ;destination page  $#$ <br> $LDX$  dest\_addr :destination address RAM or registers are remapped to LDX dest\_addr ; destination address<br>senon they ennear to be duplicated on JSR task-call ; common calling routine all banked pages. Although this is  $\cdot$  ; common calling routine in unpaged memory save on stack;<br>PPAGE :change to new STAA PPAGE ; change to new bank<br>JSR 0.X ; call task The external memory system is  $JSR = 0. X$ ; call task;<br>necover old bank  $#$ <br> $PULA$ ; recover old bank  $#$ : change to old bank RTS ; return to mainline

dress in the \$8000-\$BFFF range for Dest\_page is the bank number (\$00- possible exception. Some program seg-\$FF) where the destination is located. Des t-add r is a CPU address in \$SOOO- \$BFFF where you want to jump.

> But of course, things aren't that simple. For starters, this sequence doesn't work unless it's located outside the bank window. If you try this from within one bank and try to jump to another, the CPU gets confused between the second and third instructions.

As soon as PPAGE is written to the new value, the old bank is replaced by another. So, JMP is gone when the CPU tries to execute it. One solution is to ensure all page-changing operations are ory (e.g., in the  $$CO00-$FFC0$  area). located in resident (unpaged) memory. Even counting a JMP page\_adv near

from one bank to another-with one quence is still very small and fast.

ments may be too large to fit in a single bank. Then, you must jump to a pageincrement routine (in unpaged memory) just before the end of the current bank.

The pa  $g \in \partial d$  v routine can be a single common routine for going from the end of any bank to the beginning of the next consecutive bank:

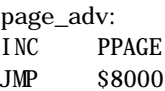

It must be located in unpaged mem-Fortunately, it isn't common to jump the end of the previous page, this se-

#### **Common Bank-Switching Terms**

- Bank (or Page)-a block of memory that can be accessed Logical Address-the address of a memory location from number of logical banks or pages that can be switched cessor's 64-KB memory map and a bank number. into the memory map of the microprocessor, one bank Address Multiplexer-circuitry that combines the CPU's at a time. The maximum size is limited only by the 64-KB address with the location's bank number to logic. An 8-bit page number allows for 256 banks. tion. Its output provides the highest order address
- Page Register-a control register where the bank number lines to the memory system. switch in a different bank, a different page number is map of the microprocessor system through which
- Physical Address-an address within a physical memory only one bank is accessible through this window. 16 address lines can only address 64 KB, so it can't by the CPU regardless of which bank is selected. directly address all of such a large EPROM.
- by the CPU. In a bank-switched memory system, a the CPU's point of view. For a typical midrange CPU, large physical memory is conceptually broken into a such an address includes an address within the pro-
- number of bits you choose to use in the bank-select form the physical address of a specific memory loca-
- of the currently visible bank number is stored. To Expansion Window-a range of addresses in the memory written to the page register. banks are viewed by the CPU. At any particular time,
- chip or system. For example, a l-Mb EPROM has Common (or Resident) Memory-the portion of the 64-KB 128 KB, so physical addresses in this memory range memory space of the CPU that isn't within any exfrom \$00000 through \$lFFFF. A microprocessor with pansion window. Such memory is always accessible

The more common program structure in a banked-memory system places the mainline program in unpaged memory and calls (using J S R instructions) other task routines, which are each completely contained within a single bank. With this structure, you only need to change pages at the start of each major task.

J S R brings up another problem with bank-switching systems. J S R tries to remember the source address by saving it on the stack.

But, PPAGE is also part of the physical address for the source. Therefore, you should save the old PPAGE value before J S R and restore it on return.

One way to code it into a single calling subroutine is to load the desired destination page number into an accumulator and the destination CPU address into an index register before calling a task-switching routine (see Listing 1).

The task-switching routine (located in unpaged memory) then calls the remote task. It only appears once in an application, but **LDAA** and **LDX** are needed for each call to a remote task.

In Listing 1, all PPAGE changes are done using instructions located in unpaged memory. This sequence also uses up the A accumulator and an index register.

While this creates significantly more overhead than a simple J S R, it still may be better than changing to a more expensive processor. This extra overhead to swap pages is the biggest objection to bank-switched systems.

The MC68HC8 12A4 greatly simplifies this process by including two new instructions-CALL and **RTC** (return from call). They work much like J S R and RTS except that CALL also stacks the old PPAGE value and changes PPAGE to the desired destination value, and RTC restores the old PPAGE value as well as the program counter.

In the 'HC12, you simply write:

#### CALL dest\_addr, dest\_page

CAL L instructions don't have to be located in unpaged memory. You can CALL from one bank to another and return using RT C with no undesirable side effects.

We figured out a way to save you money while you're developing!

 $^{m}J_{m-1}(z)$ 

 $\overline{m}$ 

*It's a* **ve y** *simple* **fomula.** Buy a PromICE from Grammar Engine and you'll save money **3** ways. First, PromICE is amazingly  $2m$ 

 $\overline{y}$ 

affordable, starting at just \$495. Then, you can re-use PromICE on project after project because

it works with any micro, allowing you to avoid highcost custom tools. Finally, there is the investment you've made in a tool that is easily upgradeable as your needs change. Call us today and try PromICE FREE for **30** days. It may just be the best investment you can make in firmware development tools.

### **Grammar Engine. Inc.**

1-800-PROMICE

921 Eastwind Dr., Suite 122 . Westerville, OH 43081 Phone 614/899-7878 · Fax 614/899-7888 · Sales 800/776-6423 email: info@gei.com . Web: http://www.gei.com

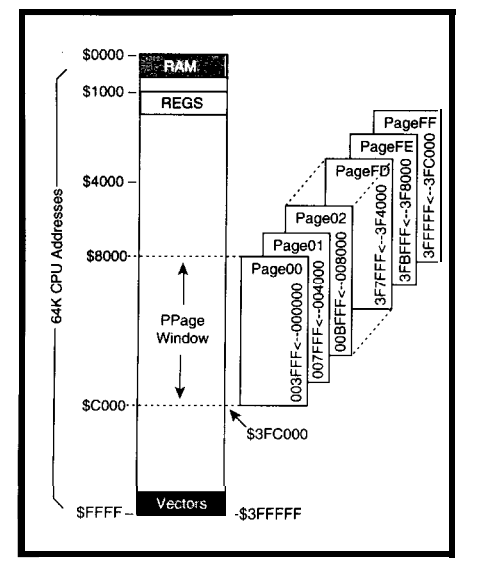

**igure** *2--This memory* **map shows the CPU'S 64K** *addresses along the leff side. The \$8000-\$BFFF space is a window through which a large 4-MB space can be viewed, one 16-KB page at a time.*

All the information needed to complete the entire PPAGE switch is in the CPU before PPAGE actually changes. This feature eliminates the danger of disabling the source bank in the middle of executing the code that performs the switch sequence.

Routines called with J S R end with RTS, and those called with CALL end with RTC. You can use CALL and RTC even if the subroutine is in unpaged memory or in the same bank as the CALL instruction, but it's less efficient than using JSR and RTS.

If a subroutine is located in one bank and sometimes called from another, it must end with RTC. Therefore, it must be called with a CALL instruction even for calls from within the same page.

Interrupts can also cause problems for bank-switched systems. The concept of an interrupt is that the preinterrupt context is saved on the stack so it can be restored after the service routine finishes.

The PPAGE register in a bankswitched system is part of the context. But, it isn't a CPU register and therefore is not automatically saved when an interrupt occurs. In the bank-switched system of Figure 1, the interrupt vectors are in unpaged space, so they're always visible to the CPU.

must also be in unpaged memory. This might use bank-switched memory to

without first modifying the PPAGE register.

The main body can be in some other bank as long as the service routine saves and restores the original PPAGE value (using instructions in unpaged memory). This technique allows code to resume properly after the return from interrupt ( RT I ).

In the 'HC12, CALL and RTC automatically handle the page swap and restore. So, an interrupt service routine can consist of a CALL followed by an RT I in unpaged memory. Such code enables the bulk of the service routine to be located in any bank of expansion memory.

Stack memory is also normally located in unpaged resident memory. However, with a lot of extra care, a separate paged memory (e.g., DPAGE in the 'HC12) can be used for the stack.

If the stack is in paged memory and the bank page is changed, there needs to be a mechanism to save the old page number or the stack fails.

One solution is to save the old stack pointer and page number as the first items in the new stack. When it's time to return to the old stack, the bank page-select register and stack pointer can be restored to these values.

Be careful to block all interrupts while changing the DPAGE bank. Otherwise, an interrupt can occur halfway through the sequence and cause information to be stacked to inappropriate physical locations.

#### **PAGED MEMORY FOR DATA**

Bank-switched memory systems can also be useful for data. Bank switches are much easier to manage when you're not trying to execute code from within the bank window. For a large data structure, set the page register to the desired bank and then access the desired data.

In such a system, you should avoid defining data structures where a data record can straddle bank boundaries. That makes it messy to access all the data in the record (i.e., you have to change the page register in the middle of the operation).

The start of the service routine A data logger is an application that way, the CPU can start executing it log data. When one bank becomes full, the program simply switches to the next bank.

The MC68HC812A4 has a 16-KB program window (PPAGE), a 4-KB data window (DPAGE), and a l-KB extra window (EPAGE). CALL and RTC only work with PPAGE.

DPAGE and EPAGE are traditional bank-switching systems intended primarily for data. You can put programs in them, but you need to use traditional bank-swapping techniques instead of the more efficient CAL L and RTC.

#### **GET WITH THE PROGRAM**

Bank-switched systems can cause extra challenges for programmers. But, they typically result in smaller program size than systems with a wider address bus.

Since programming is a one-time engineering cost and a larger ROM makes every end product more expensive, the bank-switching system is often a better choice. The CALL and RTC instructions in the MC68HC 8 12A4 greatly reduce the problems associated with bank switching by incorporating the entire page-changing operation within an uninterruptable instruction.  $\blacksquare$ 

*Tim Sibigtroth is a system design engineer working on advanced microcontrollers for Motorola. His latest project was the '68HC12, where he was a coarchitect for the CPU12 instruction set. He devised the memory-expansion system described in this article. You may reach him at jims@seasick.sps. mot.com.*

#### **SOURCE**

#### **MC68HC812A4**

Motorola MCU Information Line P.O. Box 13026 Austin, TX 7871 l-3026 (512) 328-2268, x950 Fax: (512) 891-4465 freeware.aus.sps.mot.com

#### IRS

*404* Very Useful 405 Moderately Useful 406 Not Useful

# **FEATURE ARTICLE**

# Windows-based Development System for the 68HC705C8

The advent of faster and fancier chips has not brought a similarly enhanced user interface. And, in the low end, although development tools are fine, they run far too slowly. Brian to the rescue. He offers a development environment that really clocks.

<sup>1</sup> m I alone in thinking that electronics and computers are getting fancier and faster but not necessarily easier to use? I recently replaced a PC sound card, and in the process, I went from a board with a few jumpers and a short, func-

tional setup to one with no jumpers and a setup that loaded a megabyte of files onto my hard disk just for the install!

The same trends seem to be occurring in the microcontroller arena. After 25 years of technological change, we've made little progress in simplifying microcontroller development for the small user.

I'm a big fan of the Kl and JlA devices in the

Motorola 68HC705 family. But while their low-cost development boards are helpful tools, they emulate the device at about  $\frac{1}{30}$  of real-time speeds.

In this article, I present a development environment that addresses this problem for the Motorola 68HC705C8.

#### **Brian Millier FINDING MR. RIGHT**

Matching the best possible microcontroller and development system for a small user designing embedded controllers requires some investigation.

While I'm familiar with the recent popularity of PIC micros, there's a lot to be said for sticking with an architecture you know. In my case, that means Motorola microcontrollers-in particular, the 'CS.

Its most attractive features are its 304 bytes of RAM and about 7 KB of EPROM. They enable modest amounts of data to be collected without external memory devices.

More importantly, I can download undebugged code into RAM. It's more efficient than burning EPROMs for each iteration of the development cycle. I supplement the relatively small RAM program area with a monitor (in 'C8 EPROM] that includes target applications which can be called by the RAM program being debugged.

As well, development systems use many of the same routines to provide feedback, so I rely on the client-server concept. Since the information is input to and presented by the host PC, I partitioned the software to maximize the host's work and minimize the micro's,

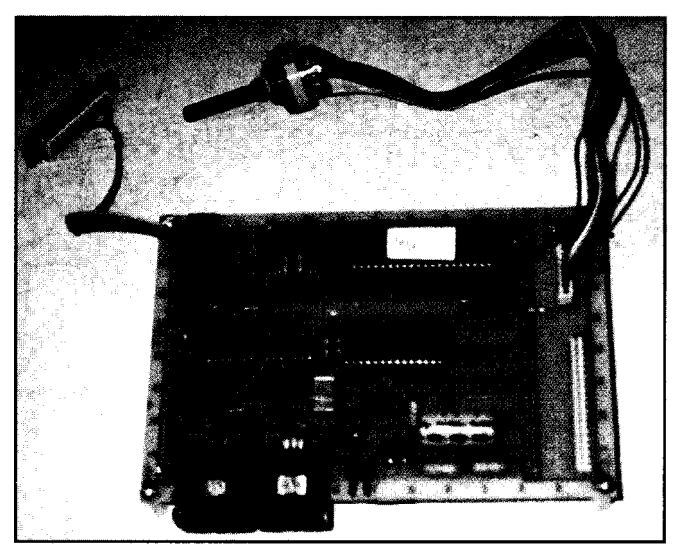

**Photo l--The complete development** *system,* **minus the wall-wart** *power supply,* firs on a  $4.5'' \times 6''$  proto**board.**

The result is very lean monitor firmware, apart from general support routines. There's certainly room in the 'C8 EPROM for the monitor and a moderately complex target program to coexist.

The final stage is programming the device's EPROM directly from the host PC. This method replaces traditional methods described in the 'C8's technical manual.

There, the PROM programming circuit programs a 2764 EPROM in a conventional programmer and transfers it to the 'C8 programmer board, where a routine (in bootstrap ROM] copies it into the 'C8 EPROM. This somewhat cumbersome method calls for an EPROM programmer and ZIF sockets for both the micro and 2764.

#### **CIRCUIT DESCRIPTION**

The circuit in Figure 1 is quite similar to the Motorola design. Since the EPROM programming routine is handled by the code in the 'C8's bootstrap ROM, the wiring of the external EEPROM device to the 'C8 micro must follow Motorola's convention.

However, I replaced the 2764 with a 2864 EEPROM. Also, PC7 of the 'C8 now controls either the  $\bullet$  WR or  $\bullet$  OE signal of the EEPROM, depending on the mode. Switch SlA allows read access to the 2864 EEPROM during

verify and programming, and write access the rest of the time (Load mode).

Sections B and C of Sl control the application of  $V_{p,p}$  programming voltage. They also shift the voltage applied to the  $\bullet$  IRQ pin from  $V_{\rm cc}$  to the 9 V necessary to place it into Bootstrap mode.

For some reason (probably EPROM program pulse timing), Motorola specifies a 2.0-MHz clock for the programmer circuit. I'm using the circuit for real-time emulation, so I want the normal 4.0-MHz clock available as well.

I used a 4-MHz crystal in an oscillator composed of three sections of **Ul (a 74LSO4)** and added U2 (a 4013 divideby-2 circuit). Switch SlD selects which clock signal is fed to the 'C8's OSCl pin. You can also use two oscillator modules-a 2-MHz and a 4-MHz one.

The link to the host PC is handled by a MAX232 single-chip RS-232 transceiver/charge pump, eliminating the need for a separate negative power supply to handle the RS-232's negativesignal excursions.

A ubiquitous 12-V AC wall-wart adapter supplies raw AC power. Since the total current draw is only 125 mA, the actual AC voltage from a nominal 12-V adapter is somewhat higher (usually 14 V).

Using a full-wave bridge rectifier provides -18 V DC. The 14.75 V needed for programming is provided by an

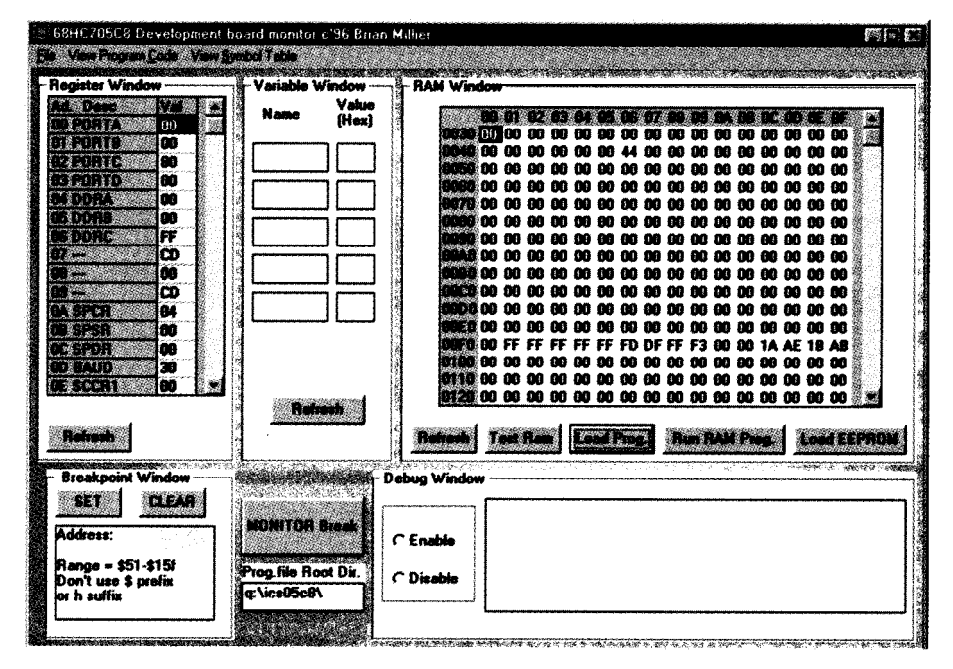

**Photo 2-/n this** *screen* **display of** *fhe* **Windows** *program running on the host PC, fhere are independent windows for RAM, variables, and registers.*

**LM317** three-terminal adjustable regulator.

The actual  $V_{p,p}$  voltage is critical, so adjust R20 to provide exactly 15.5 V at the LM3 17's output terminal *before* a **'C8** device is placed in the ZIF socket.

The drop-out voltage of an LM3 17T with normal programming current at room temperature is 1.6 V. So, your adapter must put out enough voltage to obtain at least 17.1 V DC (14.75 V<sub>ppp</sub>)  $+0.75$  V D4 diode drop  $+1.6$  V LM317 dropout] across C7.

Hint: Since there's so little room in this circuit, make sure that the LM3 17 actually regulates by adjusting R20 through its range while ensuring that the output voltage changes, and leave it at 15.5 V when finished.

A 7805 regulator provides 5 V. The 9 V for the Bootstrap mode is tapped off the 12-V supply provided by a lN4742 zener diode.

Rounding out the circuit is the 40 pin target header connector. It connects via a 40.conductor ribbon cable and DIP socket to the target board.

I connected PORT A, B, C, most of D, and  $\bullet$  IRQ to this header. The ground pin is connected, but V,,, clock, and \*RESET signals are not.

Since ports A, B, and C are also used to interface to the EEPROM, the EEPROM must be removed from its socket. Photo 1 shows the development board with the mode switch connected up through a multiconductor cable.

#### **HOST SOFTWARE**

Writing the firmware took the most time. The 'C8 monitor was the hardest to debug, but the host-PC software is far and away the most complicated, doing the bulk of the work.

The success of many good DOSbased programs and development boards stems from the fact that they often contain a debugger, communication utility, and assembler (or compiler) in one integrated package.

I wrote a Windows-based program that lets me use a shareware assembler while still enabling me to switch rapidly between the assembler and development-board software.

During debugging, you're constantly shifting among displays of RAM, vari-

ables, registers, symbol tables, and source code. Windows programs are ideally suited for that.

Although other programming languages can be used, given Windows, I went with Microsoft Visual Basic. It has many features that work well in data collection and manipulation.

Photo 2 shows the main window of the host program, **C8MO N 1.** The following sections describe each window.

#### **RAM WINDOW**

The RAM list box displays the 'C8's RAM contents. To change a RAM location, click on the desired cell, enter the two hex digits, and press the space bar. The new data is immediately sent to the 'CS.

The **Test RAM** button fills all RAM with FFh and then OOh and verifies each pattern. This function is also useful for initializing all variables to zero.

The only area it leaves untouched is the area from FOh to FFh. The stack is fixed at FFh after reset [or **RS P),** and I leave 16 bytes untouched by the RAM test routine to accommodate a modest stack area.

The **Load** Prog **.** button loads a program into RAM. At this stage, you select the desired . S 19 format file.

I follow Motorola's RAM bootstrap load convention, which specifies that RAM programs all start at 5Ih, leaving the 30h-50h area free. I placed the 'C8 monitor's variables there.

sections, starting at 30h. The sections you can interact directly with the encompassing 30h-4Fh and IOOh- running 'C8 program through the SC1 015Fh are optional RAM areas. At port.

reset, they are mapped by default to internal EPROM in the 'C8.

If the user writes a 1 to bit 7 of the OPTION register (at lFDFh), RAM is mapped into the 30h-4Fh region. Similarly, writing a 1 to bit 6 maps RAM into lOOh-15Fh.

At this point, I must bring up a beef I have with Motorola on memory mapping. Clearly, 304 bytes of contiguous RAM are available in the maximum RAM configuration.

I use the term "contiguous" rather loosely, since Motorola fixed its stack area in the middle of this block (at FFh). Since the 50h-FFh block is the only area that is always RAM, it makes sense that the stack resides there somewhere.

However, you cannot load a larger RAM-based program, since it encroaches on the stack area. To get around this problem, you can tailor the source code to leave the stack region alone.

First, watch the listing file produced by the assembler as the program is written. When the file approaches FOh, place an 0 **RG \$10 0** directive in the code to restart assembly at that location, thereby jumping over the stack region.

The RAM load routine (in the C8's monitor EPROM) skips over any references to addresses in the FOh-FFh range for stack overwrite protection.

Once the RAM is loaded, **Run RAM p r o g** . **starts** program execution at 5 1 h The RAM area is divided into three and enables the debug window. Now,

| Routine           | Address | Description                                          |
|-------------------|---------|------------------------------------------------------|
| Add16             | \$1 B91 | 1 6-bit add                                          |
| <b>Binasc</b>     | \$1833  | Convert binary word into 4 ASCII digits              |
| <b>Binhex</b>     | \$1A89  | Convert byte in A into 2 hex digits                  |
| Byte              | \$1A64  | Convert two ASCII hex digits to 8-bit binary value   |
| Delay             | \$1C3C  | Value in A determines delay in milliseconds          |
| Getvalue          | \$1DOC  | Read up to 3 keypad entries and convert to binary    |
| Kevscan           | \$1C4A  | Scan I&key pad connected to Ports A, B               |
| LCD init          | \$1B9C  | Initialize LCD. LCD is connected for 4-bit transfers |
| LCD clr           | \$1BD9  | Clear LCD screen and home cursor                     |
| LCD-write         | \$1BE2  | Write char in A to LCD at current cursor location    |
| LCD movcurs       | \$1BE9  | Move cursor to position in A                         |
| LCD writec        | \$1BF2  | Write BCD nibble as ASCII digit                      |
| <b>RTCstart</b>   | \$1CC0  | Start up real-time clock (uses Timer 0)              |
| Sub <sub>16</sub> | \$1B86  | 16-bit subtract                                      |
| <b>SClin</b>      | \$1AAC  | Interrupt-driven SCI input with 1 - character buffer |
| SClout            | \$1AB5  | Output value in A to SCI output                      |
| Waitedge          | \$1B06  | Measure time interval between two Input Captures     |

Table 1 --These *useful routines* **as we// as their enty points are available in** *the CBMONI firmware*

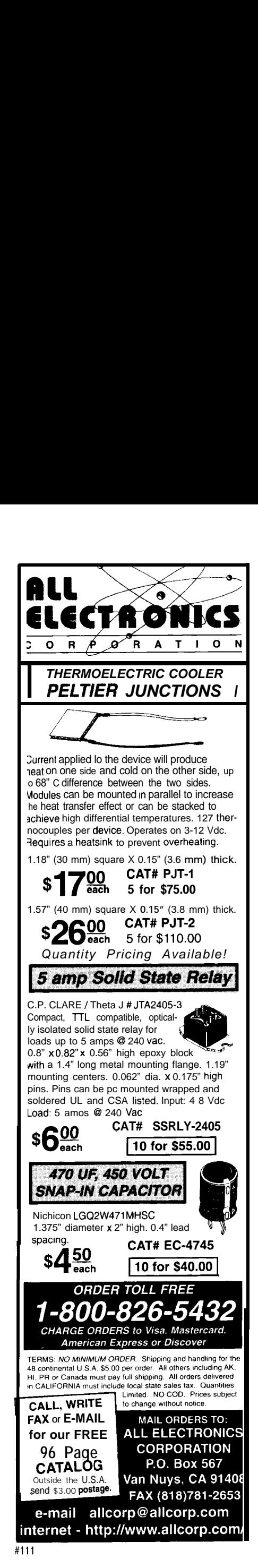

There are two methods for ending program execution and returning to monitor function. An SW I instruction may be placed after the final instruction that is executed in the program code.

Alternately, a breakpoint can be set at that location, using the breakpoint window. In either case, a breakpoint message is displayed in the debug window when this instruction is reached. The debug window remains active until you select D i s a b 1 e.

Re f r e s h updates the RAM list box with the current values in the 'C8's RAM. Since all data communication between the 'C8 and the PC host takes place at a modest 9600 bps, it makes sense to minimize traffic. So, rather than constantly updating the RAM and register list boxes, you can refresh the display as necessary.

The Load EEPROM button, while part of the RAM window, is used in programming the 'C8's EPROM and is described later.

#### **VARIABLE WINDOW**

It's convenient to be able to view variables by name after a program terminates. To select them, choose Vi ew Symbol Table andpickthe .LST file corresponding to the program you loaded into RAM. (For this feature to work with my code, use P&E's IASM05 assembler, available on Motorola's freeware site.)

To add a variable to this window, select it from the list box and then click on the desired variable-name box. Photo 3 shows the symbol window after a few variables are chosen.

#### **REGISTER WINDOW**

This window provides direct access to the 'C8's hardware registers, which is handy for setting Data Direction registers as well as reading and setting ports.

To access a particular register, click on the desired V a 1 cell and enter two hex digits followed by the space bar. That value is immediately sent to the

'C8, and its resulting value is read back and displayed.

Note that if you write values to registers with read-only bits or write to ports that are defined as inputs, the displayed value may differ from the value you originally entered.

Access to SC1 registers is blocked from this window to prevent a user from inadvertently redefining any aspect of the SC1 port, potentially destroying the 'C8-to-host data link and crashing the monitor. However, repeatedly pressing Re f r e s h while viewing the timer registers displays their constantly changing values.

#### **BREAKPOINT WINDOW**

This puny window lets you set or clear a breakpoint at a chosen RAM location. The opcode there is replaced by an SW I instruction (but saved and reinstated if a clear is performed).

Since RAM-based programs are simple due to their limited size, a more sophisticated breakpoint facility

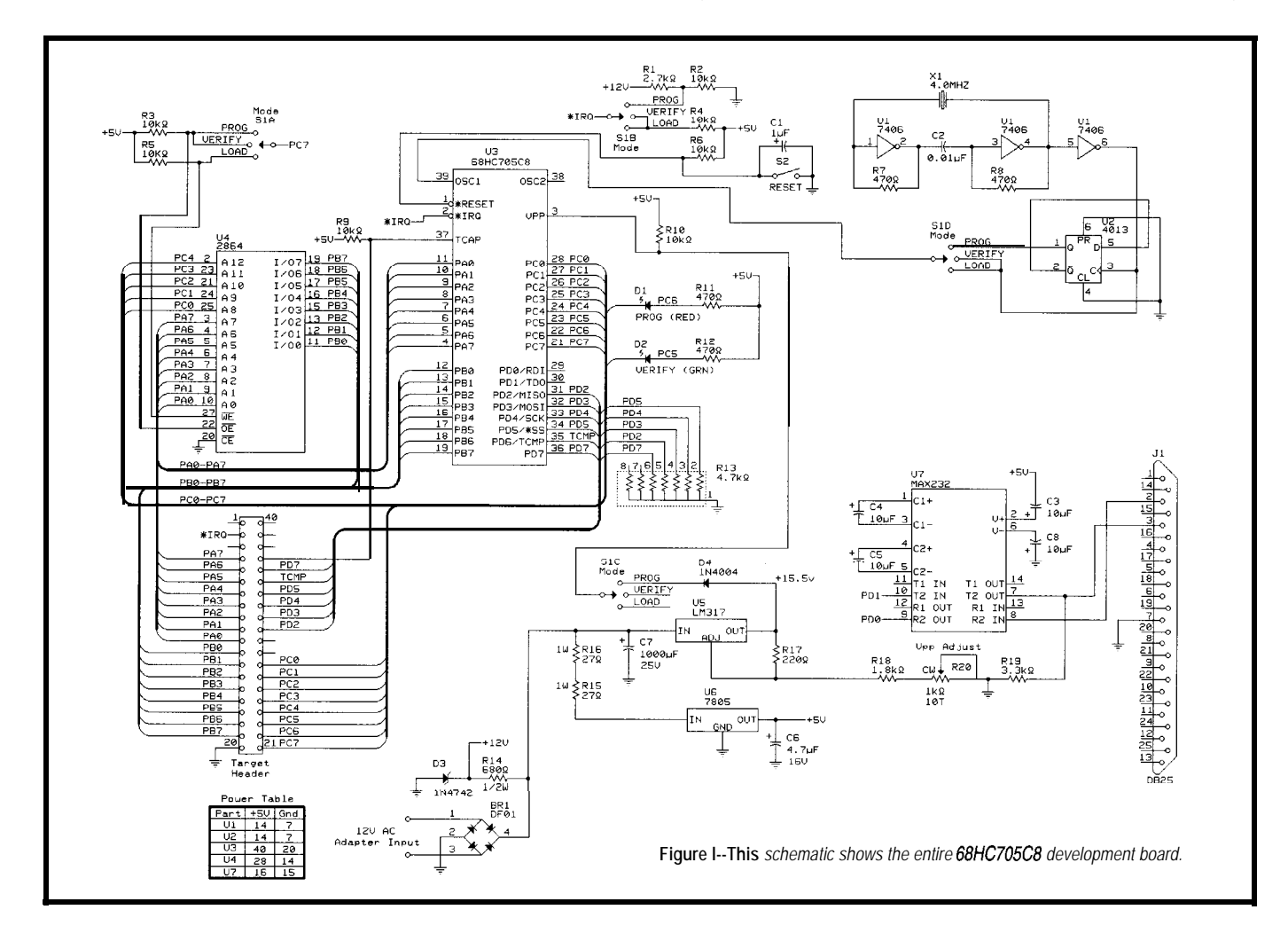

isn't necessary. I considered providing more support but was stymied when I realized the 'C8 has no stack-manipulation instructions!

Thus, it seems impossible to determine where a program is when an SW I (or any interrupt) occurs. If you have a clever solution, I'd be pleased to hear from you!

#### **DEBUG WINDOW**

When a RAM-based program is running, it can be useful to send or receive data to the 'C8 SC1 port in an unrestricted, free-form format. When enabled, the debug window does exactly that.

Say, for example, you wrote a program to echo the SC1 port. When you run a RAM program in this system, the debug window is enabled as soon as the 'C8 program starts executing.

If you click inside the large data window in the debug section, any characters you type at the host PC are sent to the 'C8 SCI port. Characters received from the 'C8 are also displayed.

To restore normal monitor operation, the 'C8 and the host PC must be returned to the monitor function and any program executing on the 'C8 must finish.

If your program doesn't have an SW I after the last instruction it executes or if a breakpoint is not encountered, press MONITOR break. Ashort sign-on message appears in the debug data area, followed by a prompt.  $D_i$  i s a b 1 e exits Debug mode and returns to normal monitor operation.

This procedure should also be followed if normal monitor operation becomes disrupted, as indicated by a time-out message on the host PC's screen.

#### **OTHER FEATURES**

Under the file menu is an entry to select the default directory where the 'C8 program files are located. The default directory entry is stored in the C8MONl.INI file.

View Program Code letsyouopen a window containing source code of the program you are working with (or

any other 'C8 source code, for that matter). Text in this window is limited to 64 KB, which is a function of the VB control.

You can choose either . ASM or . LST files in the file dialog box. List files are more useful since they reference actual memory locations, but they're much larger. Size is no problem for RAMbased programs but larger programs meant for EPROM may be too big in . LST format.

#### **SYSTEM OPERATION**

To implement this development system, first download the code. The firmware for the 'C8 is C8MON1.S19, and its source code is C8MONl. ASM. The host PC software including the Visual Basic run-time package and necessary VBX files are in C8MONl. ZIP.

One advantage of my system over Motorola's programming circuit is its ability to download code from the PC directly, eliminating the need to burn 2764 EPROMs.

However, to program a 'C8 with the C8MO N 1 firmware, you need to get that

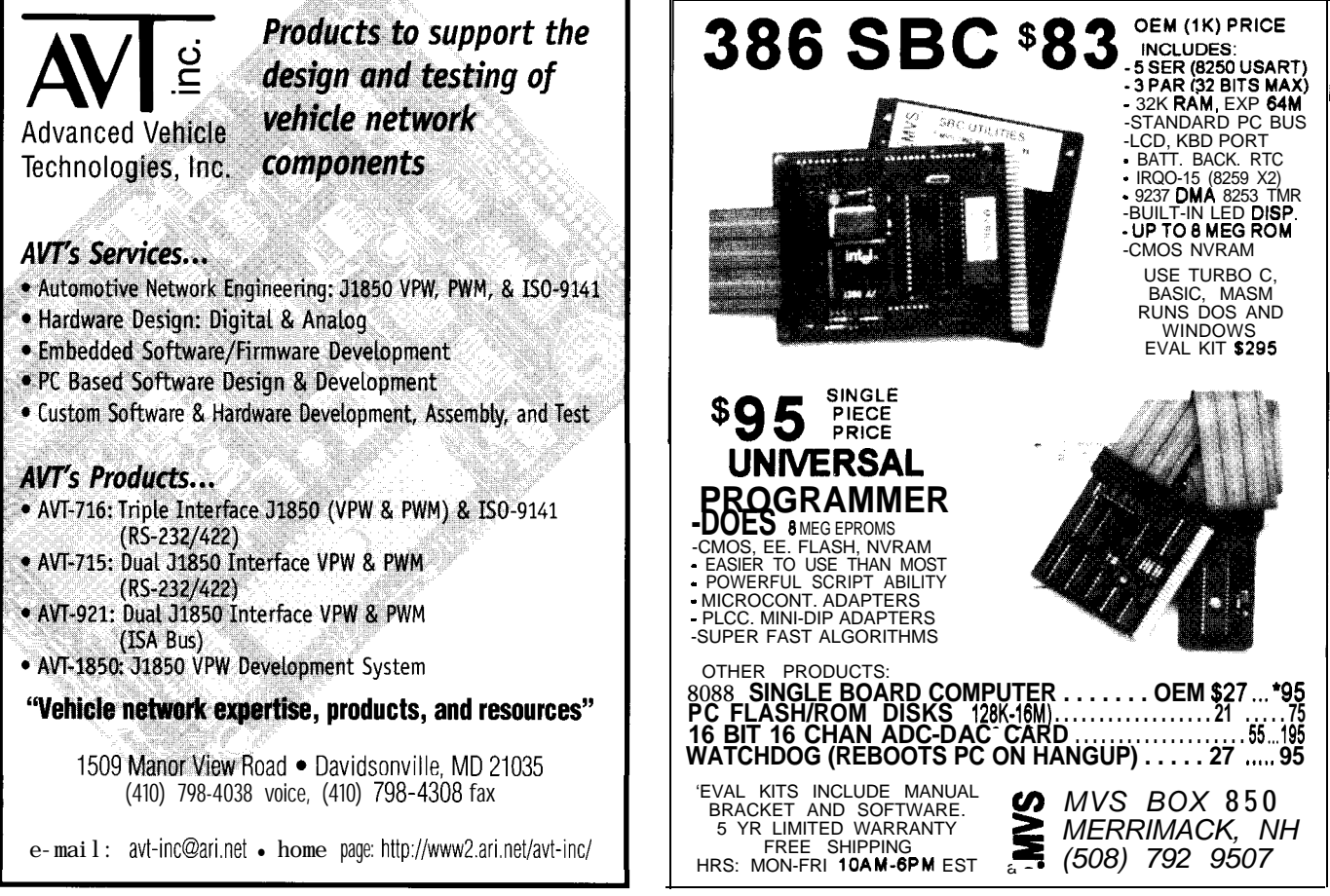

code into either a 2764 or 2864 EEPROM which will end up in the circuit. Be sure to remove power from the circuit before inserting or removing the 'C8 in its ZIF socket.

With a blank 'C8 and (E)EPROM device (with C8MON 1 loaded) on the development board, place the processor in the Reset position using S2, select Program mode using S **1,** and release S2 from Reset.

The red LED lights for less than a minute during programming. If all goes well, the green LED indicates that verification completed successfully.

Return **Sl** to the Load position. Load is the normal operating mode for the monitor, apart from EEPROM verification and 'C8 programming.

If you connect the unit to the host PC and start C8MON1 (from Windows). the development system should be functional. A quick click on RAM Test or RAM Re f r e s h should display results.

The first line of C8MON1. INI is the comm port number that the development system is hooked up to (the default is COMl). The second line is the path to your 'C8 assembly-language programs (the default is  $c : \iota$  i c s 0 5 c 8 \ ).

From this point on, programming other 'C8s is easier. Start with a 'C8 containing C8MON 1 in the ZIF socket. Run the monitor program and select Load EEPROM and an . S19 file.The

file takes some time to load since it ware tasks, use the C8MO N 1 firmware takes 10 ms per byte to write the 2864 utility routines to design some of the EEPROM. basic building blocks of your program.

After loading, the program prompts you to switch Sl to Verify mode. Make sure to return Sl to the Load position after verification is complete.

Place S2 in the Reset position, and power down the development board. Replace the 'C8 device containing the monitor with the blank device to be programmed.

Before restoring power, place Sl in Program mode and power up. Release S2 from Reset, and the blank 'C8 device will be programmed. When the green LED comes on, verification is complete and the unit can be powered down.

Restore Sl to the Load position to prepare for the next time the unit is used. I've forgotten this important last step and reprogrammed my monitor 'C8 when I powered the board up the next time in Program mode!

#### **APPLICATION CODE**

Developing assembly code for a small microcontroller is never easy. Even if your program logic is flawless, timing considerations or interrupt complications often throw a monkey wrench into the process.

Here's my suggested plan of attack. After defining the hardware and soft-

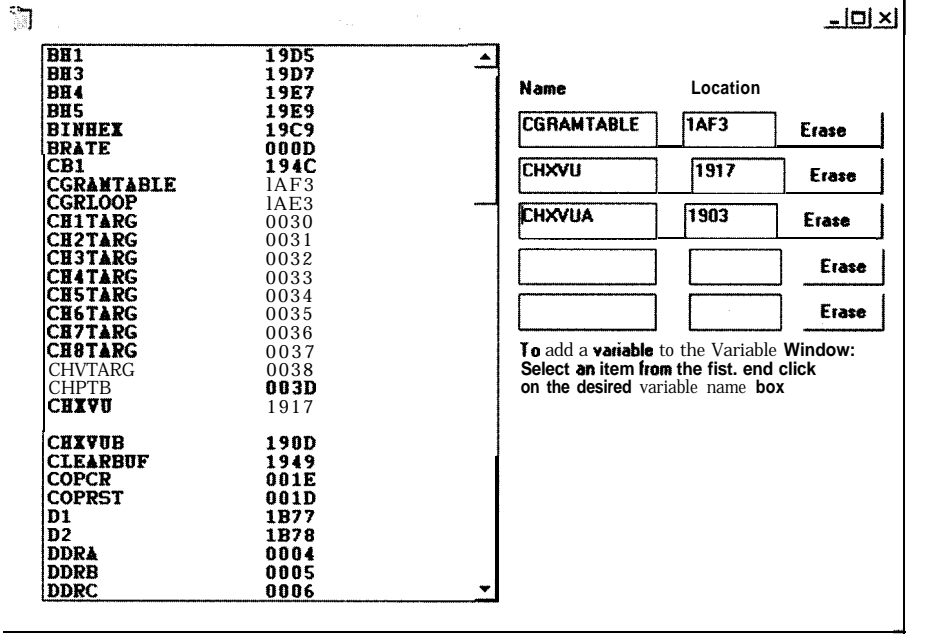

**Photo 34Mues** *for the variable window are selecfed from the symbol table, which is* **derived** *from* **information** *present in the* **assembler's listing file.**

If your program uses the SC1 port, use those routines. The firmware includes support for common LCDs, keypad scanning, and a real-time clock.

Table **1** lists some of the monitor utilities. Insert lines at the top of your code defining entry points for the routinesyouuse(e.g., SCIOUT equ \$lAB5).

Write short RAM-based programs to exercise all I/O functions. For example, if you need to measure a pulse width using Input Capture, call that routine in the monitor, convert it to ASCII via B i n A s c, and send it out the SC1 port or LCD.

Test code fragments with short RAM programs. Use either the SCI or LCD to output results, or leave the results in RAM and examine those variables from the monitor after the program executes.

The RAM can only hold small programs, so at some point, you need to integrate the routines into an EPROM program. As well, be sure to integrate the monitor functions you used into your own assembly code.

Since there is not a lot of RAM available when the monitor runs RAM-based programs, many monitor routines use temporary variables. While the monitor performs normal duties, there's no conflict with this sort of variable sharing.

Once you migrate your program to an EPROM-based one, check the details (e.g., define the vector table at lFF4h, enable or disable interrupts as needed, set the Option register for proper memory mapping, etc. J.

If you're using an "A" version of the 'C8, some changes are necessary. In particular, program MORl and MOR2 to OS to ensure, among other things, that the nonprogrammable COP is disabled. Check the technical manuals and app notes for details.

#### **ODDS AND ENDS**

If your application software isn't too complex and you've used a lot of the monitor utility routines, you may wish to include C8MONl as part of your target code. It takes up less than 2 KB of the 'C8's available 7.7-KB EPROM.

After Reset, C8M0N1 firmware makes PORT C an output. It then initializes the SC1 to 9600 bps, enables the received-character interrupt (for interrupt-driven SC1 input), and sets the Option register to enable both optional blocks of RAM.

The C8MONl firmware then turns on both LEDs and raises PC7 to disable the EEPROM from either read or write access. It also enables interrupts.

At this point, it checks the state of port line PD2. This line, as well as PD3-5, is pulled low by the R13 resistor pack. These lines must be low when programming the 'C8 EPROM since they define the Bootstrap mode.

However, once the required programming is done, if a jumper is placed between PD2 and V,,, the C8M0N 1 firmware detects this at startup, jumps to EPROM location 0 16Oh, and runs the user code loaded there.

To get your code there, ORG it at 16Oh, paste it into C8MONl. ASM, and assemble the file.

As for other routines, a real-time clock with 0.1 -s resolution is implemented using the T i me r output compare function/interrupt and is started via RTCStart.

A 16-bit pulse counter routine is implemented using the \*IRQ line and associated interrupt. Details are in the monitor listing, but don't try using the

l IRQ line for other purposes.

The SC1 input routine is interrupt driven, so keep that in mind if you use the SC1 without using my routines.

#### **WRAP UP**

**I** used this project in developing a mini-network of pressure-monitoring data stations for physical-chemistry lab experiments.

The 'C8 is ideal because it contains enough RAM to hold the collected data and enough ports to handle the  $I/O$ .

After each experiment, the student sends data to the host PC for processing, recording, and printing. The data stations use the 'C8 SC1 port with a modified RS-232 driver circuit, so multiple stations can be connected on one RS-232 line.

This setup lets you use the PC's built-in RS-232 port, eliminating any need for a dedicated RS-422 or -485 board.

Even if you're not particularly interested in the Motorola 'C8, I hope you can benefit from some of the concepts in this design-especially the clientserver technique used in the monitor.

Also, there are many interesting tools available in Visual Basic which serve data acquisition and manipulation applications well.

You'll likely find fertile ground for your own article as well.  $\Box$ 

*Brian Millier has worked as an instrumentation engineer for the last 15 years in the chemistry department of Dalhousie University, Halifax, NS, Canada. He also operates Computer Interface Consultants. YOU may reach him at brian.millierQdal,ca.*

#### **SOFTWARE**

The C8MONl firmware and Visual Basic host-program executable code are available through the Circuit Cellar Web site.

#### **SOURCES**

**MC68HC705CS** Motorola MCU Information Line P.O. Box 13026 Austin, TX 7871 l-3026 (512) 328-2268 Fax: (512) 891-4465

#### **MC68HC705CS Technical Data manuals, AN1226**

Motorola Literature Distribution P.O. Box 20912 Phoenix, AZ 85036 design-net.com/CSIC/TECHDATA/ DATABOOK/datalist.htm

#### **MAX232**

Maxim Integrated Products 120 San Gabriel Dr. Sunnyvale, CA 94086 (408) 737-7600 Fax: (408) 737-7194

#### I R S

407 Very Useful 408 Moderately Useful 409 Not Useful

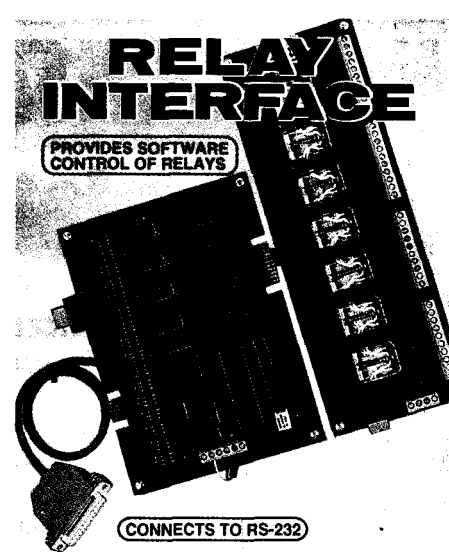

**AR-16** RELAY INTERFACE (16 channel)..............\$89.95<br>Two 8 channel (TTL level) outputs are provided for<br>connection to relay cards or other devices (expandable<br>to 128 relays using EX-16 expansion cards). A variety of<br>**R** RELAY CARD (10 amp SPDT, 277 VAC)...\$ 69.95

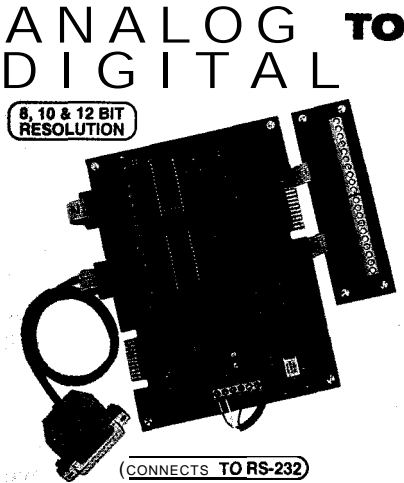

**ADC-16 A/D CONVERTER' (16 channel/8 bit)..\$ 99.95<br>ADC-8G A/D CONVERTER' (8 channel/10 bit).\$124.90 ADC-86 ADC** CONVERTER' (8 channel/10 bit).\$124,90<br>
input voltage, amperage, pressure, energy usage, light,<br>
inysticks and a wide variety of other types of analog<br>
signals. RS-422/RS-485 available (lengths to 4.000).<br>
Call monitor up to 512 relays, up to 576 digital inputs, up to<br>**128 analog impu**ts or up to 128 temperature inputs using<br>the **PS-4. EX-16.** ST-32 & AD-16 e**xpansion** cards.

- FULL TECHNICAL SUPPORT...provided over the<br>telephone by our staff. Technical reference 8 disk<br>including test software & programming:xamples in<br>QuickBasic, GW Basic, Visual Basic, Visual C++<br>Turbo C, Assembly and others a
- 
- RS-232, RS-422 or ibles, Mac and mos

**FREE INFORMATION PACKET...use our 800 number.**<br>**RIKE EXAMPLE TO OPTER, OF VISIT OUT INFORMATION PACKET...use our 800 number.**<br>URL: http://www.eecl.com URL: http://www.eeci.com<br>Technical Support (614) 464-4470

**HOUR ORDER LINE (800) 842-7714** Visa-Mastercard-American Express-COD

**Canternet E-mail:** eecit @ibm.m International & Domestic FAX: (614) 484-9656<br>Externation de Antonion, technical support & orders. TOTO THE CTRONIC ENERGY CONTROL, INC. 380 South Fifth Street, Suite 60<br>Columbus, Ohio 43215-5491 Ourry of \$

**Sex Andrew Many** 继

40 Flat Panels for Ralph Birt & Khoi Hog

45 Web GUIs for Embedded Applications

PC/104 Quarter Video on the PC/104 Bus **Richard Hopkins** 

55 Applied POS **Internet Appliance Development :**<br>Part 2: Getting Tlow-Meter Data Fred Eady

**Ag** 

**BARBARA** 

**MARIN** 

**READY CARD** 

∕ ਨੇ

**FRANC** 

**RANGER** 

**RADICAL CONTRACTOR** 

**READER** 

*EXHEREN* 

**Communication** 

**BULGARY** 

TANG PARA

LAYER

 $\mathscr{E}_{\mathscr{U}}$ 

i California<br>California<br>California

ola Ma

 $c_{\delta 2}$ 

**TARRA** 

**Silving** 

**DOUGLES** 

 $\mathcal{S}$  $\theta_{\ell}$ 

#### **DISK-EMULATOR CHIP**

designed to plug directly into any standard 32-pin manual, and utility diskette. EPROM socket in the BIOS extension address space of a PC-compatible computer. The Chip is bootable as a Micro Computer Specialists, Inc. fixed disk ranging from 2 to 8 MB by using nonvolatile NOR 2598-G Fortune Way • Vista, CA 92083

houses the Datalight VBF integrated flash file system and ROM-DOS 6.22. It is fully DOS and Windows compatible, enabling the user to copy and erase files using standard DOS commands.

PROMDisk-Chip replaces mechanical disk drives in systems operating in harsh environments or where temperature, shock, vibration, or reliability are concerns. In embedded or dedicated applications, the Chip offers substantial benefits in overall system cost, performance, and reliability. Since it runs at bus speeds and is not encumbered by mechanical latency, the average read/ write throughput is dramatically increased over that of a typical hard disk drive.

The 4-MB PROMDisk-Chip disk-emulator chip sells **for** \$150. Itcomescompletewith theonboard

#### **USNet INTERNET ACCESS PACKAGE**

U.S. Software hasannounced the **Internet Access** Package (IAP) for embedded applications. It enhances USNet, the company's real-time embedded TCP/IP protocol stack, with Web-enhanced technology and may be used on LANs and WANs with an off-the-shelf Web browser.

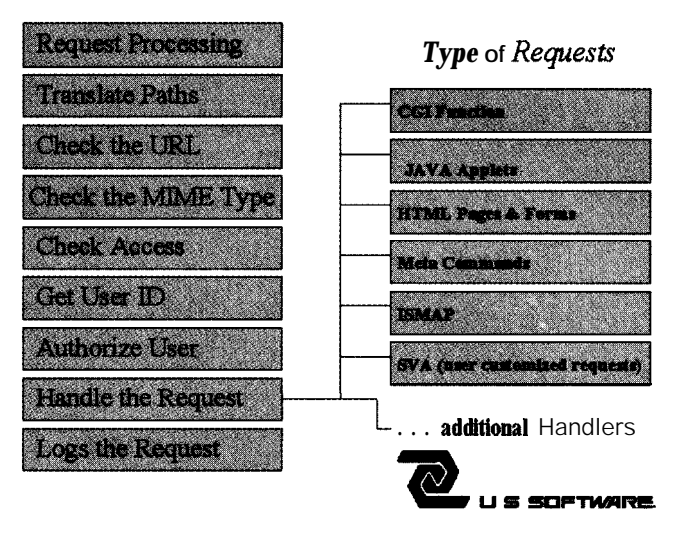

The PROMDisk-Chip disk-emulator chip is Datalight VBF flash file system, Datalight ROM-DOSV.6.22, a user

flash memory. It includes an internal BIOS extension ROM that  $(760)$  598-2177 • Fax: (760) 598-2450  $\#510$ 

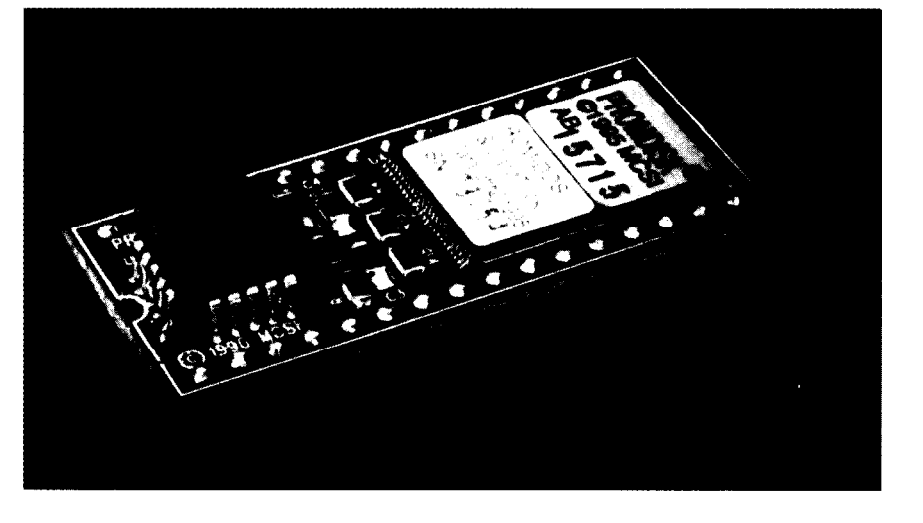

USNet IAP is a standard Internet/Intranet protocol technology designed specifically for real-time embedded applications. It has a small footprint, high performance, and APIs designed for embedded applications. In typical Web-enabled applications running an embedded HTTP server on a 16-bit target (e.g., 'x86), the USNet protocol stack requires less than 25 KB for networking and 10 KB for the embedded Web server. USNet IAP includes dial-up capabilities, DNS resolver, E-mail protocols (SMTP, POP, and MIME), as well as an embedded HTTP server that supports CGI scripts, Java applets, Server Meta Controls, and ISMAP.

CGI scripts can easily be written by developers as C function calls to be passed between the embedded HTTP server and a standard Web browser. HTML forms and pages provide a de facto standard for developing projects and presenting embedded information in a style that includes graphics.

The IAP for USNet is priced at \$1000.

U.S. Software 142 15 NW Science Park Dr. Portland, **OR** 97229 (503) 64 l-8446 Fax: (503) 644-24 13 www.ussw.com #511

edited by Harv Weiner

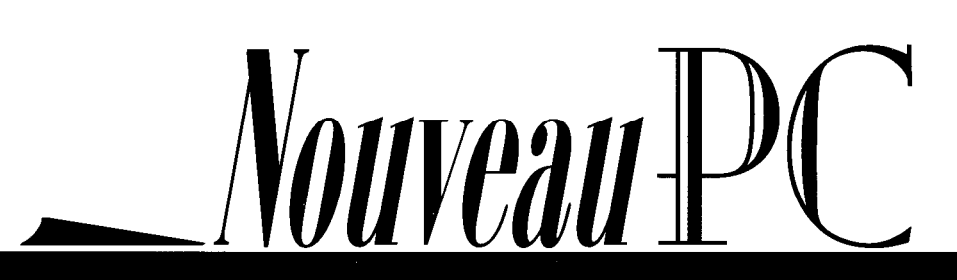

**CIRCUIT CELLAR INK AUGUST 1997** 

A comprehensive run-time library is provided on the target. Part of the Win32-API (Application Program interface) is emutoted, supporting software originally developed for DOS or Win32. The C/C++ run-time system is also supported, and additional functions tor real-time applications are provided.

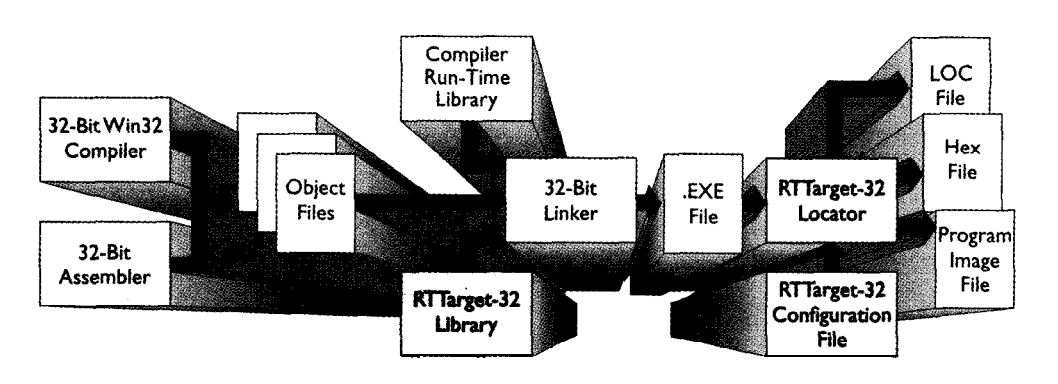

#### **CROSS-DEVELOPMENT SYSTEM**

Systems has produced a full-featured cross-development system. Enhancements include awareness of data system structures (e.g., Under this agreement, On Time will integrate an enhanced version CPU descriptor tables, I/O ports, etc.) and the ability to be used of Paradigm's Debug-32 product (based on Borland's Turbo- with Borlcnd C/C++ and Delphi, Microsoft C/C++, and Watcom Debugger-32) into its crossdevelopment system, **RTTarget-32**,  $C/C+$ . Other features include DLL support, data compression, and V.2.0 and higher. **All an improved structure for third-party libraries.** All an improved structure for third-party libraries.

**RTTarget-32** is designed for 32-bit embedded systems on the Intel '386 platform. It enables 32-bit programs developed for Windows 95 or NT to run without an operating system on an Intel '386, '486, or Pentium Pro. Popular C/C++ compilers are supported, and DOS and Windows systems can be used as a host.

Rllarget-32 provides boot code to start the target system from floppy, hard, EPROM, or flash disks or directly from ROM. The application program can then run directly from ROM or be loaded from disk. Optionally, the application can be downloaded using a serial link during the development phase.

Paradigm's Debug-32 lets users debug applications running on A **software** licensing agreement between On Time and Paradigm the target system with the familiar Turbo Debugger icterface.

An RTTarget-32 2.0 developer's license is priced at \$1700. Complete source code is available for an extra \$1000. No run-time royalties are charged.

On Time 88 Christian Ave. Setauket, NY 11733 (5 16) 689-6654 Fax: (5 16) 689-1172 www.on-time.com #512

#### **SINGLE-BOARD COMPUTER**

Groupe Erim's light Board 486 Features an Intel 486DX4 processor running at 100 MHz and supports up to 32 MB of 72 pin SIMM DRAM. Its 5.75" x 8" size holds the PC/I 04 16-bit bus, three RS-232 serial ports, one RS-232/-485 port, a printer port, floppy controller, hard-disk interface, and mouse, keyboard, and 12C ports. Also included are a watchdog timer, 16 digital inputs, 8 digital outputs, VGA controller for CRT or LCD, Ethernet controller for  $10$ Base-T, and flash memory up to 4 MB. For a disk application, DOS and software can be stored in onboard flash memory.

The Light Board 486 priced at \$700 is distributed in the U.S. by Gespac. A Pentium + Bus PCI version is also available.

#### Gespac

50 W. Hoover Ave. • Mesa, AZ 852 10  $(602)$  962-5559 · Fax:  $(602)$  962-5750

yves bourdon@compuserve.com #513

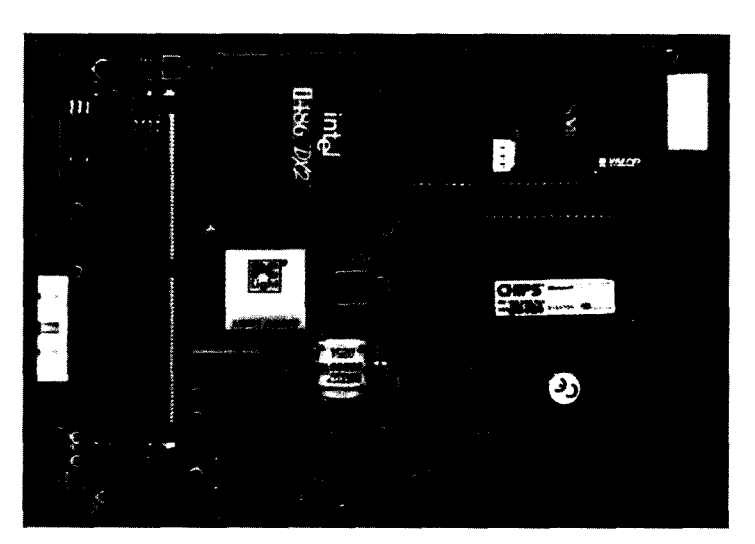

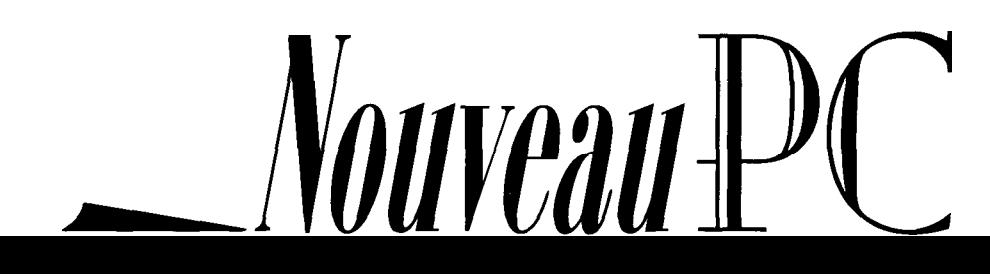

#### **EMBEDDED-PC1 SVGA MODULE**

Versalogic has introduced an SVGA display module for the Embedded-PC and PC/I 04-Plus expansion interface. The EPM-SVGA-1 Display Module has been optimized for GUI<sub>s</sub> and operating systems like DOS, Windows 3.1, and Windows 95. Video drivers are included. As well, 1 MB of onboard video RAM allows color depth up to 16 million colors and screen resolutions up to 1280 x 1024 pixels.

The Embedded-PC architecture (also known as PC/l 04-Plus), combines the high-speed capabilities of PCI with the small size and low cost of the PC/l 04 bus. This new architecture allows both PC/l 04 and Embedded-PC1 modules to be stacked together in the same system. The Embedded-PC1 architecture is useful for embedded applications requiring high-speed video capabilities. Its interface increases the data transfer speed from the PC/l 04's 5 MBps to 132 MBps. The EPM-SVGA-1 sells for \$245 in OEM quantities. Versalogic Corp. 3888 Stewart Rd. Eugene, OR 97402 (541) 485-8575 Fax: (541) 485-5712 #514 www.versalogic.com

#### **FUNCTION GENERATOR**

The Model ISA-104 Function Generator supplies sine-, triangle-, and square-wave outputs over a bandwidth of 1 Hz to 16 MHz. The instrument is a half-length ISA bus card that combines the features of a "box" function generator with the convenience of a PC.

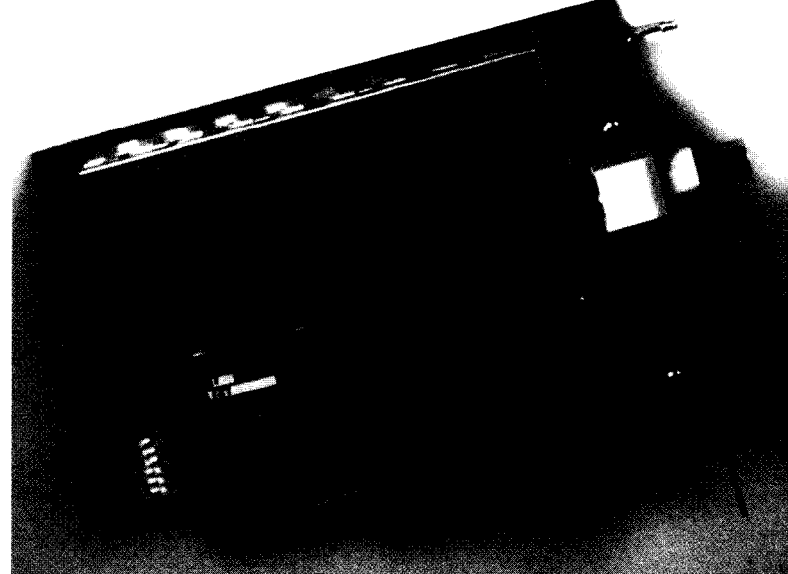

Amplitude can be adjusted over a range of 100  $mV$  to 20 Vp-p in 100-mV steps, with a maximum output of 20 Vp-p into a 50- load. A variable DC offset of  $\pm 10$  V is available, and the duty cycle is variable over a range of 1 O-90%. Operating modes include free running, sweep, and crystal-controlled PLL-based modes. Squarewave rise time is less than 40 ns.

The driver and programmer's libraries included enable embedded control of the generator from user applications written in C, C++, or Visual Basic. Stand-alone software for DOS and a Windows GUI are also included. The Model ISA-1 04 sells for \$395.

J-Works, Inc. 12328 Gladstone Ave., Ste. 4 Sylmar, CA 91342 (818) 361-0787

Fax: (818) 270-2413 jworksjm@gte.net

#515

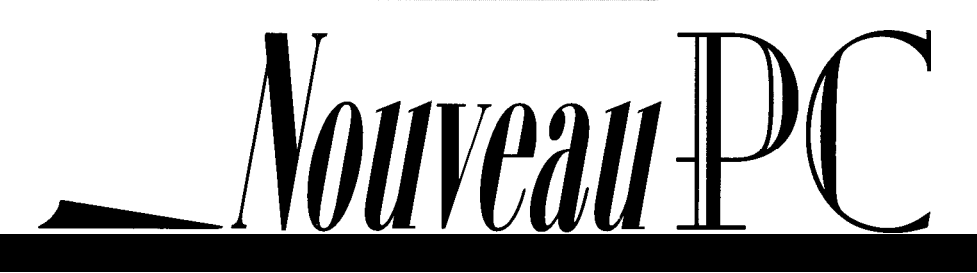

# Ralph Birt  $\mathbf{x}$ Khoi Hoang

# Flat Panels for Embedded PCs

Today, users demand full windowing capability, even if it's not "needed" in *their embedded system. Find out which flat-panel video controllers give users what they've come to expect from any computer-desktop or embedded.*

**A**re you working on a compact or portable design? Are you wondering how you're going to put the GUI for a modern operating system on a small output display?

The cryptic PRNTR RDY message on a l-line x 1 O-character mode LCD is no longer socially acceptable. Today's users expect color, animated icons, point and click, drag and drop,....

You can argue about whether this "extra" stuff is needed on an embedded system, but it's how things are going and it's tough to swim against the tide. Try getting applications or support for a CP/M or DOS 2.1 machine. You'll know what we mean.

Fortunately, manufacturers of flat panels and flat-panel controllers have made it fairly easy to incorporate these devices into designs. Flat panels are bigger, brighter, cheaper, and easier to use than ever before. With some careful planning, you can wow users with the bells and whistles they've come to expect.

Our goal here is to provide some general guidelines and heuristics you can use for

your own flat-panel design. To that end, we discuss the advantages and disadvantages of a myriad of flat panels on the market.

We cover some of the different flatpanel video controllers produced by various manufacturers, design considerations regarding cabling and EMI, as well as the software tools available to facilitate interfacing to flat panels.

In general, flat-panel displays (FPDs) are electronic displays that are compact, light weight, and low power (compared to conventional CRTs).

Over the last several years, FPDs have gained the attention of the computer industry, especially in laptop and embedded applications. They're used in medical equipment, mobile computers, POS terminals, video lottery terminals, cockpit flight-display systems, and more.

Perhaps the hardest part in using this technology, especially for the embedded industry where only small quantities are manufactured, is the lack of standards (e.g., interface signals, connector, flat-panel BIOS, etc.), which complicates things for designers.

#### FLAT-PANEL TYPES

Once you've decided to use a flat panel, you must first choose the type you want. Your choice depends on several factors, including but not limited to price, size, desired color, and power requirements.

So many different types of FPDs are available-liquid crystal displays (LCDs), light emitting diode displays (LEDDs), plasma display panels (PDPs), electroluminescent displays (ELs), vacuum fluorescent displays (VFDs), field emission displays (FEDS), and so on.

Since LCDs are, far and away, the most common type of FPD, we concentrate on them in this article.

#### LIQUID CRYSTAL DISPLAYS

LCDs are thin, lightweight, low-power, and low-voltage devices. Besides all those pluses, they're readily available from a variety of manufacturers.

LCDs are divided into three main groupspassive, active, and active-addressed. Passive matrix LCDs are the twisted nematic (TN) and super-twisted nematic (STN) displays you're probably most familiar with. Active matrix LCDs are the superior thinfilm transistortypes. Active-addressed LCDs combine these two technologies. Figure 1 illustrates the differences.

LCDs work by modulating light intensity from a CCFT (cold-cathode fluorescent tube) backlight. This modulation varies the control voltage across a liquid crystal cell.

The modulated light goes through a color (red, green, or blue) filter to produce the corresponding color portion (color dot) of a pixel. A pixel consists of adjacent red, green, and blue dots.

A typical 640 x 480 color LCD consists of an array of 640 x 480 x 3 color dots. In TFT LCDs, transistors control the liquid crystal voltage of these dots. LCDs now dominate the FPD market, and we don't expect their role to change in the near future.

TFT LCDs are the most important, widely used, and expensive member of the LCD family. Their image quality is as good as a CRT's, and they can display 24-bit (16 MB) color and generate no hazardous radiation. Also, they have a relatively fast response and low LCD supply voltage (5 V; 3.3 V is coming).

These compact, very low-power devices are widely available commercially. Recent improvements in TFT technology have enabled larger, higher resolution TFT LCDs to be manufactured at much lower prices.

The latest TFT LCDs on the market can produce 200-250 nits  $(cd/m<sup>2</sup>)$ . That's 3-4 times better than a conventional TFT LCD.

Moreover, their low reflectance, higher color saturation, wider viewing angle  $(70^{\circ}$ horizontal), higher resolution (up to XGA at 150 dpi), and bigger size (up to 15") enable them to display color graphics images even in bright sunlight at a distance greater than arm's length.

Passive-matrix (mostly STN) LCDs once enjoyed the biggest market share due to their relatively low cost and acceptable quality. Now, they're being displaced from the top position by TFT LCDs.

Present technology can produce XGA 15" 150-nit passive-matrix LCDs with 70" horizontal viewing angle, over 240k colors with frame-rate modulation, and lower contrast voltage control (under 2 V, compared to about 30 V in a previous generation) at a lower price. However, their slow response and low contrast make them unsuitable for applications using video animations.

Monochrome LCDs are disappearing from the high-end-to-medium market because of the highly competitive price of STN LCDs.

AUGUST 1997 ENIBEDDEDPC

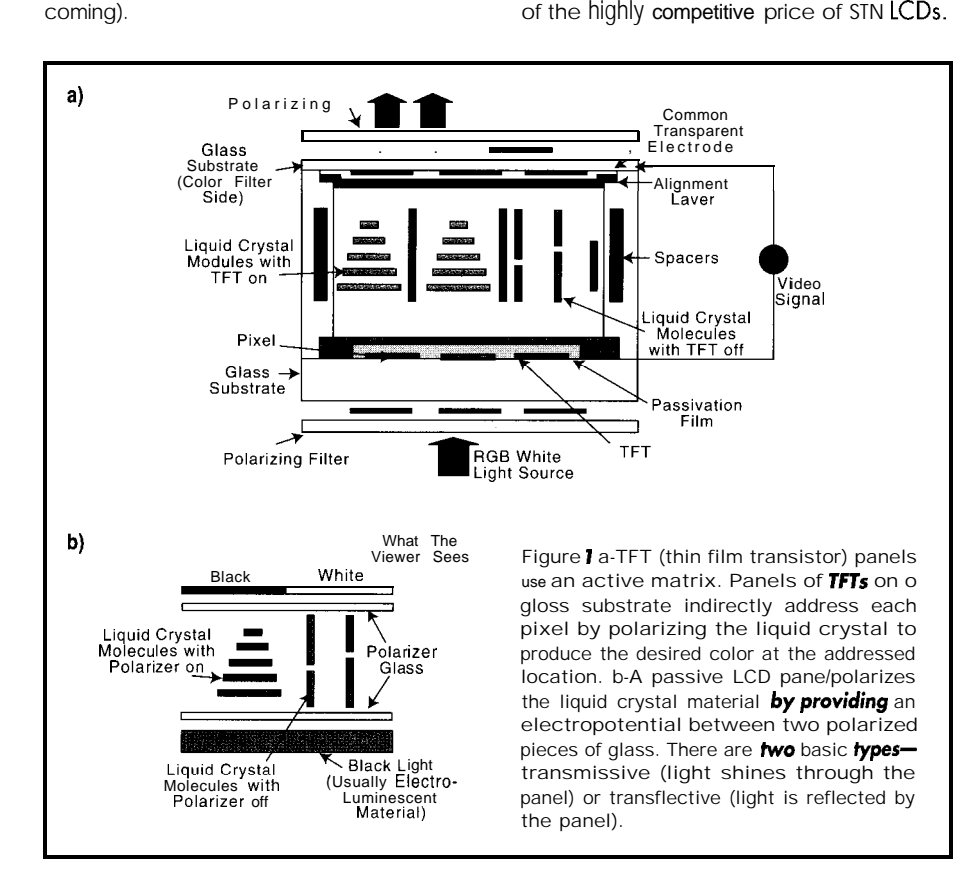

EL DISPLAYS

The Et display consists of a solid-state glass panel, row-column control circuit, and high-voltage driver (100-200 V). As Figure 2 shows, the glass panel is doctored with specific impurities (e.g., phosphor) to provide impurity states. Energizing the pixel of an intersecting row and column causes the light-emitting process to occur.

With their high brightness and contrast, wide viewing angle, low power consumption, fast response (< 1 ms), high resolution, long life, and large size, Et displays are suitable for a wide range of applications. You find them in the space shuttle, medical equipment, truck navigation terminals, cockpit display systems, and more.

Their maior disadvantage is the lack of multicolor or fullcolor display capacity. These days, ELs can display either yellow, green, or red with a 16-level gray scale. Thanks to strong market demand, the development and availability of full-color ELs is anticipated in the near future.

#### FLAT-PANEL MANUFACTURERS

Sharp, with its 22-year history of LCD production, still gets the lion's share in the flat-panel market. Its LCD and Et flat panels fill up a long list, ranging from monochrome to large 15" XGA STN and 18-bit 14" XGA AM-TFT.

NEC, Toshiba, and FPD Company also manufacture high-quality AM-TFT FPDs. Or, to select an STN LCD, consider Sharp, Toshiba, Hitachi, Sanyo, Optrex, and Densitron.

Planar, with their Et ICEBrite family of 10.4", 8.1") and 6.4" VGA and quarter-VGA, is a good choice for medical equipment, vending machines, and car and cockpit navigation applications. These devices haveexceptional brightness, wideviewing angle, long life, and endurance to extreme conditions (e.g., shock, vibration, temperature, and humidity).

#### FLAT-PANEL CONTROLLERS

While therearetwo main manufacturers of FPD controller-Chips and Technologies (C&T) and Cirrus Logic-newcomers such as ATI and S3 have arrived with some impressive products. Table 1 summarizes some of the important characteristics offered by these flat-panel controllers.

C&T supplies a OEM BIOS configuration utility called BMP (BIOS Modification Pro-

r gram) that'sessential to Interface with different flat panels. All C&Tchips provide direct interface to virtually all ' existing monochrome and color STN, TFT, plasma, and Et flat panels. The latest Cirrus Logic CRT/LCD controller families are the CL-GD754xand CL-GD755x.

The CL-GD7543 is a GUI-accelerated SVGA CRT/LCD controller with MVA (motion video acceleration) for MPEG playback and interface to an NTSC/PAL encoder. It's capable of running with either a 32-bit up to 50-MHz VL bus or a 32-bit PCI bus, and it supports color TFT and STN LCDs up to SVGA resolution. Its maximum 2 MB of video memory along with a high-performance GUI accelerator suit it for graphicsintensive applications.

The CL-GD7548 is the drop-in enhancement for CL-GD7543 with XGA capability and full MVA support for TFT and STN LCDs. The CL-GD7555 offers much higher video performance with its 64-bit GUI accelerator, while supporting up to XGA resolution. The latest CL-GD7556 is a lowpower version of CL-GD7555.

Cirrus Logic supplies a OEM BIOS configuration utility called OEMSI to help interface with different flat panels without accessing the source code. Also, drivers are available for Windows 3.1  $\times$ , OS/2 Warp V.4.0 (Merlin), Warp 3.0 and 2.1 x, Windows 95, and Windows NT4.0 and  $3.5x$ .

The Aurora64V+ Dual Display Accelerator is the first product from S3 to support flat panels. This chip has a built-in NTSC/ PAL encoder to enable direct output to NTSC/PAL TV monitors.

#### DESIGN CONSIDERATIONS

speed, mixed-signal chip that requires special consideration for PCB layouts. A multilayer PCB with separate Vcc, analog V,,, and GND plane is a must.

Table T-Here's a comparison of several of the more popular SVGA flat-panel control devices. Note how the features are becoming comparable to those *available* on CRT controllers.

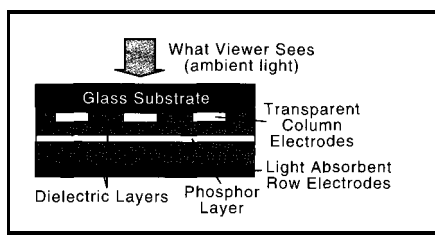

Figure  $2-h$  an EL panel, potential is generated across *the* dielectric layers by a clocked voltage signalgenerated through *the column* and row *electrodes, causing* the *desired pixel* to light up because of the electropotential characteristics of the phosphor layer.

Theclock-synthesizing powercircuitmust be well-isolated from digital noise. As well, all decoupling capacitors should be placed as close as possible to the video controller.

The traces from clock power pins must be routed directly through the pads of the decoupling capacitors, so don't leave any stub. And, don't route any high-frequency digital signals close to the analog sections. Keep in mind that isolated analog  $V_{cc}$ GND islands are normally needed and recommended by chip manufacturers.

Because there's still no standard on how FPD signals are located on the interface connector-or even on the type of connector used-making test cables for a new flat panel is complex and time-consuming.

This challenge is especially evident in embedded applications. Ordered quantities are usually small, and hundreds of different types and models of FPDs from many manufacturers have to be dealt with.

Doublecheck the cable before plugging in the FPD end. The old STN FPDs use very high positive-contrast voltage (15-30 V). Monochrome FPDs normally use very high negative-contrastvoltage (from- $1\,$  5 to  $-30$  V).

Always plug in the controller end of the cable first, measure voltage at every pin of The CRT/flat-panel controller is a high- the mating connector to the FPD's connector important factor.

at the other end, and verify against the wiring diagram. Connecting high voltage to a pin expecting low voltage can permanentlydamage the controller and the expensive flat panel.

In applications needing low EMI emissions or long distances between the controller and FPD, consider using LVDS from National Semiconductor or Paneltink, a technology licensed by C&T.

The transmitter convert/multiplex display signals come from the video controller into differentialsignalswith lowervoltageswing and send them over 4-6 cable pairs. They are then demultiplexed and restored at the flat-panel end. Newer flat panels come with built-in LVDS or Paneltink receivers.

#### IN THE LONG TERM

Unfortunately, too often, you spend six months on a design only to find that the designed-in controller has been discontinued and is now difficult to obtain. The lifetime of any chipset can be extremely short.

It's always prudent to try to ensure the next generation of your controller will be a drop-in enhancement for the current controller.

#### BIOS CONSIDERATIONS

Given the complicated characteristics of flat-panel interfacing, the BIOS should be as easily configurable as possible. Ideally, youwantsomeutilitysoftwarethatcan modify and dump the video-controller registers, enabling you to see the effects of any changes immediately on the display.

C&T's '5xx DEBUG and CHIPEXT utilities and Cirrus Logic's PCLRegs utility have proven helpful in developing **BlOSs** for new flat panels. Available drivers supporting different kinds of platforms are also an

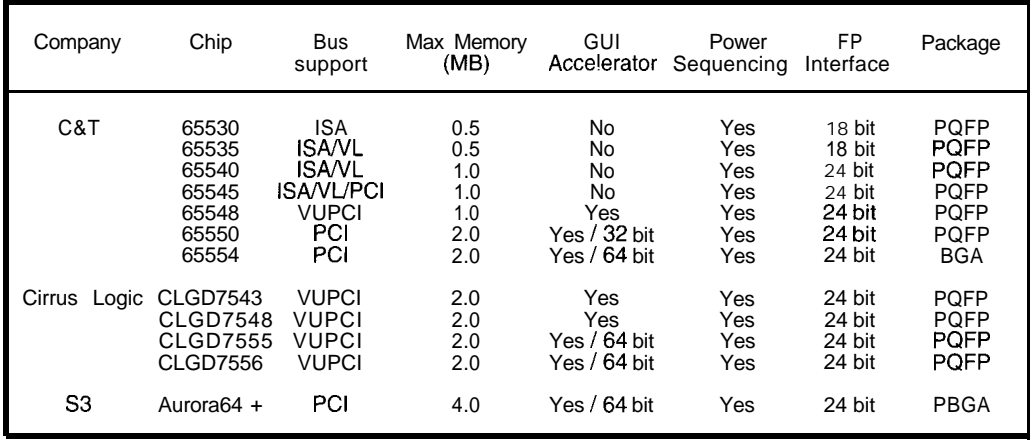

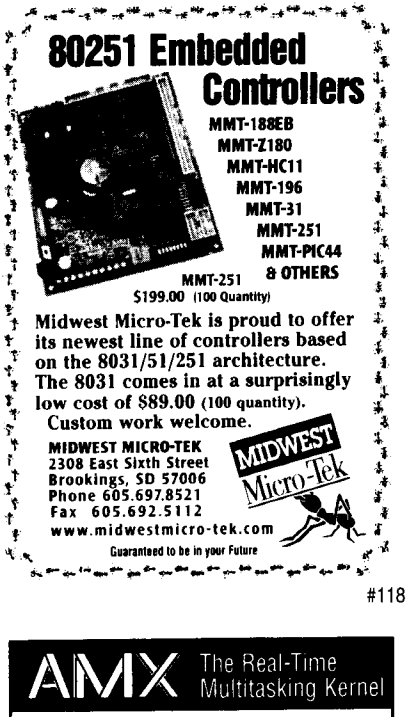

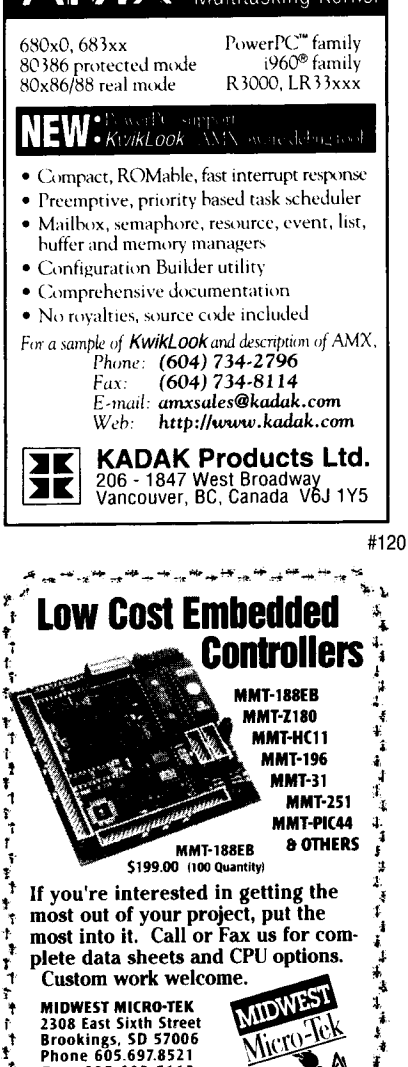

Micro-le

#121

#### **SELECTING AN FPD**

Thin, lightweight, and low-power flat panels, with the help of small and powerful embedded computers, have created new opportunities for systems designers. It's now possible to develop highly portable and compact products with sophisticated and user-friendly GUIs-products we couldn't even imagine in the CRT era.

The most important step in designing new products is selecting correct components. At this stage, it's important to consider the environment the product is designed for and the kind of application it's for, as well as its cost, lifetime, and upgradability.

If the product is planned for areas where only low-to-medium ambient light is expected, LCDs are a good choice. Otherwise, ELs or new high-nit TFT LCDs are likely the best candidates. In extreme environments with high temperature, humidity, and vibration under direct sunlight, consider only ELs.

If the application is graphics animation with very high color-information content (e.g., in-flight VOD system, games, multimedia systems, medical imaging applications, etc.), TFT LCD is probably your best bet, thanks to its fast response and true-color capability. Remember that the flat-panel controller must have built-in GUI accelerator.

Should the applications be graphicsintensive with a high color-information content but a lower refresh rate (e.g., instrument panels, information kiosk, factory automation, etc.), check out lower cost STN LCDs.

#### **FUTURE TRENDS**

The current flat-panel interface is complicated by the myriad signals connecting the flat panel to the video controller. But, FPDs with built-in LVDS or PanelLink interface are coming. The long-awaited FPDs with analog RGB or composite video interfacing will dominate the market by eliminating cabling, BIOS, and upgradability problems.

Increased brightness and faster response for LCDs will be achieved by using high polymer dispersion LCDs and eliminating polarizing filters. We expect ELs to be able to display full color at high resolution. EPC

Ralph Birt is codirector of engineering at Traftech, a company specializing in multimedia embedded systems. He has over 12 years' experience in embedded systems for graphical applications and is currently very much involved with MPEG solutions. You may reach Ralph at info@traftech.com or www.traftech.com.

**CIRCUIT CELLAR INK AUGUST 1997** 

Khoi Hoang is codirector of engineering at Traftech. Although his career began on UNIX systems for the power company of Viet Nam, he now focuses on embedded systems and multimedia applications. He has worked as an independent hardware engineer for many years. You may reach Khoi at khoih@ica.net or info@traftech.com.

#### **SOURCES**

**Video Controllers** Chips and Technologies 2950 Zanker Rd. San Jose, CA 95134 (408) 434-0600 Fax: (408) 894-2082 www.chips.com

Cirrus Logic, Inc.<br>3100 W. Warren Ave. Fremont, CA 94538 (510) 623-8300 Fax: (510) 252-6020 www.cirrus.com

ATI Technologies, Inc. 33 Commerce Valley Dr. E Thornhill, ON Canada L3T 7N6 (905) 882-2600 Fax: (905) 882-2620 BBS: (905) 764-9404 www.atitech.ca

S3, Inc. 2801 Mission College Blvd. Santa Clara, CA 95052-8058 (408) 588-8000 Fax: (408) 980-5444 www. $s3$  com

#### LCDs, ELs, CCFT Inverter

Sharp Corp. Sharp Plaza Mahwah, NJ 07430-2135 (201) 529-8200 Fax: (201) 529-8425 www.sharp-usa.com

#### **LCDs**

Toshiba America Electronics Conponents, Inc. 9775 Toledo Way Irvine, CA 92718 (800) 879-4963 www.toshiba.com/taec

**NEC** 8 Corporate Center Dr. Mellville, NY 11747 (516) 753-7000 Fax: (516) 753-7041 www.nec.com

#### **FPDs**

FPD Co. (USA) 2099 Gateway Pl., Ste. 100 San Jose, CA 95110  $(408)$  453-7007 Fax: (408) 453-6444

#### **EL ICEBrite**

**Planar Systems** 1400 NW Compton Dr. Beaverton, Oregon 97006 (503) 690-1100 Fax: (503) 690-1244 www.planar.com

#### IRS

410 Very Useful 411 Moderately Useful 412 Not Useful

Fax 605.692.5112 www.midwestmicro.tek.com

Guaranteed to be in your Future

الدواجة ببارانية بيروانك بنايا نبكأ ينبؤ مفأتيتها

## **Edward** Steinfeld

![](_page_32_Picture_1.jpeg)

# **v**e **Em**beclded Applications  $\cdot$  GUS pr

With *the* advent of the Web, we now have a universal display standard. In Edward's opinion, it's just a matter **of** time until the manufacturing world also seeks a **standard** user interface, further boosting the embedded *Web server market.* 

**Q**er the last few years, the Web browser has become remarkably commonplace. You can locate data in the company database, find the names and addresses of prospective customers, and obtain current industry news.

At home, you can use it to read comics, play games, search for a job, and find out how many **people** in Iowa have **your** name.

Today, the Web browser is more common than typewriters were in the last decade. It's a de facto standard for acquiring and presenting data.

The basis of Web data presentation is the Hypertext Markup Language (HTML). This markup language is a set of functions or identifiers that define a document's look. You can determine font size, typeface, color, and position of text. It also creates tables and lists.

The HTML form is similar to some of the functions used for page layout by magazines and newspapers. Its format is similar to that of XyWrite, VAX Document, and TeX.

Along with HTML, you find Graphics Interchange Format (GIF) files, which contain pictures and graphics. Many of the formats were developed for UNIX workstations, but are now standards for the World Wide Web and its browsers.

**Many applications** use the Web browser to display HTML and GIF images. One example is a kiosk in a museum that describes a display and links to other computers with additional information.

You'll also find that workstations or displays for manufacturing process-control systems have the familiar browser as the operator interface for process control and monitoring. Over the next couple of years, many-if not most-intelligent machines will be accessed from a Web browser.

#### EMBEDDED SYSTEMS ON THE WEB

Manufacturing machinecontrollerswere some of the earliest embedded systems to be networked. But in the past, few had graphical user interfaces. The process-control industry, also early to network, had a wide variety of protocols to connect and communicate with controllers.

Most of these have migrated to TCP/IP and use coaxial cable, twisted pair, or serial lines. Today, some are even wireless.

But, most process controllers still have an old proprietary scheme to create the user interface since the GUI wasn't standardized like the network connection. So, to transfer text and graphics between computers, a number of standardized graphics databases were tried.

However, the fragmentation of the industrial market kept anyone from dominating. Enter the Internet and World Wide Web with support for personal computers.

Now, a manufacturer can build a computer-controlled system, interconnectedvia TCP/IP, and offer user access to the controller from any connected Web browser. All they need is an embedded kernel with an embedded Web server inside the controllers scattered across the plant.

Only a few vendors offer embedded Web servers. Most aim their product at the set-top box and embed a Web browser in the product.

![](_page_32_Picture_20.jpeg)

Spyglass provides embedded Web servers for QNX, Phar Lap Software offers the ETS MicroWeb Server, and Agranat Systems has EmWeb for Wind River Systems' Tornado. These embedded Web servers send out HTMLformatted forms on request.

Thus any PC, network computer (NC), workstation, or other computer with a Web browser can access the data in an intelligent machine, provided the machine has an embedded Web server.

Award's WWWAccess product is an implementation of an NC or thin client using the Phor Lap ETS kernel and TCP/IP stack. The Spyglass browser that is included could be replaced with the ETS embedded Web server, thus transforming the thin client into a thin or personal Web server.

Others have similar embedded Web capabilities. In fact, if **your** preferred kernel doesn't have this capability, many companies provide add-ons.

Pacific Softworks offers a completeTCP/IP stack for most embedded kernels, and with thestackcomesanembedded Webserver. Spyglass has marketing agreements with most kernel vendors, and they too offer an embedded Web server.

It seems that the embedded-systems developer has many options. It's just that few vendors are promoting the end user's browser as the universal GUI.

#### EMBEDDED WEB SERVER

An embedded Web server along with hardware, kernel, and application-a socalled Weblet--is a self-contained, dedicated server that controls or monitors a machine or instrument. It can communicate on a TCP/IP network with any connected Web browser.

The embedded server is small enough to reside in ROM or use flash mem-

ory if more data or program space is required. Often during development, a floppy loads programs.

You don't usually think of a Web server as a ROM-or floppybased system. The morecommon servers are Digital Alphas or Pentium Pros running Windows NT. But if the server is well-defined, it needn't be large or complex.

Phar Lap Software has an embedded Web server monitor-

![](_page_33_Picture_495.jpeg)

Photo **I-This** screen is what a graphic *artist sees on* their local browser when they use the Comments fields. At this point, the Comments fields are not *converted into data* fields.

ing the weather outside the office building. The system consists of two PC/l 04 boards  $(3.6" \times 3.8")$  using a 486SLC-33 and 1 MB of memory. It boots from a floppy drive and can display a dozen different HTML pages.

The system runs Phar Lap's Realtime ETS Kernel, ETS MicroWeb Server, ETS HTML On-The-Fly library, and a small application that continually reads the instruments and provides HTML pages with data on request.

#### HTML ON-THE-FLY

To enable the Web server to provide current data to the requesting browser, Phar Lap developed a library **of** C functions. The functions create an HTML page in memory, and that page includes the current data.

The library, called HTML On-The-Fly, creates HTML pages in memory and recovers the space once the page is sent to the network. The functions look similar to C p r i n t f statements with HTML tags or commands along with text and C variables.

This library lets a C programmer create a page using C language functions. The

| <p> A Table Containing Static Text and Real-time Data</p><br><table border=""></table>                                                                                                    |              |          |
|----------------------------------------------------------------------------------------------------|--------------|----------|
| $\langle TR \rangle$<br><th>Temperature</th><br><th>Pressure</th>                                                                                                    | Temperature  | Pressure |
| <th>Location</th> $\langle$ /TR $\rangle$                                                                                                    | Location     |          |
| $\langle TR \rangle$<br>$\langle TD \rangle \langle 1#$ Field temp_deg_C $\rangle 8#176$ ;C $\langle 7ID \rangle$<br>$\langle \text{TD} \rangle \langle \cdot   \text{N} \rangle$ Field pressure-mb > mb $\langle \text{TD} \rangle$<br><td> Westford. MA</td> | Westford. MA |          |
| $\langle$ /TR $\rangle$                                                                                                    |              |          |
|                                                                                                    |              |          |

Figure **I-This** HTML code includes real-time data using the special Comments fields. The Comments are enclosed wifh *brackets and start with an exclamation mark.*

page can contain tables, background colors and textures, and even links to other Web servers. When a requested page is defined by HTML On-The-Fly, it is created and transmitted.

If the page is undefined, the kernel looks to whatever mass storage exists to retrieve the page. This way, a developer can intermix HTML On-The-Fly pages with those created by more usual means (e.g., FrontPage).

There's one drawback to using HTML On-The-Fly as the only method of page creation. C programmers usuallyaren'tgood graphicdesigners. You need to mixgraphic design and programming talents.

#### SERVER-SIDE HTML

Because of the need for graphic design, Phar Lap developed another tool-Server-Side HTML. This development aid mixes C programming and HTML page layout.

Server-Side HTML permits a graphic designer to completely create the look and feel of the user interface and still be able to insert real-time data on request. The de-

> signer creates a page using all the typical tools.

Except, where real-time data is supposed to appear, the designer inserts a Comment containing the name of the C program variable, as you see in Figure 1 When this HTML page is placed on the storage media of the embedded Web server and requested by a browser, the HTML On-The-Fly functions insert the current data stored in the named variables.

Designers can see what the page looks like ' without data fields or they can insert dummy values. The HTML code in Figure 1 produces the outputs shown in Photos 1 and 2.

These development tools let programmers build the application and control data collection while graphic designers create the GUI displaying the data.

'

#### **BlDlRECTlONALCOMMUNlCATlONS**

This isn't a one-way street. Data can be sent from the browser to control the process connected to the embedded system.

All Web browsers let data be included with the URL sent to the Web server. This same function asks the Web server to search for data or can selectwhich data to display.

The Phar tap weather station lets you request data in metric or English units or displays peak wind gusts and average temperatures for the day.

Using the Web browser with a state-ofthe-art real-time embedded kernel, embedded Web Server, and tools to automatically format real-time data, the intelligent machine can be accessed by anyone on the network with access privileges. Or, it can be made available to the Web like the Phar tap weather station.

#### **NO PLUG-INS REQUIRED**

Most Web servers, including embedded Web servers, permit Java or ActiveX plug-ins to display data dynamically. But, they aren't needed with the tools I described.

In fact, you may use H/PCs (hand-held personal computers) or NCs and may not have the memory to store a plug-in or the connection to download one. Plug-ins are nice and can be used in conjunction with these HTML tools, but they're unnecessary.

Dynamic HTML-a new way to display HTML forms-is currently being defined and seems to replace Java and ActiveX. It runs only on the browser and cannot pull data from the embedded system.

#### **"FREE" DEVELOPMENT**

Most new technologies come with a high price tag. Not so if you use HTML. Nearly everything needed to implement a Weblet using a Web browser is already in place.

You need a development system with an embedded real-time kernel and a TCP/IP stack to networkembedded computer products. An embedded Web server is needed,

![](_page_34_Picture_14.jpeg)

Photo 2-Here's what the user sees on their browser when connected to a Weblet using the Server-Side and HTML On-The-Fly technology. Unlike Photo 1, these data elements contain real-time data fields.

but the Phar tap MicroWeb Server is free with the Realtime ETS Kernel. (Somevendors maychargefortheirembedded Webserver.)

The graphic artist most likely has Front-Page or some other HTML editor, and the customer hasorcan obtain the Web browser free. No new purchases are required.

A Web browser is a natural user interface to intelligent machines-not because it's easy to use but because it's everywhere. With tools such as HTML On-The-Fly and Server-Side HTML, the development of the machine's look and feel is easy and easily integrated into the product.  $EPC$ 

*Edward Steinfeld has more than 25 years'* experience in real-time *and embedded computing. He has marketed embedded andreal-time products to OEMs* and **resellers** *for Digital Equipment Corporation, Ventur-Corn,* and Phar lap Software. You may reach him at stein@ma.ultranet.com.

#### SOURCES

EmWeb **Agranat Systems, Inc.** 1345 **Main St. Waltham, MA 02 154 (617) 893.7868 Fax: (617) 893.5740 www.agranat.com**

*WWWAccess* **Award Software Intl. 777 E. Middlefield Rd. Mountain View, CA 94043 (415) 968.4433 Fax: (415) 526.2392 www.award.com**

**Axis Communications 4 Constitution Way, Ste. G Woburn, MA 01801 (617) 938-l 188 Fax: (617) 938-6161 www.axisinc.com**

**Integrated Systems, Inc. 201 Moffett Park Dr. Sunnyvale, CA 94089 (408) 542-l 500 Fax: (408) 542-l 956 www.isi.com Microwore Systems Corp. 1900 NW 1 14th St. (5 15) 223.8000 Fax: (5 15) 224-l 352 www.microware.com**

TCP/IP stack **Pacific S&works 4000 Via Pescodor Camorillo, CA 93012 (805) 484-2 128 Fax: (805) 484.3929 www.pocificsw.com**

ETC MicroWeb Server, Real-time ETS Kernel, HTML-On-The-Fly, Server-Side HTML **Phar Lap Software, Inc. 60 Aberdeen Ave. Cambridge, MA 02 138 (617) 661.1510 Fax: (617) 876-2972 www.pharlap.com QNX Software Systems 175 Terence Matthews Cres. Kanata, ON Canada K2M 1 W8 (613) 591-0931 Fax: (613) 591-3579** www.qnx.com Embedded Web servers **Spyglass, Inc. 1240 E. Diehl Rd.** Naperville. It 60563 **(63b) SOS:1 010 Fax: (630) 5054944 www.spygloss.com** Tornado **Wind River Systems 1010 Atlantic Ave. Alameda, CA 945 10 (5 10) 748-4 100 Fax: (5 10) 8 14.2010 www.wrs.conl**

#### IRS

**413 Very Useful 4 14 Moderately Useful 4 15 Not Useful**

## PC/104QUARTER

# **Richard Hopkins**

![](_page_35_Picture_2.jpeg)

*Capturing and displaying live video is an action-packed arena. It calls for high processing speed and instant throughput. Richard reviews the basics of video,* offering suggestions of how to get video through a very bottlenecked bus.

**c**apturing and displaying live video using a PC/l 04 board is similar to the old saying about stuffing a camel through the eye of a needle. The PC/104 bus just doesn't have the bandwidth to transfer live video.

The normal transfer rate for the PC/l 04 bus is only 5MBps. For monochromevideo, the required transfer rate is 12.5 MBps. For color, it's 25 MBps.

However, there's always someone who won't take no for an answer. If the video rate is too fast for the PC/104 bus, there are alternatives-slow down the video or find an alternate bus.

In thisarticle, I discuss threeapproaches that use these alternatives to work around the relatively slow PC/l 04 bus:

- live video is captured on a PC/104 board and transferred at a slower rate over the PC/ 104 bus
- when the conditions are just right, a PC/I 04-Plus frame grabber can transfer the live video over the PCI bus

 $\bullet$  live video is digitized by a PC/104 board and transferred over a separate ribbon cable

But before I get into the advantages and disadvantages of these approaches, I want to define "live" video and provide a short tutorial on digital video.

#### LIVE VIDEO

There are many types of video-NTSC, PAL, SECAM, RS-170, S-Video, HDTV, 1024 line, noninterlaced, and line scan. When a motherboard has a built-in VGA controller, it's also called video on the motherboard. So, the word "video" can be somewhat confusing.

In this article, video means one of the commercial interlaced video formats, including NTSC, PAL, SECAM, S-Video, and RS-170. This type of video is used by a TV, VCR, or black and white TV camera.

RS-170 is a monochrome video format, while the others are color. They are all considered live-video formats because the field rate is fast enough (50 or 60 Hz] to produce smooth motion.

Live-video formats are the most common video formats for monitoring and control applications that might require PC/l 04 boards. Although the line-scan video format is supported by the new ImageNation PC/I 04-Plus board, I don't discuss it here. I focus on getting live video into a PC/ 104 computer and onto the VGA display.

#### VIDEO TUTORIAL

Since I live in the U.S., I'm most familiar with NTSC, S-Video, and RS-170. So, that's what I use in the examples.

People joke that NTSC stands for Never The Same Color. But, it actually stands for National Television System Committee.

The NTSC format combines color (chroma) with brightness (luminance) in a composite video signal which can be transmitted using a single video cable.

It also reduces the maximum frequency (bandwidth) of the video so that it can be transmitted over commercial TV channels.

![](_page_35_Picture_23.jpeg)

![](_page_35_Picture_24.jpeg)

Photo 1**like all** PC/ 104 basic frame grabbers, Image-*Nation's does not* support live video.

Limiting the video signal's maximum frequency has two results-reduced horizontal resolution and color instability.

If you've seen high-resolution computer graphics displayed on a TV screen, you're familiar with the blurry edges, halo effect, and chroma crawl

thathappenalong thesharp, high-frequency edges of computer-generated text.

If your application requires better horizontal resolution, you should use RS-170 for monochrome and S-Video for color.

RS-170 is just like NTSC, except that it's black and white rather than color. There's also a very subtle timing difference (a 30 sync rate for **RS-170 vs. 29.97** for NTSC).

S-Video is similar to NTSC, except the luminance and chroma signals aren't combined. Instead, S-Video uses two video cables-one for luminance and one for chroma.

A typical S-Video cable looks like only one cable, but it actually contains two miniaturecoaxcables. BecauseS-Videodoesn't encode the luminance and chroma into one signal, the luminance signal can have a higher frequency, which translates into better horizontal resolution.

The relative difference is 350 visible line pairs for NTSC, compared to 550 for S-Video. RS-170 resolution is similar to S-Video. The increased resolution can be important for image processing in machine-vision applications, interactive alignment, and focusing.

Now that you're sold on RS-170 and S-Video, let's talk about **the** video digitizer. RS-170 and the S-Video luminance signals are analog video signals, with a higher voltage for bright areas and a lower voltage for dark areas.

An 8-bit video digitizer converts the analog voltage into a number between 0 (black) and 255 (white). A  $\ddot{\text{o}}$ -bit digitizer converts the video into a number between 0 and 63, while a 1 O-bit digitizer converts it into a number between 0 and 1023.

![](_page_36_Picture_11.jpeg)

The 8-bit digitizers are the most common. Usually, 256 intensity levels are enough for a human operator and for image processing. When there aren't enough intensity levels, the image starts to look postarized (like a paint-by-numbers painting).

The difference between neighboring shades of gray is clearly visible if there are too few intensity levels. You usually need 256 gray-scale steps for smooth **gray scale.**

In an NTSC video signal, color is encoded into a high-frequency signal that is mixedwith the luminancesignal. The NTSC video format is very different from how color video starts out.

Inside a color video camera, there are separate red, green, and blue signals. Like an artist's palette, the three primary colors represent all the visible colors. Similarly, a color monitor has red, green, and blue dots on the screen.

During transmission from the color camera to the color monitor, the video is usually converted to the YUV format. A straightfor-

![](_page_36_Figure_17.jpeg)

ward transformation converts RGB (Red, Green, Blue) into YUV.

The conversion is necessary because YUV separates luminance and chroma. While RGB is a mixture of color and intensity, the Y element of YUV is just intensity. The UV elements represent only color information.

YUV's advantage is that video bandwidth can be reduced by reducing color quality alone, without affecting luminance.

The quality of YUV encoding can have the values 4:4:4, 4:2:2, or 4:l: 1. The 4:4:4 encoding scheme is the best, and 4: 1 : 1 is the worst.

The 4:4:4 designation means that for every four Y values, there are four U values and four V values. The 4:2:2 designation means that for every four Y values, there are two U values and two Vvalues, providing half the original color resolution.

And, you guessed it. The4: 1:1 designation gives one U and one V value for every four Y values, giving only a quarter of the color resolution.

#### INTERLACING AND SYNC

The video digitizer outputs a series of digital values, where each value is a pixel on the scan line. The RS-170 video frame has 525 horizontal lines of video.

Only about 480 of these lines have active video, however. The others are used for synchronization.

The vertical sync pulse occurs during the inactive video lines and marks the start of a frame. Each frame has two fields-odd (lines  $1, 3, 5, \ldots$ ) and even (lines  $0, 2, 4, \ldots$ ). The even field is transmitted, then the odd, then the even, and so on.

There is a sync pulse for each field, and the field rate is 60 Hz. Since it takes two fields to get all the lines for a complete

> video frame, the frame time is 30 Hz.

The even/odd field method fortransmitting video

Figure la-The frame grabber captures a video frame, then slow/y transfers it over the PC/104 bus to computer memory. b-The frame grabber sends live video over the PC/lO4-Plus *bus to the* VGA frame buffer *of* computer memory. *c-The* frame grabber sends *live* video over a ribbon cable directly to the VGA frame buffer.

#### **CIRCUIT CELLAR INK AUGUST 1997**

![](_page_37_Picture_0.jpeg)

- **RS-485 & RS-232A**
- Two interrupts and three timers
- . Parallel I/O: 12 bits, 3 shared with ADC and I<sup>2</sup>C
- Power: +5V @ 15 mA; Size: 1.75"×1.062"×0.4" potted
- A/D converter: 2 channels, 12 bits, 10k samples/sec.
- Connections: via 2×10, 0.1" dual-row header
- -20°C to 75°C operating temperature
- Industrial temperature available

![](_page_37_Picture_9.jpeg)

Photo 2-PC/104-Plus frame grab*bers* attempt to transfer live *video over the* PCI *bus, but it's not a sure thing.*

is called interlacing. By contrast, noninterlaced video transmits lines 1, 2, 3 ,....

Noninterlaced video is simpler and easier to control than interlaced video. So, why use the more complicated interlaced video in NTSC, RS-170, S-Video, PAL, SECAM,...?

The answer: our sensitivity to flicker. If the screen updates at 30 Hz, the human eye can see the update rate. At 30 Hz, moving objects appear to move in a series of small ierks.

On the other hand, if the screen updates at 60 Hz, our eyes can't detect the update rate and objects appear to move smoothly. Interlaced video gives the smooth motion of a 60-Hz update rate, while only updating the entire screen at 30 Hz.

#### **SQUARE PIXELS**

Why should you care about square pixels? For image processing and graphics, square pixels are much easier to process.

When you draw a circle using square pixels, thecircle looks like a circleonscreen. If the pixels aren't square (i.e., they're rectangular), thecircle looks like an ellipse.

What's the big deal? Well, if you capture an image and the pixels aren't square, when you display the image on a computer monitor, the image looks squished in one direction. Also, image-processing library functions usually assume square pixels.

Let's talk briefly about how we get square pixels. By definition, a square pixel takes up the same distance horizontally and vertically onscreen.

TV screens and computer monitors are usually wider than they are tall, yielding a 4 x 3 aspect ratio. If there are 480 lines vertically, you need 640 square pixels horizontally.

Common examples of square-pixel formats are the standard computer VGA resolutions and MPEG. The standard VGA resolutions are 640 x 480, 800 x 600, 1024 x 768, and 1280 x 1024. All have an aspect ratio of 4:3.

![](_page_37_Picture_23.jpeg)

The MPEG and MPEG2 formats are also square-pixel formats. MPEG is a 320- <sup>X</sup>240-pixel image format, and MPEG2 has 640 x 480 pixels per image.

Two pixel rates are commonly used by video digitizers. One is an international standard, and the other creates square pixels.

A digitizer compatible with the CCIR 601 standard converts NTSC analog video to digital numbers at a 14.7-MHz rate, which equals 720 pixels along each line. In other words, 720 pixels per active line is the CCIR 601 standard.

However, the pixels aren't square. A digitizer mustconvertthem atthe 12.5MHz rate to produce 640 square pixels per line. When you buy a video digitizer, a squarepixel digitizer is best if your application requires image processing or if you intend to display the image on your computer.

Now that you're caught up on video standards, let's discuss the three possible solutions to the original problem-the fact that the data rate for live video is higher than the PC/l 04 bus can handle.

#### **PC/l 04 FRAME GRABBER**

The PC/l 04 frame grabber approach depicted in Figure 1 a solves the bottleneck problem by slowing down the live-video data rate to a level that can be handled by the PC/l 04 bus.

This technique has several advantages. Installation is simple since it uses only the PC/I 04 bus. It's also a low-cost solution.

Its disadvantages include slow, jerky image updates on the computer monitor. During the time it takes to transfer the image over the bus, the digitizer is inactive, so

SetVideoWindowSize SelectVideoSource SetVideoWindowPosition SetVideoFormat FreezeVideo UnFreezeVideo SetHue **SetBrightness SetContrast** 

**SetColorKev SetZoomFactor** Savelmage Loadlmage

several frames are skipped. As well, the slow image-transfer rate adds latency to the image-processing time, which can be critical in real-time process control.

In addition to PC/l 04 boards from ImageNation (see Photo l), devices like Snappy from Play Inc. and QuickCam from Connectix are in this category.

The Snappy module captures the image in pieces, so it can take several frames to grab the entire image. The Snappy videocapture module and QuickCam plug into the parallel part and operate similar to the PC/l 04 frame grabber.

Their image update rate is slow (several times per second), but their cost is low. Snappy and QuickCam sell for less than \$200.

#### **PC/ 104~PLUS FRAME GRABBER**

If the PC/ 104 bus is too slow, try the new, wonderful, high-performance PCI bus. You just need to repackage it to make it more rugged and then give it a new name, like PC/l 04-Plus or CompactPCI.

If I seem insincere about the wonderful PCI bus, it's because I've built products that use the PCI bus for live video. It can be done, it just isn't easy or reliable.

It does have its advantages, however. Installation is simple, since it uses only PC/104-Plus (see Figure 1 b). It provides fast, real-time image transfer to the host memory or VGA frame buffer. And, its low transfer latency speeds up image-processing time.

However, the PC/I 04-Plus bus is not always fast enough to transfer live video, and bus contention can corrupt image data.

Live image transfer bandwidth can reduce the performance of other peripherals, like disk drives, VGA controller, and Ethernet. And, it costs more than other solutions.

Shown in Photo 2, ImageNation's PC/I 04-Plus frame grabber is a sophisticated product that supports other video formats besides live video. However, its performance depends on the PCI bus.

Not all PCI buses are the same. For example, the early PCI bus on the Intel Neptune motherboard couldn't support livevideo transfer rates. Before committing to a design, test the PCI-bus performance under the maximum anticipated load.

Table I-These typical software library functions are basics in almost any im-

*aging* library.

Let me get on my soapbox about the PCI bus. And since the PC/104-Plus and CompactPCl bus are just different physical implementations of the PCI bus, my tirade also applies to them.

I think the PCI bus is a great design for a multitasking operating system with multiple bus masters. Its arbitration scheme guarantees that each bus master has its chance to transfer data over the PCI bus.

This system is great when you have several devices all trying to use the PCI bus. The devices may include the disk controller, Ethernet, and the CPU writing to the VGA controller.

The PCI-bus arbiter is usually programmed to let each device perform four consecutive long-word transfers (i.e., four transfers of four bytes each, totalling 16 bytes).

After four transfers, a bus master is kicked off the bus, and a different bus master is allowed to access the PCI bus. This feature isgreatfor multitasking but bad for transferring video.

Each image is a large block of consecutive data. It would be better if the PCI frame grabber took control of the PCI bus and transferred at least several thousand bytes of data before releasing the bus.

The overhead required to reacquire control of the PCI bus after only four transfers reduces the average transfer rate. In spite of the 132-MBps maximum burst transfer rate, four cycle bursts make the PCI bus marginal for transferring live video.

Another problem with the PCI bus is contention with other devices. Since the frame grabber is releasing the PCI bus after four cycles, other devices can use a significant amount of the PCI bandwidth, causing an incomplete image transfer.

In a typical PCI frame grabber, the video is digitized and sent through a FIFO to the PCI-bus interface. The FIFO is a small buffer that ailows the frame grabber to wait for its turn on the PCI bus.

![](_page_38_Picture_24.jpeg)

![](_page_38_Picture_25.jpeg)

**IF** YOU DO

![](_page_38_Picture_26.jpeg)

**!3**

Photo 3-This *PC/ 104 frame* grabber from Hopkins Imaging Systems transfers live video over a ribbon-cable *video bus.*

When the frame grabber is kicked off the bus, image data starts to accumulate in the FIFO. When the frame grabber regains control of the bus, ithastoquicklyemptythe FIFO **by** sending data over the PCI bus. IF it doesn't have

enough time, the FIFO overflowsand image data is lost.

When a PCI frame grabber is using most of the PCI bandwidth, other devices (e.g., the disk drive, Ethernet, and the VGA controller) have reduced access to the PCI bus, which can noticeably reduce performance.

#### RIBBON-CABLE VIDEO BUS

Thethirdapproach to the PC/104 bottleneck is to design a ribbon-cable video bus as illustrated in Figure 1 c. While this solution sounds a bit crazy, it's worked so well that it has become an international standard.

Its advantages include guaranteed realtime image transfer to VGA frame buffer. As well, its low transfer latency speeds up image processing time. It's also low cost.

The only disadvantage is that an additional ribbon cable is required for installation.

The ribbon-cable video bus includes both old and new video buses-the PC Video and Zoom video buses, respectively. The Zoom video bus is expected to replace the PC Video bus and is included in most new Toshiba portable computers.

There are PCMCIA cards available from Toshiba and Margi Systems that enable a Toshiba portable computer to capture and display live video-in-a-window on the flatpanel display.

PC Video frame-grabber cards are available for the Ampro, Octagon, and Adastra SBC<sub>s</sub>. Adastra makes a PC Video frame grabber for their SBC, and Hopkins Imaging Systems [see Photo 3) builds PC Video

![](_page_39_Picture_11.jpeg)

frame grabbers for the Adastra, Ampro, and Octagon SBCs.

PC Video frame grabbers are more expensive than the new Zoom video frame grabbers (about \$700, compared to less than \$300). A Zoom video frame grabber is currently available from Hopkins Imaging Systems for the Octagon SBC and will soon be available for the Ampro SBC and PC/I 04 VGA controller.

#### DON'T FORGET THE SOFTWARE

Software libraries make it easy to integrate the frame-grabber and image-processing functions into an embedded PC/104 computer system. Some typical functions are listed in Table 1.

Adastra, Hopkins Imaging Systems, and ImageNation provide software libraries with their products. Snappy and QuickCam include software libraries only on special request.

#### MAKING **CHOICES**

It's funny that the phrase "pie in the sky" rhymes with PCI. The PCI bus **is** a wonderful, high-performance bus that can solve all your problems-unless you need live video.

Even a monochrome image is a large (300 KB) block of data, and the PCI bus isn't the best design for transferring large blocks of data. The problems with the PCI bus apply to the PC/ 104-Plus, CompactPCI, and other PCI-bus incarnations as well.

So, if you don't need fast image transfers, get a low-cost PC/ 104 frame grabber or one of the low-cost parallel port devices. If you need reliable live video-in-a-window or fast image capture, a low-cost Zoom video board may be your answer.  $PCQ.EPC$ 

Special *thanks to Thomas W. Hinckley of Studio* 150 I *Photography for the cover photo for the Embedded PC section and Photo 3.*

*Richard Hopkins is a programmer, system engineer, andpresidentof Hopkins imaging Systems. He has worked with flight simulators for the* military, *developed image processing software for the special-effects industry, and designed embedded-PC systems for production-line* inspection and xray imaging. You *may readh Richard at rhopkins@hopkinsimg.com.*

SOURCES PC Video boards **Adastra Systems 26232 Executive PI Hayward, CA 94545 (5 10) 732-6900 Fax: (5 10) 732.7655**

#### PC/lO4-Plus

**Ampro Computers, Inc 990 Almanor Ave. Sunnyvale, CA 94086 (408) 522-2 100 Fax: (408) 720-l 305**

#### QuickCam

Connectix Corp. **2655 Campus'Dr. San Mateo, CA 94403 (415) 571.5100 Fax: (415) 5715195**

Zoom video board, PC Video boards **Hopkins Imaging Systems 18 12 Flower Ave. Duarte, CA 91010 (8 18) 305-8833 Fox: (818) 305.8838**

PC/104 frame grabber **ImageNation Corp. P.O. Box 276** Beaverton, **OR 97075-0276 (503) 64 l-7408 Fax: (503) 643.2458** Frame grabber **Margi Systems, Inc.**

**3 155 Kearney St., Ste. 170 Fremont, CA 94538 (5 10) 657.4435 Fax: (5 10) 657.4430**

SBC **Octagon Systems 6510 West 91 Ave Westminster, CO 80030 (303) 430-l 500 Fax: (303) 429-8 126**

#### **Snappy**

**Play Inc. 2890 Kilaore Rd Rancho &rdova, CA 95670 (916) 851-0800 Fax: (916) 851.0801**

![](_page_39_Picture_35.jpeg)

4 16 Very Useful 4 **17** Moderately Useful 418 Not Useful

Applied PCs

Fred Eady

# **In ternet &?I?~iance Development**

### **Part 2: Getting Flow-Meter Data**

**Fred uses Photon, SLANG,** and **EXPIRZ to remote/y collect flow-meter data.** After looking at the flow meter's encoding method, you learn how to read, process, and transform the data for month-end invoices-all via the Internet.

1 'Il never be lonely. As long as I live here, priority in the project is procuring a suit- high voltages. So, I won't need an electri-

the electrical meter, and the third collects tight spot, it's process-of-elimination time. and besides, it's safer working with cold a monthly visit from my three

friends.

On the other hand, some of you may be forever without a meter-reading pal. The human touch of the utility-meterreading trade is gradually being replaced by-you guessed it-embedded computer technology.

TOOLS **OF THE TRADE**

In Part 1, I detailed what my **embedded** platform is (see Photo I), what it can do, and what software is available in the context of this application. At this point, the highest

I'll welcome at least three visitors a month. able sensor (i.e., meter). Cal watt-hour meter, either.

One reads the gas meter. Another reads When I find myself in an engineering Getting wet doesn't bother me too much,

the water digits. Depending on your geo-<br>First of all, I don't have a natural gas water than explosive gases and lethal voltgraphical location and the budgets your port in the shop. So, I won't need to find a ages. So, ladies and gentlemen, a waterutility companies live on, you may also get cubic-feet flow meter. I hate working with meter project it is!

As it turns out, the water choice works out great. Gee, I just happen to have a waterflow meter on the bench. Where'd that come from?

#### NEPTUNE **ARB** V

Does that name exude wetness or what? The Neptune ARB V is designed for commercial water-flow measurement environments.

The **ARB** V allows automated remote reading, enabling the billing process to be automated as well. As you see in Photo 2, it's a sturdy, well-engineered piece of

![](_page_40_Picture_20.jpeg)

![](_page_40_Picture_21.jpeg)

![](_page_40_Picture_22.jpeg)

Figure 1-The ARB Vuses special register electronics to replace the older 14-wire technology.

equipment that's designed to be put somewhere **you** and I wouldn't wanna be and left there alone for a very long time.

In its native implementation, the ARB V is coupled with a re-

mote receptacle that provides location and identification information. The remote receptacle is an intelligent device capable of storing customer ID records and ARB configuration data.

This receptacle can also temporarily **store** ARB-generated data for later retrieval. <sup>I</sup> don't plan to install an ARB in every home on my block, so my "remote receptacle" and accompanying data will be replaced by the EXPLR2 embedded PC and SLANG.

In normal day-today operation, meter data from the ARB V is collected by specialized reading equipment and stored in some sort of memory device. After all the daily readings are done, the collected data is offloaded into a central computing device for processing.

Traditionally, data collection is done via human hands with special probes or automatically via RF or telephone facilities. I'm going to break tradition and add another means of viewing the ARB V's datathe Web page.

#### **LET'S GET WET**

My ARB V has a six-wheel encoding option for very precise readings. For my model, the least significant digit (LSD) represents 50 gal. Similar model four-wheel ARBs are available, with LSD readings equaling 1000 gal.

Each wheel implies a readable digit. Thus, four-wheel meters display and transmit four-digit readings, while six-wheel meters produce readings with two additional LSDs.

Synchronizing the inside and outside registers is accomplished by the ARB V "reading itself" and then transmitting the reading displayed on the outside register odometer. A three-wire data transfer con-

![](_page_41_Figure_11.jpeg)

tive remote receptacle. Using 22 AWG, the ARB V can be positioned up to 300 away from its remote receptacle.

Three-wire reading is a relatively new technology that replaces 14-wire reading. Electronics were added to the ARB V internal register to provide a scanning function OF the number wheels. Figure 1 depicts the internal register electronics.

The three wires connected to the register are Clock/Power, Ground, and Data. Providing a clock signal to the register and reading the synchronous serial data from the register performs register data acquisition. Power for the internal register reads is supplied via the clock/power pin.

Basically, a capacitor captures enough charge from the incoming clock to power the internal register's electronics. The maximum applied clock frequency cannot exceed 5 kHz for proper operation.

#### **NEPTUNE'S TRITON**

Each bit of data retrieved from the ARB V comprises four clock phases. Thus, each data byte read from the ARB V is the result of 32 clock cycles.

As Figure 2 shows, each bit is a unique set of levels with respect to the clock phases. Notably, the least significant bit (LSB) phases of each character differ from the remaining most significant bit (MSB) phases.

This scheme lets the receptacle programmer sync to the beginning of a meter digit. Once the sync point is established, 256 clocks are applied that result in the gathering of 16 data nibbles containing the meter reading. These 16 nibbles compose the ARB V data word.

The ARB V data-bit sync point is found by toggling **the** ARB Vclock line high to low and reading the data line. This continues until the data line is found to be low following the high-to-low clock transition.

Once this low-clock/low-data condition is met, the clock is toggled high. As a result, the data line should go high as well. This sequence is represented in Figure 2 as the short pulse occurring just prior to phase 1.

Note that, during phase 1, the LSB level patterns are both high and the MSB patterns are both low. This level pattern is unique to phase 1.

The receptacle programmer simply loops the pulse-pattern routine until the phase-l condition is met. This method establishes a beginning sync point regardless of where you enter into the internal-register dataphase patterns.

Once the sync point is established, the entire data word (16 nibbles) is read. Figure 3 illustrates the entire ARB V data word.

For the six- and four-wheel ARB Vs, the meter reading begins at the seventh nibble

![](_page_41_Picture_27.jpeg)

nection links the ARB V meter and a respec-<br>
Photo 2-As if this device wasn't sturdy enough, it's filled with oil for long-term reliability.

and ends at the tenth. The seventh nibble is the most significant digit (MSD).

A six-wheel ARB V posts data in nibbles five and six. A four-wheel ARB V registers hex E (binary 1110) in these positions. Interpret E as the digit 0 (binary 0000).

With respect to the six-wheel ARB V, the fifth digit is fully encoded and the sixth digit is really a half digit. If valid data is returned in digit six, it can only be 5 or E. The E in the sixth digit is defined as 0 if the fifth digit is 0-9 or B.

So, if you don't know how many wheels your ARB V has, first decode the fifth and sixth digits and look for valid values. If valid digits are found in the fifth position, then any E in the sixth position is decoded as 0.

A 5 in the sixth digit and an E in the sixth digit indicate an error in that digit. Es in both positions indicate a four-wheel ARB V. Table 1 lays out who can be where.

Let's assume the following data was acquired from a six-wheel ARB V:

EE EE EF EE EE 4E 21 99

Notice that the nibbles are out of place with respect to well-mannered Figure 3. To

![](_page_42_Picture_221.jpeg)

Table 1a-Here's the lowdown on the digits versus registers for the four-wheel encoding. b-Note that, in the six-wheel encoding, digit 6 can only be 5 or 0.

get accurate readings, we must establish a beginning sync point.

It's possible to enter the algorithm in the middle of a phase group. That phase group might be nibble  $x$  of the 16 nibbles. No matter where we enter the data packet, we still read 16 nibbles before we're done beginning at the front of one of the nibbles.

From the example data, it's obvious that the reading is contained within the numeric digits. But, how do we get the datastream to correspond with Figure 3's layout?

The answer lies in the lone F in the datastream. F is an end-of-word indicator.

To decode the meter reading, first find the F in the data word. Go forward six nibbles. This move places you at the E just right of the 4.

The reading starts at the seventh nibble (i.e., 2) and continues for four positions. The LSDs are contained in the fifth and sixth nibbles forward from the F.

So, the reading would be 21994E with E decoding to 0. You can also rearrange the reading to place the F at the end of the data word and use Figure 3 to find the reading, which results in the pattern:

EE EE 4E 21 99 EE EE EF

Any Bs or Es other than the E in the 4E byte gives an error condition. A B indicates a short, and E points to an open condition.

Let's talk more about error conditions. Two types of errors can occur in the threewire data. These are errors in the transmitted data or errors indicated by the data.

Indicated errors are opens and shorts. Transmitted data errors present themselves

![](_page_42_Picture_21.jpeg)

# The **PC/104** Motion Control Experts

**N** eed motion control within your **PC/104 application? Overwhelmed by the number of products & vendors out there? Looking for a motion control specialist instead of just another PC/104 vendor with** one motion

controller?

Look no further. With more than a decade of experience supporting the motion control

needs of OEM

All Tech 80 products feature extensive C-compatible software libraries, example code and tools to provide you with a flexible development

![](_page_43_Picture_2.jpeg)

**Model 5912 Encoder Interface customers, Tech**

**SO's family of PC/104 modules can meet the encoder interfacing and servo & stepper control demands of your embedded** application.

**Model 5928 environment. Servo Controller**

**AND if your needs extend beyond the PC1104 realm, Tech 80 has the industry's most extensive line of board-level motion control products for IP, PC, STD and VME**based systems.

> For more information on our PC/104 motion control products or to speak with an

![](_page_43_Picture_8.jpeg)

**Model 5936** sales **engineer Stepper Controller regarding your**

**current project, please contact us at 800/545-2980 or visit us at:**

**www.techSO.com/cc/pclO4.html**

![](_page_43_Picture_12.jpeg)

**The People in Control** of **Motion**<sup>*'*</sup> **Minneapolis, Minnesotu USA 8W545.2980** l **6121542-9545** l *6121542.9785* **(fax) www.teth80.com** l **info@tech80.com**

#125

```
listing I-Here's how you can employ SLANG to implement o PPP connection.
#!/usr/cogent/bin/slang /* Talk to serial port */
defvar (modem,<br>defvar (baudra
       (baudrate, 57600):
defvar (verbose, nil):
defvar (phone, "4169554350");
defvar (logprompt, "login:")
defvar (passprompt, "password:");
defvar (timeout, 60);<br>defvar (pppdummy, "dummy.company.com");
defvar (pppdummy, "dummy.company.com");
defvar (logname, "Pname");
\operatorname{\sf defvar\,} (password, "password_here");
function do_login (fd, phone, logprompt, logname, passprompt,
       password, timeout) 1
  local status:
  dev_write (fd, "atzL3\r");
  if (waitfor (fd, "OK", timeout, verbose)) 1
    dev_write (fd, string ("atdt", phone, "\r")):
    if (waitfor(fd,logprompt, timeout, verbose)) {
      dev_write (fd, string (logname, "\r"));
      if (waitfor (fd, passprompt, timeout, verbose)) 1
         dev_write(fd, string (password, "\r"))
         status = t; \}status: }
function waitfor (fd, chars, timeout, echo) {
  local len, buf, inch, done, newlen, status;
  len = strlen (chars);<br>buf = "";
  for (j idone; ) {
    inch = dev_read (fd, 1, 1, 0, timeout * 10);
    if (inch != ""){
      if (echo) \{princ (inch);
        flush (stdout); }
      buf = string (buf, inch);
      if (strstr (buf, chars) \langle 0 \rangle {
        newlen = strlen (buf);
        if (newlen > len + 32)
        buf = substr (buf, strlen (buf) - len - 32, -1);
      else done = status = t: }
    else done = not (status = nil);status: }
function read-to (fd, char, timeout) {
  local inch, buf, done:
  for (buf=""; !done;){
    inch = dev_read (fd, 1, 1, 0, timeout * 10);buf = string (buf, inch);
    if (inch == char)done = t;
    else if (inch == "")done = t;
      buf = nil: \|\cdot\|buf: \}\verb|function~~ get\_ip\_address~(fd)|local buf, buf2:
  if (buf = read-to (fd, ", 20)) {
    if (strchr (buf, "(") >= 0)
      but2 = read-to (fd, ")"'.20);else
      \text{buf2} = \text{read\_to (fd. " ", 20)};
    if (buf2)
      buf = car (string-split (string (buf, buf2), "() ", 1));el se
      buf = nil;buf: }
function main 0 {
  local fd, gateway-ip, local_ip, have-modem, have_login:
  for (i=cdr(argv); i: i=cdr(i))
```
*(continuedj*

```
Listing 1 -continued
    if (\text{car}(i)) == "v")verbose = t;
    else if (!have modem) {
      modem = car (i):
      have-modem = t; \}else if (!have login)logname = car (i);have login = t; \}else
      password = car (i):fd = dev\_open (modem, 0);dev_setup (fd, baudrate, 8, 'none", 1, 0, 0);
  if (do_login (fd, phone, logprompt, logname, passprompt,
      password, timeout)) 1
    system (string ("stty +hupcl \langle", modem));
    system (string ("pppd defaultroute", modem, "", baudrate, "&"));
    sleep (5);
  else
    princ ("Login attempt timed out\n"); }
```
as illegal characters. Usually, reading the extended to a **66%** duty cycle. The result ARB V while a digit is transitioning causes an illegal character. To avoid this kind of error, the ARB V should be read until two consecutive readings are identical.

The first reading is taken with a 50% duty-cycle 3.2-kHz clock. The second reading is taken with a stretched **Clock.** 

The period of the low portion of the clock is retained, while the high portion is

ing clock for the second read is 2.133  $kHz$ . A no-data situation indicates that the internal electronic register is malfunctioning or the meter being read is a 14-wire type.

#### TROUBLED WATERS

OK, time to put the spurs to the ARB and get some data. The EXPLR2 parallel port is a perfect candidate for our ARB I/O-not!

```
Listing 2-Looks and feels a lot like C, huh?
#!/usr/cogent/bin/slang
mkdir("/tmp", 0o777); //make sure there is a /tmp dir:
read-data = make-array(1):
function read-pit 0 |
  local read-data,i;
   read-data = make-array(0);
  for(i=0; i<2; i++) {
     // port/PIC handshake code goes here }}
function write-data-to-file 0 {
  local fp,i:
   if (fp=open("/tmp/water_data.html","w")) f
     writec(fp,"<HTML><HEAD>HZO Meter Readings</HEAD>");
     writec(fp,"<BODY><Hl>Latest Water Meter Readings</Hl>");
     writec(fp,"<EM>Last Updated: ",date(),"</EM><PRE>")
     writec(fp,"Meter Reading\n")<br>writec(fp,"---- _-------\n")
     for(i=0;i<2;i++) {
       writec(fp,format("%-5d %-7d\n",i,read-data[il)); 1
    writec(fp,"</PRE></BODY></HTML>"):
   terpri(fp);
   close(fp);
    spawn-ftp(); } }
every(360, \#read-pic());
every(3600,#write-data-to-file()):
while (t) {
  next-event(); }
function spawn-ftp 0 {
  qnx-spawn-process(ni1, 0, -1.
   _SPAWN_BGROUND & _SPAWN_NOZOMBIE,
   "lusrlbinlftp",
  list("webhost.domain.com"),nil. -1); }
```
![](_page_44_Picture_8.jpeg)

![](_page_44_Picture_9.jpeg)

It seems there's a slight problem. No, the hardware is fine. No, it's not the software, either. This combination of hardware and software for a "standard" Web application is great. Problem is, this ain't no standard Web application.

Think back. Rememberthatone of SLANG's claims to fame is bumpless updating of executing SLANG code? By mixing SLANG

with specially compiled modules from other First, trash the EXPLR2 demo system.

In other words, yes] we can use SLANG and other hardware. But, that defeats our purpose. Can we do this with SLANG and the EXPLR28

What if want to update the elapsed time between readings or change the way the bits from the parallel port are read? In this hardware environment, SLANG can do partone, but part two is a different story.

The problem doesn't lie in SLANG, and bang with the ARB. I can't put down the Intel '386EX, either. The truth is, coding exclusivelywith SLANG, the EXPLR2's 33-MHz clock speed is too slow to accommodate the minimum clock frequency needed by the ARB V. That's without factoring in the time required to read and store the ARB phase patterns.

I generated the clock code with SLANG on a QNX-equipped '586 133-MHz PCI system. The loop argument was 28 decimal to obtain the 2.133-kHz 50% duty-cycle clock without reading the incoming bits.

In that it's not prudent to equate megahertz with processor cycles, we can be assured that dividing the 28 and multiplying accordingly by 33 MHz soon puts us out of business (intuitively and **physically** 

as far as ARB V timing loops are concerned.

If that's not enough to snuff this project, the evaluation system isn't a full implementation of QNX. There's just enough QNX and SLANG on the EXPLR2 to run the demos.

#### DO WATER SPIDERS SPIN WEBS?

If we're gonna get the readings to a Web page, here's what's gotta happen.

![](_page_45_Figure_12.jpeg)

**Figure** 2-This *took some* thought. Notice the unique syncing patterns *in* phase 1.

languages, we severely complicate and This means, if you don't own a full-blown possibly impair this application. QNX license, go directly to jail and don't pass Go. Fortunately, I happen to have one.

> some mechanical drives for now. No reason to develop an application without a full set of resources if you have them. There is some good news. The SLANG that comes with the demo is usable as is. Trashing the demo system implies adding

> Once I modify the original EXPLR2 hardware layout and load QNX, I still can't bit-

> <sup>I</sup> know you're thinking, "Why don't you just do this with C and a fast, embedded '486?" Well, if money's no object and you have the software on hand, go for it! If you don't think you'll ever have to maintain this system, go for it!

> On the other hand, if you want to keep the cost of the project down, minimize maintenance time, and be creative in the process, shove a PIC in front of this operation.

> Any PIC with the appropriate quantity of I/O pins can handle all the ARB-clocking, data-buffering, and data-conversion chores. These tasks aren't likely to change often-if ever.

> be totally programmed in SLANG. By sim-This leaves the EXPLR2 with the ability to

![](_page_45_Figure_21.jpeg)

Figure 3-Dafa in the fifth and *sixth* character *positions* determines the I had no trouble obtaining a copy actual **register size. from the folks at Cogent. from the folks at Cogent.** 

ply employing a \$3 part, I get a workable and bumpless-updatecapable Internet appliance.

The PIC interfaces directly to the **ARB's** clock/power and data lines. In that PlCs are capable of operating with cycle times in the nanoseconds, it's second nature for these parts to produce the periods and duty cycles the ARB wants.

Once the data-collection cycle completes, the PIC can convert and store the ARB phases so they're ready to be processed immediately

by the EXPLR2/SLANG Internet appliance.

The task is simple binary-to-ASCII conversion. The PIC looks after the ARB reading so no sorting or shifting is necessary at the SLANG end. The PIC's job is to deliver an ASCII reading identical to the external register of the ARB V.

The EXPLR2 serial port can be used to transfer the data between the ARB PIC and the EXPLR2. If a PIC with no internal UART is chosen, that entails extra PIC serial I/O code and thus more complexity.

Since ARB readings will more than likely be taken hours apart, there's plenty of time to transfer the readings via a couple parallel-port lines. This offload to the PIC leaves the EXPLR2 free to do what it does **best**interface to the Web.

#### AQUA WEB

Although the PIC saved the day on the ARB end, I'm still in deep water on the SLANG end. Unlike DOS-based systems, the typical QNX/SLANG programmerdoesn't just go in and write directly to I/O devices.

This task is usually accomplished through specialized device drivers. But in this instance, writing a device driver is overkill.

I simply need to handshake with the PIC attached to the parallel port and insert the

> received ASCII meter reading into an HTML file. How can I do this if I can't do simple I/O to the parallel port?

> The answer lies in something called privity. In the world of QNX, privity implies privilege.

> To speak directly to the parallel port at address 0x378, my executable must possess a privity of 1. The privity executable isn't included with the EXPLR2 demo, but

Having the executable and logging in mnemonic enables the Internet appliance as root, I set the privity for SLANG to 1 to read the PIC every hour and transmit a with the command:  $r = 10$  h.

#### pri vi ty 1 /usr/cogent/bin/sl ang

That one command puts us on the gravity-induced side of the waterfall, only three functions away from our goal. Reference the listings as I count them off.

The first task is to init the modem and dial the ISP (assuming it's not you). As you see in Listing 1, the dev\_read and dev\_writeSLANGcommandsmakeeasy work of the modem setup.

Once all the data is assimilated, the write-data-to-file function builds an HTML file with the embedded ASCII reading. Before exiting, an ftp background function is spawned from within w r i te data-to-file, asshown in Listing 2.

The ftp program looks for a. net r c file in the home directory of the user who started it. This filecontainsall the necessary information to automatically log on and transfer the HTML image.

The only thing left to do is define the data-collection intervals. SLANG's every

That's it. Water on the Web.

#### WANNA WALK ON WATER?

Right now, designing Internet appliances is a big thing. If you decide to get your feetwetwith the EXPLR2 demo system, you have 30 days to use the software licenses included with the board.

In other words, if you're serious about designing an Internet appliance using the tools offered in the EXPLR2 demo kit, be ready to purchase some software.

On the other hand, if you just need a worthyembedded platform **for your** Internet project, consider the EXPLR2. Internet appliances don't have to be complicated, just embedded. AW.WC

Fred Eady has *over* 20 years' *experience as a systems engineer. He has worked with computers and communication systems large and small, simple* and complex. His *forte is embedded-systems* design and communications. *Fred may be* reached at fred@edtp.com.

Neptune **ARB V Schlumberger Water** Hwv. 229. Toll&see, AL (334) 283.6555 Fax: (334) 283-7299 QNX OS **ONX** 175 Terrence Matthews Cres. Kanoto, ON **Canada** K2M 1 W8 (613) 591.0931 Fox: (613) 591-3579 www.gnx.com

#### SIANG

**SOURCES**

Cogent Real-Time Systems, Inc. 168 Queen St. S, Ste. 205 Mississauga, ON<br>Canada L5M1K8 Canada (905) 8 12.9628 Fox: (510) 472-6958 infoOcogent.ca www.io.org/-cogent

**EXPLR2**

**Intel Corp. 2200 Mission College Blvd. Santa Clara, California 95052.8** <sup>1</sup> **19 (408) 765.8080 Fax: (408) 765-9904 www.intel.com**

#### IRS

4 **19** Very Useful 420 Moderately Useful 42 1 Not Useful

![](_page_46_Picture_21.jpeg)

# **FEATURE ARTICLE**

#### **Gordon Dick**

# Test Drive a Precision Motion Controller

Want some quick and easy intelligent motion control? Gordon walks us through the step-bystep process he had in building an intelligent motion controller using National's LM628. Without much ado, his students could read I/O bits, process conditions, make decisions,....

irst things first. What is a precision motion controller, or PMC, for short? It's a chip that performs the inten-

sive real-time computational tasks of implementing a high-performance digital motion-control system.

Feedback for such systems is usually from quadrature incremental optical encoders. Support circuitry and code are required to produce a functional intelligent motion-control system.

Many companies produce easy-touse, intelligent motion-control cards that enable a system to be up and running quickly. These cards essentially stand alone, using a PC for communication and sometimes for power.

Motion-control code for subsequent execution is sent as a text file to the controller in its specified language.

This code is created in a text editor, or in more advanced situations, CAD drawings are translated into motion code. (I described building a complete, intelligent-card-based motion-control system in "Designing an Industrial-Grade XYZ Router Table," *INK 62.)*

The PMC I'll describe here-the National Semiconductor LM628-is the heart of a custom intelligent motion-control card (although to the host, it's just another I/O device). Commands and data are passed to the PMC over the host data bus.

Code for the PMC is no longer simply created in a text editor. Now, it must be assembled and linked as part of some executable micro code.

If you've built digital filters, you can appreciate how computationally intensive they are and how execution time grows.

The 8-MHz LM628, shown in Figure 1, can do the digital-filter calculations and all its other tasks once every  $256$   $\mu$ s.

To make a functional intelligent motion-control system, you need a PMC (e.g., the LM628), host, DAC, DC servo motor, and incremental optical encoder. Figure 2 shows this interconnected collection of components.

#### **IT'S TOOL TIME**

So, let's get the necessary components and build an intelligent motioncontrol system! As it happened, I had a DC servo motor removed from a surplus printer, and it had an encoder already mounted on the back.

Although I had a servo amp removed from a surplus mag-tape unit, I didn't want to use it here. I'll eventually build about I2 of these systems, so I needed a servo amp for the prototype

Figure 1-A lot *of* number crunching is required *for profile* generation, *the P/D filter, and position decoding.*

![](_page_47_Figure_19.jpeg)

that could be built in small production quantities later.

A power op-amp makes a decent servo amp, but the price is usually scary. So, I settled on a modification of an audio amplifier using a National Semiconductor driver chip I'd been meaning to try for ages.

I didn't have a DAC removed from a surplus widget, so I used an off-theshelf part. Getting parts in Edmonton is often a real challenge, so I wasn't all that picky about the DAC. It was 8 bit and in my hand!

Since these units are for a training course, I didn't need to build a power supply. It would be part of the test equipment at the bench. The schematic of the intelligent motion-control system prototype is presented in Figure 3.

Time to get out the wire-wrap tool and soldering iron and put these parts together. As usual, building proceeded quickly and I soon needed a "smoke test." The result of a capable summer student's wire wrapping and soldering is shown on the left side of Photo **1.**

#### **THE HARD PART**

**the** first time? Long ago, I discovered . Have you ever had anything work that the "power it up and see if it works" routine produced more smoke than a systematic checkout of each system block. Let's see how many problems I find as I examine the prototype block by block.

![](_page_48_Figure_7.jpeg)

**Figure** *2-Adda DAC, a servo amp, a servo motor, and an optical encoder to the LM628,* and **you** *have a working system.*

With no ICs in place other than the power-stage driver, does the servo amp work! Oddly enough, yes. Tweak the compensation capacitors to stop that tendency to oscillate, adjust the output offset voltage to zero, and trim the idle current in the power stage. Now, it's fine.

Next, I need to make the DAC feed a signal to the servo amp. After establishing logic levels at the digital inputs, I should have a related output voltage-but no. How did that active-low Latch Enable line get tied high? Fix that, adjust the reference voltage, and the DAC works fine, too!

NAIT, we developed a microprocessor board as teaching tool. It's an 8OC88 based system that's partly PCB and partly wire-wrapped. It's not state of the art, nor is it lightning fast, but it's an excellent vehicle for learning microprocessor basics. It's time to install the LM628 and hook up the host. Many years ago at

![](_page_48_Figure_12.jpeg)

**Figure** *3-Aside from an amplifier a/ways wanting to be an oscillator, there's nothing crifical here, excepf for the LM628.*

Photo **1** shows the board with the LM628 connected to the host micro board. You can also see the servo.motor and wiring to it.

Before anything else, communication between the host and the LM628 must be verified. I can partly test this by attempting to read the LM628 Status Byte, which can be read anytime.

Almost everything else on the LM628 has to be done by first checking to see if the device is busy or not. A read of the Status Byte shows it is a C4h-which is what it's supposed to be after a hardware reset. Therefore, the data-bus and control-line connections are correct.

National Semiconductor recommends a functionality test at this point that resets all the Interrupt flags and checks the Status Byte again. It should now read COh or 80h, but instead it continued to read C4h.

Eventually, I discovered the LM628 active-low Reset was permanently wired high. After correcting that problem, the functionality test went as expected.

Now, I'm getting into the nitty gritty. Can I read position data from the encoder via the LM628 over the host data bus?

The testing up to this point was conducted without generating new code for the host. Part of the 8OC88 micro board's firmware is a feature allowing data to be sent to or read from a particular I/O address. Until now, that's how the Status Byte was read.

However, the Busy Bit has to be checked, and multiple data bytes have to read from the LM628. A short assembler program is required to proceed with testing to verify the encoder is working and being read correctly.

![](_page_49_Picture_0.jpeg)

**Photo l-k's almost a functional** *system. For* **communication to** *be up* **and running, add servo-amp power, 5** *V for the host,* **and the serial** *connection from the host to a PC.*

This is curious. The test program is getting data from the LM628, but it doesn't change when the shaft is rotated. Checking with a scope shows the encoder is functional. But, the pin on the LM628 for the Index pulse is open.

The encoder I'm using has no Index line, so the Index line on the LM628 should be tied high. When that's done, voila! I have 32-bit position numbers that track the shaft rotation.

To make the LM628 close the loop (i.e., start running the digital filter and produce an output proportional to position error, also called "servoing"), I need to assign values to a number of parameters. At the moment, most of the digital-filter coefficients are set to zero due to the hardware reset.

Establishing the digital filter parameters is a multistep process. The **L F I L** (load filter) command sequence begins with the **L F** I **L** command (1Eh) sent to the PMC command register. The filter control word follows and is sent to the PMC data register.

The first byte of the filter control word programs the derivative sampling interval, which is initially set the

same as the system sampling interval. So, this first byte is OOh.

The second byte indicates which filter coefficients follow. This process is explained well in the LM628 Programming Guide. For initial testing, it's wise not to get too fancy with the digital filter, so I used only a proportional gain, indicated by sending 08h as the second byte.

The expected data should follow. In this case, two bytes--OOh and 28h-set the proportional gain to 4Od, as you see in the first part of Listing 1.

I'm not quite finished with the filter. The data just sent to the LM628 for the filter is held in a buffer. No data is actually written to the digital filter until a UDF (update filter) command (04h) is sent to the PMC command register.

Before the LM628 will servo, it must have information about the upcoming move. This information is sent via the **LTRJ** (load trajectory) command (1Fh) to the PMC command register, followed by a number of words to the PMC data register.

The result is similar to what was done for the filter. The first word following **LT** RJ **is** the trajectory control word, indicating whether to execute a position or velocity move.

The second byte indicates which of the three trajectory parameters will be loaded. Since, for the moment, I don't want to move but only want to servo, the second byte is OOh. That value indicates no acceleration, velocity, or position data is coming.

Similar to **LF I L,** the data for **LTRJ** is held in buffers until the motion **(STT)** command (Olh) is sent to the PMC command register. Listing 1 shows the code associated with **LT R J** and **STT.**

The motor is still not connected to the servo amp, but the encoder is connected to the PMC. So, I'll execute the code in Listing 2 to send the necessary data to the PMC and connect a DVM to the servo-amp output terminals.

Rotating the motor shaft a small amount should produce a voltage at the servo-amp output terminals. Rotating the motor the other direction reverses the sign of the voltage measured. If this happens, the LM628 is running the digital filter and trying to servo. Good news!

At this point, if you connect the motor, you have a SO/50 chance of having a negative feedback system. If your luck is as bad as mine, then you have a 100% chance of being wrong, and arbitrarily connecting the motor will result in an unstable system that runs away.

To be sure the motor is connected correctly, try this simple phasing procedure. If you rotate the motor CW and the PMC produces a positive voltage at the servo-amp output terminals, connect the motor so the voltage on these terminals produces a CCW rotation.

This change makes the servo amp drive the motor in a direction that minimizes the position error. This phasing procedure is described in more detail in Chuck Raskin's book [1].

When you're confident about how to connect the motor, power down and connect it. Power up again, and run the code to servo. If things go right, trying to rotate the motor shaft now should be met with resistance.

Typically, you'd start off with low gains here until you think things are

right and then gradually increase the gain until you had a tight loop. Eventually, you want to incorporate some integral and derivative control as well. This may lead to some instability and require some tuning, but that's to be expected.

Getting the loop to servo is the last hard part. Once the negative feedback system is well-behaved, the rest is easy. Just sit at your terminal and generate code.

#### **MAKING A MOVE**

Some interesting applications are possible with an intelligent motioncontrol system. The host's ability to make decisions, read I/O bits representing process conditions, loop, and control I/O bits operating process elements enables you to produce some pretty sophisticated automation.

But, let's just do one simple position move, and then I'll point out a few of the other commands with interesting possibilities.

This example demonstrates the trapezoidal velocity move profile, so I intentionally chose a small value for acceleration. It's also worthwhile spending some time finding out the system's capabilities. Attainable speed is limited by the available motor voltage, and attainable acceleration is limited by how much current the servo amp can supply to the motor.

The arbitrarily imposed move conditions in this example are well within the system's capabilities. Let's go over the calculations for a move of 30 revs at a velocity of 1.5 rev/s using an acceleration of 1 rev/s/s.

In this case, the encoder is 1000 lines, and I'm using a 6-MHz LM628.

**Listing l--Make the controller "control"** by running the digital control algorithm. PMC\_CMD equ 60h : PMC\_DATA equ 61h : LFIL equ 1Eh ; UDF equ 04h ; LTRJ equ 1Fh : STT equ Olh ; PMC command register PMC data register Load filter parameters opcode Update filter parameters opcode Load trajectory parameters opcode Start motion-control opcode .model tiny code erg 1OOh Start:<br>; <u>R</u>eset LM628 before The BUSY procedure : code available online. :ode is run the first time, s not shown here, but is included in the ; Load digital filter Load digital filter parameters.<br>Mov al, LFIL Load load filter parameters opcode Call BUSY Out PMC\_CMD, al ;<br>Mov ax. 0800h ; Mov ax. Call BUSY Out PMC\_DATA, al xcng al, an Out PMC\_DATA, al : Mov ax, 2800h ; Call BUSY Out PMC\_DATA, al Xchg al, ah . Out PMC\_DATA, al ; Mov al, UDF Call BUSY **Out** PMC\_CMD, al **;**<br>;Close servo loop. Call BUSY<br>Out PMC  $PMC_CMD$ , al ;<br>al, 00h Mov al, OOh Call BUSY  $Out$   $PMC$  $DATA$ , al  $Out$   $PMC$   $DATA$ , al  $Mov$  al,  $STT$  $Mov$  al, Call BUSY Out PMC\_CMD, al ': Ret END Start Wait until LM628 is ready Send opcode Filter control word is 0008h. which sets derivative sampling interval to 2048/fclk and indicates that only Kp follows Sets KD to 40d Load update filter opcode Wait until LM628 is ready Load new filter parameters Load load trajectory opcode Wait until LM628 is ready Send opcode Trajectory control word of OOOOh indicates to LM628 that no<br>acceleration, velocity, or velocity, or position data is to follow Run digital filter to close feedback loop Return to monitor program

By watching for encoder pulse edges on the quadrature encoder signals, the PMC can improve resolution by four times.

The LM628 requires its move parameters in units of scaled counts per sample as follows. For velocity:

 $1.5~\frac{\text{rev}}{\text{s}} \times 4000~\frac{\text{count}}{\text{rev}} \times 341~\frac{\mu\text{s}}{\text{sample}} = 2.046~\frac{\text{count}}{\text{sample}}$ 

Multiply by 65,536 to scale:

 $2.046 \frac{\text{count}}{\text{sample}} \times 65,536 = 134,086.656 \frac{\text{count}}{\text{sample}}$ 

Then, truncate the fractional part and convert it to hexadecimal. Velocity to load is:

 $134086d \frac{count}{sample}$  or  $20BC6h \frac{count}{sample}$ 

For acceleration:

$$
1 \frac{\text{rev}}{\text{s}^2} \times 4000 \frac{\text{count}}{\text{rev}} \times \left(\frac{341 \,\text{µs}}{\text{sample}}\right)^2 = 0.000465 \frac{\text{rev}}{\text{sample}^2}
$$

Multiply by 65,536 to scale.

```
0.000465 \frac{rev}{sample^2} x 65, 536 = 30.474\frac{rev}{sample^2}
```
Then, truncate the fractional part and convert it to hexadecimal:

> $30 \frac{\text{rev}}{\text{rev}} = 1 \text{Eh} \frac{\text{rev}}{\text{rev}}$ sample <sup>2</sup> sample'

For position:

 $30 \text{ rev} \times 4000 \frac{\text{count}}{\text{rev}} = 120,000 \text{ count}$ 

Finally, convert it to hexadecimal, but don't scale this time:

 $120,000d$  count =  $1D4C0h$  count

Load these move parameters into the PMC, and execute the move (see Listing 2). You should clearly see the motor shaft gradually accelerate up to speed, run at a constant speed, and gradually slow to a stop at the desired position.

A check of the actual position at the end of the move shows some error. An error of  $10-20$  counts is possible, depending on the Kp loaded into the filter and on the gain of the servo amp.

Introducing some integral gain (Ki) can reduce this small positioning error to zero, but it also destabilizes the system. Adding some derivative gain

### Standard RS-485 Network Software

With Cimetrics' 9-Bit PLAN you can link together up to 250 of the most popular 8- and 16-bit microcontrollers (8051, 80C196,80C186EB/EC,68HC11,68HC16,68332, PlCl6C74).

#### The 9-Bit  $\mu$ **LAN** is:

- **. Fast-** A high speed (62.5k baud) multidrop master/ slave RS-485 network
- b Flexible- Compatible with your microcontrollers
- $\rightarrow$  **Reliable** Robust 16-bit CRC and sequence number error checking
- . Efficient- Low microcontroller resource requirements (uses your chip's built-in serial port)
- **Friendly-Simple-to-use C and assembly** language software libraries, with demonstration programs
- . Complete- Includes network software, network monitor, and RS-485 hardware
- Standard-The 9-Bit uLAN is an asynchronous adaptation of IEEE 1118

![](_page_51_Picture_10.jpeg)

**55 Temple Place** l **Boston, MA 02111-1300** l **Ph 617.350.7550** l **Fx 617.350.7552**

![](_page_51_Picture_12.jpeg)

![](_page_51_Picture_13.jpeg)

(Kd) helps stabilize the system, but I'll leave that for you to experiment with.

#### **OTHER NEAT FEATURES**

Being able to divide one motor revolution into 4000 parts and then move the motor shaft to a position accurate to a few of those 4000 parts is pretty impressive. But, the LM628 also offers additional sophistication, as far as move programming is concerned.

Until now, I've only used the PMC commands necessary to get the system working. The LM628 has 23 commands, and I'll briefly discuss a few of them here.

- l L P E I (load position error for interrupt)-allows a level to be established beyond which an interrupt signal is sent to the host to announce an excessive error condition. Something may be stopping the motor from turning, for example, or the velocity of a move may be set higher than the motor can achieve. The host must handle the error condition.
- l L P ES (load position error for stopping)-is similar to L P E I, except the PMC takes corrective action by stopping the motor
- l S B PA **(set** breakpoint position absolute)-produces an interrupt when a specific absolute position is reached. The host can then initiate some activity at various points along a motion (e.g., turning a tool on or off).
- S B P R (set breakpoint position relative)-is similar to S B PA , but the position is measured relative
- RDS I GS (read signals register)-allows a handful of status-type information to be transferred to the host.

#### **A PRODUCTION RUN**

After it was clear that the prototype worked correctly, the next step was to make production quantities. For us at the NAIT, that means enough for **12** pairs of students plus a spare or two.

I passed the prototype and working schematics to the technical services group for PCB layout and productionprototype construction. After a couple of small corrections, we were ready for production.

integral part of our Intelligent Motion Giving students the opportunity to Control course. The LM628 proved an see how easy motion tasks can be excellent vehicle for exploring intelli- implemented using an intelligent card gent motion, particularly since the and how significant the software task

**WRAPPING IT UP** students are also exposed to an intelli-At NAIT, we use this lab unit as an gent motion card (a Galil DMC-620).

**Listing P---The first move** requires a long *series* of commands *and data to be sent. Subsequenf moves* can *be made with fewer* commands *and* data *if velocity,* acceleration, *and ofher* parameters *are unchanged.*

. The equates from Listing 1 are required. .model tiny .code erg 1OOh Start: : Make sure LM628 is Reset before code is run the first time. ; BUSY procedure is not repeated here but IS required. ; Load the digital filter parameters. Mov al, LFIL Call BUSY ; wait until LM628 is ready ; load load filter parameters opcode  $Out$  PMC $CMD$ , al<br>Mov ax, 0800h Mov ax, 0800h Call BUSY ; send opcode ; filter control word is 0008h, which sets : derivative sampling interval to 2048/fclk Out PMC\_DATA, al Xchs al. ah Out" PMC\_DATA, al ; ; and indicates that only Kp follows Mov ax, 2800h Call BUSY ; sets Kp to 40d Out PMC\_DATA, al Xchg al, Xchg al, ah<br>Out PMC\_DATA, al<br>Mov al, UDF Mov al, Call BUSY ; load update filter opcode ; wait until LM628 is ready Out PMC\_CMD, al ; load new filter parameters ; Set up for relative position move of +120.000 counts. Set up for relative<br>Mov al, LTRJ Call BUSY  $\begin{array}{cc}\n\text{Out} & \text{PMC\_CMD}, \\
\text{Mov} & \text{OUC} & \text{ODOOL}\n\end{array}$ Mov ax, 2B00|<br>Call BUSY Out PMC\_DATA, al Xchg al, ah Out PMC\_DATA, al Mov al, Oh Call BUSY Out PMC\_DATA, al Out PMC\_DATA, al Mov ax, lEOOh Call BUSY Out PMC\_DATA, al<br>Xchg al, ah Xchg al, ah<br>Out PMC\_DATA, al Mov ax, 0200h Call BUSY Out PMCCDATA. al Xchg al, ah Out PMC\_DATA, al Mov ax, OC6OBH Call BUSY Out PMC\_DATA, al Xchg al, ah Out PMC\_DATA, al Mov ax, OlOOh Call BUSY Out PMCCDATA, al Xchg al, ah Out PMC\_DATA, al Mov  $ax, 00004h$ Call BUSY Out PMC\_DATA, al Xchg al, ah Out PMC\_DATA, al Mov al, STT Call BUSY Out PMC\_CMD, al Ret END Start ; load load trajectory op code<br>;wait until LM628 is ready ; send opcode ; trajectory control word of 002Bh i indicates al <sup>1</sup> 3 move larameters are coming ; nexl: and thit posi tion will be relative ; send hi part of acceleration ; doubl e word <sup>i</sup> e OOOOh ; send lo part of acceleration ; doub e word ie OOlEh ; send hi part of velocity : doub e word ie 0002h ; send lo part of velocity ; double word ie OBCGh ; send hi part of position ; double word ie OOOlh ; send lo part of position ; double word ie D4COh ; load move parameters and start motion : return to Monitor program

becomes when you use a device like the LM628 helps them appreciate the bigger picture.

The LM628 was a good choice for this application for several reasons. Because it's a "mature" part, helpful application information was available. And, even though this chip is rather expensive (about \$47), National provided evaluation samples. So, I had the prototype up and running without spending any money.

Also, this chip is relatively easy to use. I've looked at others with far more intimidatingly thick manuals.

I'm in the process of examining other intelligent motion devices for use in the course. The next system I'll include is an intelligent stepper motor controller which communicates to a PC via the printer port.  $\Box$ 

*Gordon Dick is an instructor in electronics at the Northern Alberta Institute of Technology, Edmonton, AB, Canada. He has been involved in intelligent motion both as a consultant and an educator. The project presented here supported a training course on intelligent motion. You may reach Gordon at gordond@nait.ab.ca.*

#### **REFERENCES**

[l] C. Raskin, *Designing With Motion Handbook II,* Technology 80, 1994.

- National Semiconductor, LM628/ 629 *Precision Motion Controller,* Datasheet, 1994.
- National Semiconductor, LM628 *Programming Guide,* App. Note AN-693, 1990.

National Semiconductor, LM628/ 629 *User Guide,* App. Note AN-706, 1990.

#### **SOURCES**

LM628 National Semiconductor P.O. Box 58090 Santa Clara, CA 95052-8090 (408) 721-5000

#### **IRS**

422 Very Useful 423 Moderately Useful 424 Not Useful

### **DEPARTMENTS**

70 **MicroSeries** 

76

# **MICRO SERIES**

#### **Jan Axelson**

From the Bench

# Using Serial EEPROMs

# Putting It All Together

![](_page_53_Picture_7.jpeg)

**Building on** last month's introduction,

Jan tailors examples of how to use the serial **EEPROMs for Microwire.** SPI, and I<sup>2</sup>C. With a bit of Visual Basic code, you can access ports, use the programmer, and get inside the software.

erial EEPROMs are popular devices for storing user settings, measurement data, and other changeable, nonvolatile information.

In a typical use, a microcontroller acts as a master that controls communications with the EEPROM. Many microcontrollers have built-in ports that are compatible with the EEPROMs' synchronous serial interfaces.

But, a controller isn't the only way to communicate with these devices.

A PC's parallel printer port is an inexpensive and flexible interface you can use for programming and reading serial EEPROMs. With a parallel-port interface, you only need to add some generic buffers and drivers and a cable.

And on the programming side, you can use any language that enables you to read and write to ports. Software can emulate all three of the popular synchronous interfaces, and the code can be easily modified to handle device variations.

In this installment, I describe the circuits and Visual Basic code for a parallel-port programmer for serial EEPROMs of the three interface types-Microwire, SPI, and X-introduced in Part **1.**

**I** tested the programmer with a 4-Kb device of each type. With minimal

#### 82 **Silicon Update**

modifications, you can use the interfaces and program code to communicate with just about any serial EEPROM. You can also use the code and circuits as a starting point for talking to other chips that use similar interfaces.

#### **ABOUT THE PROGRAMMER**

One drawback of using the parallel port is that it's software intensive. If you use a microcontroller or expansion card with a built-in interface, the hardware handles most of the details of generating the clock and chip-select signals at appropriate times, dividing each byte to send into bits, and combining received bits back into bytes.

But, if you use the standard parallel port (or any generic I/O port], you have to do all this in software.

There's a variety of ways to connect

the EEPROMs to the parallel port. Although many ports now include features for high-speed bidirectional communications, every PC's parallel port can emulate the original port's design with all bits under software control.

The signals are eight Data outputs (bits O-7) at the port's base address, five Status inputs (bits 3-7) at base address + 1, and four Control outputs (bits O-3) at base address + 2.

I tried several hardware configurations for the programmer. Figure 1 shows the interface I settled on because it was straightforward and usable on any PC's port.

Each EEPROM uses two or three of the Data outputs and one Status input. The Control port and two Status bits are unused. The eight ground returns in a standard 25-wire parallel cable all connect to signal ground in the EEPROM circuit.

Circuit construction and cable design aren't critical concerns. I used an ordinary 10 ribbon cable with the circuits on a solderless breadboard.

#### **MICROWIRE AND SPI INTERFACES**

The interfaces to Microwire and SPI EEPROMs are similar. Each line uses one of a 74LS244's buffer/drivers.

The DO and SO outputs aren't intended for driving long cables. They are guaranteed to sink at most a couple milliamps at 0.4 V, so I added a driver for each. But, in the other direction, again due to cable length, I used '244 buffers to add some hysteresis at the EEPROM's inputs.

The pullup at the Microwire's DO output is required only if you try to read the chip's Busy status after a programming operation completes. You don't need it if you read the status during a programming cycle or if you skip the Busy check entirely and just wait 10 ms to access the chip after programming it.

PC Parallel Port<br>D-sub D-sub 74LS244 93LC66 Buffer/Driver Microwire +5 V DO 2 2 18 3 DI Vcc 8 6 D1 CL K **NU** 4 ĊS Vss D<sub>2</sub> 15 **DO** ORG S3  $+5V$  $[10, k\Omega]$ 74LS244 NM25C04<br>Buffer/Driver SPI  $+5V$ 19 5 8  $D3<sup>5</sup>$ Voc lsı 6  $13$  $\mathsf{D}$ 4 **SCK** \*WP 7 15 \*CS Hold D<sub>5</sub> ź 13  $S_{4}$ sn. Vss  $\overline{19}$ 7407  $+5V$ Open-collector **NM24C04**  $\,$ 4.7 k $\Omega$ Buffer/Driver  $5V$  $^{\circ}$ C I 5  $D6\frac{8}{3}$ **SDA** Vcc  $+5$  V NC<sub>1</sub> +5 V  $47k$  $\Delta$ 0 SF A1 ∮4.7 κΩ 42 6 D7 SCI.  $\left| \begin{array}{c} 18-25 \ - \end{array} \right|$ 'CO  $^{\star}$ C1 16  $C<sub>2</sub>$ Unused 17 \*С3  $10$ S<sub>6</sub> 11 \*S7

Figure I--The *PC's parallel port provides a simple interface for communicating with serial EPROMs.*

The choice of buffers and drivers isn't critical. A 74HCT244 or similar works well. And, if your cable is very short, you may get by without any added buffers or drivers at all.

The ORG, HOLD, and Write-Protect inputs are all tied inactive. If you want to control these in software, you can connect them to the unused Control-port outputs.

#### **12C INTERFACE**

The  $I<sup>2</sup>C$  interface differs because it uses a single bidirectional data line (SDA). The EEPROM's SDA output is open drain, and the master's SDA output must be open drain or open collector as well, so either the master or the EEPROM can pull the SDA line low.

The  $I^2C$  standard also specifies that SCL's output should be open drain to

> enable multiple masters to take turns providing the clock signal. With a single master, you can use other output types.

One way to connect the SDA line to a PC's parallel port is to use a bit from the parallel port's Control port. On the original PC and most of its descendants, the Control bits are open collector with  $4.7 - k\Omega$  pullups typical.

For faster switching on many of the newer ports, the Control outputs switch to push-pull type when the port is configured for a high-speed (EPP or ECP) mode. When emulating the original port, however, they revert to open drain.

But, a few ports don't have the open-collector/ -drain outputs, so I didn't assume they'd be available. Instead, as with the other interfaces, I used a Data output and Status input.

SDA's input buffer is a 7407 open-collector driver with a 4.7- $k\Omega$  pullup. When the PC is writing

![](_page_55_Picture_0.jpeg)

loads and runs in either the 16- or 32-bit edition under Windows 3.1 **or** Windows 95.

The software won't run under NT, which requires a kernel-mode driver for port accesses. If you have a driver for port I/O under NT, you can modify this program's routines.

A drop-down list box lets you select any of the three most common base addresses for parallel ports (i.e., 378h, 278h,3BCh). You can use other addresses by adding them to the list box's code.

The application can program and read individual bytes or files. To program a byte, select the EEPROM type, enter the byte and an address in the text boxes, and click on the corresponding program command button.

After programming, the software reads the EEPROM's status, waiting for it to return a "not busy." The text box at the bottom of the window tells when the programming operation is completed or that the programming operation has timed out without receiving the expected response from the

![](_page_56_Picture_5.jpeg)

EEPROM. If the file to program is SPI interfaces have no time-

Photo 1-With this Visual Basic program *and Figure* I's circuit, you *can read and program Microwire, SPI, and I% serial EEPROMs.*

address in the text box, and click on the corresponding Read command button. The program reads the requested byte and displays it in the text box.

If it's an  $I^2C$  interface and the software doesn't receive the expected Acknowledge signals, the read operation times out and displays a message. The Microwire and

longer than 512 bytes, the software out for read operations because the programs the first 5 I2 bytes. EEPROMs don't send Acknowledges.

To read a byte from an EEPROM, To program a file's contents into an select the EEPROM type, enter an EEPROM or to write the contents of

![](_page_56_Picture_13.jpeg)

an EEPROM into a file, use F i 1 e Pro gramandFile Read.Eachbringsup a common dialog box that lets you select a file to read from or write to.

A completed programming operation doesn't guarantee success. To verify, read the byte(s) back and compare with the original.

#### **ACCESSING PORTS**

The first challenge to accessing the parallel port in Visual Basic is that VB doesn't include BASIC's usual I n p and Out for accessing I/O ports.

A solution is to use an "Inpout" DLL that adds these routines to VB. The DLL reads and writes directly to the selected port.

The EEPROM programmer uses either of two DLLs, depending on if the program is running under the 16- or 32-bit edition of VB. As with all DLLs, the DLL itself must be on the system running the program and the program must declare the routines it calls.

The syntax for using the DLL's I n p and 0 Ut is the same as in QuickBasic:

ByteRead = Inp(PortAddress) Out PortAddress, ByteToWrite

VB also allows this alternate syntax for Out:

Call Out (PortAddress, ByteToWrite)

Another option for accessing ports under Windows 3.x or 95 is via a virtual device driver (VxD), which enables an application to block port accesses from unauthorized sources. A VxD has other benefits as well, such as the ability to respond more quickly and use system features like DMA.

However, both Windows 3.x and 95 allow direct port reads and writes as long as another driver hasn't blocked access to the port. If other applications don't need to use the port and if you don't need a VxD for other reasons, direct I/O is a quick and inexpensive solution.

#### **INSIDE THE SOFTWARE**

The program itself consists of many short routines. One set handles the user interface, including reading the

Other routines handle tasks common to all three EEPROM types (e.g., extracting a bit from a byte and displaying time-out messages). And for each EEPROM type, a set of routines sends instructions, addresses, and data, and reads data in the required format.

I designed the program to work with an example 5 I2-byte EEPROM of each type. With modifications, you can use it with EEPROMs of other capacities or make other changes required by a specific device.

Listing 1 shows the routines for writing and reading one bit with each type of EEPROM. For each EEPROM signal, I defined a constant equal to the signal's bit number at the parallel port. If you want to use different bit assignments, change the constants to match.

signed the code so you can change ter may read (logic low) Acks when

option buttons and text boxes and individual bits in a byte without havresponding to button clicks. ing to track the states of all the others.

> A form variable ( Da t a 0 u t ) holds the last value written to the Data port, and  $a B$  it W r i t e function sets or clears a selected bit in a byte. To toggle a bit at the Data port, the code first sets or clears the desired bit in Da t a 0 u t and then writes the result to the port.

> A challenge in getting this software working was that the serial links don't provide much in the way of feedback. The only way to know if a byte programmed successfully is to write the byte and read it back.

> If it doesn't verify, there's no way to know if the problem was in the programming or read operation. A single missing or extra clock pulse or a mistake in an instruction or address means the intended operation won't complete.

PC sends an Acknowledge to let the To keep the software as flexible and master know when the EEPROM reeasy to understand as possible, I de- ceives something. Even here, the mas-

**Listing** 2--Each EEPROM type responds to *a small* instruction set. These routines *senda* Read instruction *to the EEPROM, followed by the address to read. The EPROM responds with* **the** *requested data. The PC and SPI instructions include address bif 8, while the Microwire instruction sends a// nine* **bits fo//owing the insfrucfion.** Private Sub IZCSendReadInstruction(A8%) Read instruction consists of device identifier (1010), 'two don't cares, address bit 8, and 1 (Read). Call IZCIssueStartCondition Call I2CWriteBit (1) Call 12CWriteBit (0) Call IZCWriteBit (1) Call 12CWriteBit (0) Call 12CWriteBit (0) Call IPCWriteBit (0) Call I2CWriteBit (A8) Call 12CWriteBit (1) Call I2CWaitForAck End Sub Private Sub MWSendReadInstruction() Sends Start bit  $(1)$  and Read instruction  $(1,0)$ : Call MWWriteBit(1) Call MWWriteBit(1) Call MWWriteBit(0) End Sub Private Sub SPISendReadInstruction(A8%) Sends Read Instruction: Call SPIWriteBit(0) Call SPIWriteBit(0)

Call SPIWriteBit(0) Call SPIWriteBit(0) Call SPIWriteBit(A8) Call SPIWriteBit(0) Call SPIWriteBit(1) Call SPIWriteBit(1) End Sub

none have been sent (e.g., if the circuits aren't powered up). So only a successful verify, not the lack of an error message, indicates a success.

Fortunately, with all three interfaces, you can toggle the clock as slowly as you want. To troubleshoot, single-step through the routines and verify that each signal behaves correctly each time.

Listing 2 shows routines for writing Read instructions to each EEPROM type. Again, nothing is automatic. Software provides all the clock transitions and writes each bit of the instructions and data at appropriate times.

#### **ENHANCEMENTS**

Although the program is functional as it stands, chances are that you'll want to make changes and enhancements, such as the ability to use other EEPROM sizes or the addition of instructions such as  $E$  r a s e  $A11$ .

Other enhancements might include saving program settings such as default EEPROM types and file directories as well as more robust error checking.  $\Box$ 

*/an Axelson is the author of* Parallel Port Complete *and* The Microcontroller Idea Book. You *may reach her by E-mail at jaxelson@lvr.com or via her Web site at www.lvr.com.*

#### **SOFTWARE**

The complete program code is available at www.lvr.com and on the Circuit Cellar Web site.

#### **SOURCES**

68HCll Motorola MCU Information Line P.O. Box 13026 Austin, TX 7871 l-3026 (512) 328-2268 Fax: (512) 891-4465 www.mcu.motsps.com/mc.html

#### 8xC528

Philips Semiconductor 8 11 E. Arques Ave. Sunnyvale, CA 94088-3409 (408) 991-5207 Fax: (408) 991-3773 www.semiconductors.philips.com

#### Serial EEPROMs

Digi-Key Corp. 701 Brooks Ave. S Thief Falls, MN 56701-0677 (218) 681-6674 Fax: (218) 681-3380

#### 93LC66,93C76,24LCO4

Microchip Technology, Inc. 2355 W. Chandler Blvd. Chandler, AZ 85224-6199 (602) 786-7200 Fax: (602) 786-7277 www.microchip2.com/appnotes/ appnotes.htm

#### COP888, NM25C04, NM24C04, NM24C03

National Semiconductor P.O. Box 58090 Santa Clara, CA 95052-8090 (408) 721-5000 Fax: (408) 739-9803 www.national.com/design

#### IRS

*425* **Very Useful 426 Moderately Useful 427 Not Useful**

![](_page_58_Picture_21.jpeg)

**TSOP, QPF, PLCC, DIP.... programming heads. Evaluate a unit today with 100% satisfaction guaranteed orYOUR MONEY BACK! (no penalties or restocking fees if unit is returned).**

### **Gang any Device, in any Socket Type** with PC based or Stand Alone unit

Call Today in USA 800-331-7766 Fax: 303-733-6868 or Visit our Home Page:

### www.logicaldevices.com

# It Can't Be A Robot

### Part 3: It's Blind as a Bat

![](_page_59_Picture_2.jpeg)

Knowing where you're at is critical, even for

robots. To avoid those fender-bender blues, Jeff coordinates the position transducers' feedback and motor driver using PicStic as the master processor.

## **FROM** THE BENCH

#### Jeff Bachiochi

ou may recall a V project I did a few years ago using Polaroid ultrasonic transducers mounted on the rear of my motorcycle ("Probing the Dark Side," *INK 50).*

Five transducers kept watch for vehicular movement to my rear, corners, and sides. A display of colored LEDs indicated where the transducers saw objects. I used the full range of transducers.

Receiving long-distance (> 10') echoes is based on two factors. First, the objects reflecting the ultrasonic bursts must be of sufficient size to create a sizable echo.

As well, the voltage used to fire the transducers must be sufficiently high. A lot of energy is required to produce a powerful signal so there's enough of that signal to be reflected and an echo heard.

Signal strength is reduced by the square of the distance. And, the bit of falls directly in the path of-motion. signal that is reflected is also reduced It's difficult for a single sensor to by the square of the distance for the know, however, where in its field of

Large robots might need to know about objects 30' or more away, but the little guy I've been working on won't have much use for that kind of information. Instead, his universe consists of knowing about only those things located within a few feet.

Since the distances will be considerably smaller than those associated with the Polaroid system I developed for my bike, I may be able to get away with a much less sophisticated device. Let's see what else is available for transducers.

My first experience with ultrasonics was from Heathkit. Behind the camouflage of a classic hardcover book was one of the first motion sensors I remember seeing.

The transducer and receiver were aimed through the false binding. A disturbance in what the circuitry saw as the normal echo pattern tripped a relay and could be used to perform any alarm-type function. Real cloak and dagger for a time when no one even thought of locking their front door.

The ultrasonic transducers in that kit were much different than my halfdollar-sized Polaroid ones. I located some similar units in the Mouser catalog. (Digi-Key has discontinued their transducers. <sup>I</sup>

#### **REACH OUT AND DON'T TOUCH**

The ultimate distance sensor would cover an area exactly the width of the object (i.e., the robot). Perfect coverage would show distance to any object that

return trip. The contract of the object resides (see Figure la).

![](_page_59_Figure_20.jpeg)

Figure 1a-By measuring the distance from the source to an object and the echo back, position is indeterminate *using a sing/e transducer. b-A much better view is obtained using two transducers.*

![](_page_60_Picture_771.jpeg)

Although ultrasonic sensors are more akin to our ears than our eyes, when used in pairs, object distance can be triangulated similar to the way our brains estimate distance. Relevant position is determined by the distance difference to the same (assumed) target, as depicted in Figure lb.

Similar positioning information can be acquired via a single sensor if it's moved (either by turning the robot or the sensor). Since fewer sensors mean not only less expense but also a much simpler system, I'll try this approach.

Let's begin with one sensor for each direction (front, rear, left, and right). In this fashion, the front and rear sensors can point out impending doom while moving forward or backward.

The side sensors can help navigate a safe distance from a wall by keeping the motion parallel to it. If motion is not kept parallel, the robot may get stuck by grazing the wall without the forward sensor seeing it.

#### **HELLO...HELLO**

In this situation, we're dealing with distances relative to the size of the robot, not the size of objects across the room. Since I've been using the PicStic micro thus far with the robotic platform, continuing to use the same inexpensive brain will keep this multiprocessor system simple.

The PicStic can easily produce a 40-kHz transmission burst via a BASIC command and directly drive the transmitting transducer. However, I also want the PicStic to count the time it takes any echo to return to its receiver.

Since sound travels about 12.5 in./ ms, I need to count in increments of less than a millisecond to get resolution down to about an inch. Counting in tics of 100 us, I get a resolution of 1.25" per tic round trip (out and back] or 0.625" per tic (out to the object).

An 8-bit register can hold 255 tics, which is equivalent to well over  $10'$ much farther than will be necessary. Therefore, the maximum time spent sending out a transmission burst and testing at each tic for a echo will be about SO ms (maximum tic count of 255).

# 200 4A Compiler?

You heard right. A quality C compiler designed for the 8051 microcontroller family, just \$200, **including** the Intel compatible assembler and linker. A great companion to our fine Single Board Computers, like those below. CALL NOW!

w .

 $\ddot{\bullet}$ 

₩l

W.

÷,

ŵ

8OC552 a '5 1 Compatible Micro 40 Bits of Digital I/O 8 Channels of **10** Bit A/D 3 Serial Ports (RS-232 or 42214851 2 Pulse Width Modulation Outputs 6 Capture/Compare Inputs **1** Real Time Clock 64K bytes Static RAM 1 + UVPROM Socket 512 bytes of Serial EEPROM 1 Watchdog **1** Power Fail Interrupt **1** On-Board Power Regulation Priced at just \$299 in single quantities. Call about our 552SBC C Development Kit, just \$448.

### 99 MHz 8051!

Our popular 8031SBC can now be with Dallas Semi's shipped hyperactive DS80C320, an 8051 on steroids. Averaging 3x faster than the standard 51, your project can really scream! Call or email pricing and brochures for today! Other venions of the 8031SBC have processors

with on-chip capture registers, EEPROM, IIC, A/D ond more. Call or email for a list!

![](_page_61_Picture_6.jpeg)

![](_page_61_Figure_7.jpeg)

BASIC is a bit slow for counting in the microsecond range. Luckily, it's easy to use assembly language with the PicStic. In fact, it can reside in the BASIC listing, which keeps all the code in a single file and is great for keeping revisions straight.

The receive transducer by itself produces small (millivolt) voltage swings even at only short ranges. It needs to be highly amplified to produce a usable signal.

Rather than build this special analog front end, I decided to cheat by using circuitry you may already be familiar with.

What frequency comes to mind when I mention the words "IR transmission"?

It'd have to be 40 kHz, right?

I took the Sharp GPlU5 IR receiver and replaced the IR sensor with an ultrasonic transducer and got a highgain amplifier and 40-kHz demodulator in a COB (chip onboard) circuit giving a TTL output. The circuit diagram in Figure 2 gives a more complete picture.

The metal shield surrounding the device can be easily removed. It just snaps on and off. I mounted the transducer right to the little PCB inside, as you see in Photo 1.

Only the code for the transmission and reception is done in assembly. It is called directly from the BASIC code.

This setup lets me use BASIC for the main program loop (including communications). I didn't have to get bogged down with a total assemblylanguage program because speed is not required here, except for the transmission and tic counting.

![](_page_61_Figure_17.jpeg)

Figure 2-The PicStic micro becomes the network **master and** *takes care* **of transmitting 400-kHz ultrasonic bursts while also listening for dchoesoin n** s .

![](_page_62_Picture_0.jpeg)

**issue** *85* **August 1997** Circuit Cellar INK@

80

Listing **1** shows the assembly-language routine called from BASIC.

#### **WORKING TOGETHER**

be used with the motor-control system chose the task of roaming an area and

network use, this measurement sys- must avoid collision by keeping its tem can become the master processor distance and maneuvering around it. and provide commands to the slave This task is broken down into two motor-drive processor. levels-moving and collision avoidance.

Of course, there is a small matter of task. Without even the simplest of tasks, the platform will just sit there and do nothing.

How can this measurement system To get the ball (er, robot) rolling, I introduced in *INK* 83? avoiding any obstacles it comes across. Since both systems are designed for When the robot finds an obstacle, it

Listing 2-The BASIC portion of PicStic's program rakes care of network communication and responds to *ultrasonic range input from four discrete receivers positioned fo the front, rear, left, and right of the robot.* Start: peek \$81,B0  $BO = BO & $7F$ poke 881,BO output 5 output 4 high 4 pause 1000 Lev\_l: Serout SO,N9600,("MF0",13.10) Lev\_la: CALL ULTRA If FWD<SAFMAX or RGT<SAFMAX or BWD<SAFMAX or LFT<SAFMAX then E-STOP got0 Lev la E-STOP: iow 4 Serin SIN,N9600,("MFO") high 4 Lev\_2: CALL ULTRA If FWD<SAFMAX then Lev\_2f If RGT<SAFMAX then Lev\_2r If LFT<SAFMAX then Lev 21 got0 Lev\_l Lev\_2r: if RGT<SAFMIN then lev 2rl Lev\_2rr:gosub RIGHT gosub FORWARD got $0 \text{lev}_2$ Lev\_2rl:gosub LEFT gosub FORWARD goto Lev\_2 Lev\_21: if LFT<SAFMIN then lev\_2rr got0 Lev\_Prl Lev\_2f: If RGT<SAFMAX then Lev\_2fr If LFT<SAFMAX then Lev\_Pfl gosub RIGHT got0 Lev\_2 Lev\_Pfr:gosub LEFT got0 Lev\_2 Lev\_Pfl:gosub RIGHT got0 Lev\_2 RIGHT: Serout SO,N9600,("MR5".13,10) Serin SIN,N9600,("MR5") return FORWARD:Serout SO,N9600,("MF5",13,10) Serin SIN,N9600,("MF5") return LEFT: Serout SO,N9600,("ML5",13,10) Serin SIN,N9600,("ML5") return Symbol  $S0 = 7$  ' Serial Output Channel<br>Symbol  $SIN = 6$  ' Serial Input Channel  $SIN = 6$  ' Serial Input Channel<br> $CYC = 10$  ' number of  $40-kHz$  cyc Symbol  $CYC = 10$  ' number of  $40$ -kHz cycles to send Symbol SAFMAX =  $12$ <br>Symbol SAFMIN =  $10$  $SAFMIN = 10$ Symbol FWD = BO Symbol BWD = B3 Symbol RGT = 82  $Symbol$  LFT =  $B1$ 

![](_page_63_Picture_0.jpeg)

**Photo l--The top ulfrasonic transmitters are all** *pulsed together. Echoes are caught by the lower* **receivers and** *the* **time difference becomes a function of** *echo* **distance travelled.**

The first level-moving-is simple. The robot just turns on both platform treads and moves forward until told to do otherwise.

If you remember back to the motorcontroller discussion (INK 83), the four commands were **Fx, Bx, Lx,** and **Rx.** That's forward, backward, left, and right, with  $x$  equaling the number of decoder counts to perform (O-255, where 0 has no count limit). The process continues until interrupted by an emergency stop input to the processor.

The master PicStic watches the sensors for an object to come within an unsafe distance. It immediately outputs an emergency stop to the slave PicStic, and the forward movement is halted. Now, the master processor drops into level-two mode-collision avoidance.

In level-two mode, movement is based on the sensor readings. If the forward sensor and/or either of the side sensors shows an obstacle at an unsafe distance, a small turn is implemented away from the obstacle until the forward sensor is clear.

If only a side sensor indicates an unsafe condition, small changes in direction are added to the forward motion in an attempt to maintain a safe yet parallel condition with the object. The main loop of Listing 2 has the particulars.

#### **ON ITS OWN**

The robotic platform is now free of the RF link demonstrated in Part 2. The next phase will be to come up with some more complex tasks for the robotic platform. But, that's a task I leave for you.

Meanwhile, I'll let this little guy roam the office so I can further refine my simple and most likely imperfect behavioral assumptions.  $\square$ 

*Jeff Bachiochi (pronounced "BAH-key-AH-key") is an electrical engineer on* Circuit Cellar INK's *engineering stuff. His background includes product design and manufacturing. He may be reached at jeff. bachiochi@circuitcelIar.com.*

#### **SOURCES**

Ultrasonic transducers Mouser Electronics 11433 Woodside Ave. Santee, CA 92071 (619) 449-2222 Fax: (619) 449-6041

GPlU5 IR receiver/demodulator Sharp Electronics Corp. Microelectronics Group 5700 NW Pacific Rim Blvd., Ste. 20 Camas, WA 98607 (360) 834-2500 Fax: (360) 834-8903

PicStic 1 Micromint, Inc. 4 Park St. Vernon, CT 06066 (860) 871-6170 Fax: (860) 872-2204 www.micromint.com

428 Very Useful 429 Moderately Useful 430 Not Useful

![](_page_63_Picture_465.jpeg)

WCSC 4425 Kingwood Dr. S. 4425 Kingwood Dr. Suite 2

Tel: (800) 966-4832 or (281) 498-4832 Fax: (281) 568-333 Visa/Mastercard/American Express/Discover/Wire Transfer/Approved P. #137

![](_page_63_Picture_21.jpeg)

![](_page_63_Picture_22.jpeg)

# **SILICON UPDATE**

#### **Tom Cantrell**

# Serial Flash Busts Bit Barrier

![](_page_64_Picture_3.jpeg)

Just when you think you know how parts differ.

they mutate. Or, so it seems with Nexcom's NX25Fxxx chip. It's a single-transistor **EEPROM cell with** block and chip erasure and SPI serial interface. **1** n this era of<br> **1** specialization,<br> **1** searching for new prospects. Once an idea is narrow<br>
down to a specific class of product specialization, IC suppliers are constantly searching for new product prospects. Once an idea is narrowed down to a specific class of products, it's helpful to make a table that cross-references key features with competitors' offerings, and then look for a hole to fill.

Of course, many times, this mechanistic approach spits out losers. In other words, don't bother trying to sell your boss on your bright idea for a x3 RAM chip.

Nevertheless, it's a good way to spin lots of ideas and encourages thinking outside the box. Hmm.. .3 does divide into 9, **18,** and 36, which are commonly used memory widths. You just never know whether

**COLLEGE DE** 

Serial Flash Module

people will salute an idea until you run it up the flagpole.

Case in point is the ever-morepopular nonvolatile memory, which comes in a variety of forms including flash, EEPROM, FRAM, and battery- (or capacitor-J backed SRAM. Heck, for all I know, someone somewhere is still using bubble memory.

Anyway, a list of the key features starts with the most important ones (e.g., speed, power, density, and price) and proceeds to more detailed requirements such as byte versus block organization, write speed and endurance, interface, packaging, and so on.

Cross-referencing with all the available parts, one missing link leaps off the page. Yes, there are plenty of lowdensity (e.g., less than 64 Kb) chips with serial interfaces. Yes, there are plenty of high-density (e.g., greater than **1** Mb) chips with parallel interfaces. But, you guessed it, there aren't any high-density chips with serial interfaces.

Voila, instant new product idea. Does it make sense? Nexcom Technology thinks so and is willing to ante up their NX25Fxxx chips to prove it. Read on, and you be the judge of whether they've got a winning hand.

#### **MORE FLASH, LESS EEPROM**

Since Nexcom's NexFlash chips are based on a single-transistor EEPROM cell, I'm not sure the traditional circuit-oriented nomenclature has much

meaning anymore. In my own mind,

if it's byte or word erasable, it's an EEPROM. If it's block or chip eras-

able, it's flash.

**Digit** 

Serial Flash

Module

To muddy the waters even further, Nexcom throws in a couple chunks of SRAM. The only way to figure out what the chip is is to see what it does. Let's take a look. As shown in Figure **1,** the Nex corn part starts with the already men-

Photo 1-The Nexcom serial f/ash module takes *advantage of minima/pin count to /owe r size and cost while* **boosting** *ease of use.*

![](_page_65_Picture_565.jpeg)

**Table l-The dual-function** *Hold* **and Ready/Busypin is programmed as** *a* **Ready/Busy output. Totem-pole** *and* **open-collector options** *are* **available.**

tioned single-transistor EEPROM array, which is 4 or 8 Mb in the case of the NX25F040A and NX25F080A (\$7.79 and \$12.65 in IOk quantities). The company has announced plans for l- , 2- and 16-Mb versions as well.

Because the chips are organized into 512 ('040) or 1024 ('080) 536-byte sectors, "K" means 1072 in Nexcom's case. Bargain bit shoppers should keep the -5% (i.e., 1072 vs. 1024) advantage in mind when comparing against other less "K"apable chips. The extra 24 bytes per sector are useful for tagging, timestamping, error detection and correction, and the like.

The array is double buffered with twin 0.5-K (er, 536 byte) SRAMs. As you'll see later, they cache transactions, hide the EEPROM access time, and eliminate software machinations.

Fairly elaborate write protection helps keep your system from shooting itself in the foot. It starts with the \* WP (Write Protect) pin, which disables all EEPROM writes. Even if writes are pin enabled, the device automatically powers up with writes disabled.

Assuming writes get past the first security checkpoints, they encounter on-chip logic that breaks the EEPROM into 16 blocks (i.e., 512 and 1024 sectors for the '040 and '080, respectively) which can be write protected in a topdown or bottom-up fashion.

The serial interface uses Motorola's SPI standard comprising a chip-select line ( $\bullet$  CS), serial clock (SCK), and separate data-in (SI) and -out (SO) lines. Though data is normally shifted on the falling edge of SCK, there is a configu-

![](_page_65_Figure_8.jpeg)

ration bit shown in Figure 2 to use the rising edge instead. The three speed grades offered don't refer to memoryaccess time but rather a SCK frequency of 8, 16, or 20 MHz.

Two more configuration bits define After powerup, the first thing your the function of the \*Hold/\*RB pin as software should do is a reality check you see in Table 1. As a Ready/Busy using **Read Device Information.** output (either totem pole or open This command returns a read-only EEPROM array is busy or not and is sity, voltage, temp range, and other or status input.

As a Hold input, the pin allows the CPU to temporarily suspend a com-

mand, rather than canceling it and having to start over. This feature is of most use when a higher priority task **a** \*WF needs to perform a transaction to another IC over a multichip SPI bus.

Power-wise, the chips have a lot of bases covered, coming in 5-, 3.3-, and 3-V variants (all  $\pm 10\%$ ), not to mention a 2.7-3.6-V selection well-suited for battery operation. An on-chip charge pump generates the EEPROM programming voltage. Notice the unique AF bit in the configuration register that selects between nonharmonic charge-pump oscillator frequencies to minimize interference.

Active power seems reasonably low at 15 and 5 mA for 5- and 3-V versions, respectively. For reading, a special lowfrequency command variant cuts power to a third if you limit SCK to 1 MHz or less. Of course, when the chip is deselected (and inputs aren't floating), power use falls into the few microamps range.

**Figure 2-The** *configuration* **register** is *programmed with operating options using the Read* and Write Configura*tion Reqistercommands.*

#### **ACCESS-ONES**

Table 2 details the command set that puts the chip through its paces broken into three categories-configuration and status, SRAM, and flash.

collector], the pin signals whether the sector that includes part number, denhandy to connect to a CPU interrupt options. It's also a good idea to confirm or reset the previously described configuration register [which is writable, and thus suspect) using the **Re a d.and**

![](_page_65_Figure_19.jpeg)

Figure I-The Nexcom serial  $f/ash$  chips hide *a* big memory behind a small *infedace.*

**Write Configuration Register** commands.

The chips also include a read-only status register (shown in Figure 3) accessedwiththe **Read Status com**mand. The Busy bit mimics the samenamed pin function (i.e., it reflects the EEPROM array status). The TR (Transfer) bit performs a similar Ready/Busy function for the SRAM-related commands.

The WE (Write Enable) bit is manipulatedwith **Write Enable** and **Write D** i **s** a **b** 1 **e** commands to provide yet another tier of write protection. The CNE (Compare Not Equal) bit reflects

### **EMBEDDED DOS CONTROLLERS AT 8051 PRICES**

Use Your PC Development Tools **No MORE CRASH & BURN EPROM Technology Otv 1 Price** Flashlite DOS Single Board **Computer with 572 k FLASH** Memory disk drive \* 10 **Mhz/8** Mhz CPU \* 2 Timers<br>\* 512 k bytes RAM → 4 Interrur  $4$  Interrupt Lines ' 512 k/256 k FLASH J 8 Analog Inputs \* 2 Serial Ports at X-Modem<br>\* 24 Parallel I/O Lines Transfer  $\checkmark$  24 Parallel I/O Lines **INCLUDES DOS & Utilities USE YOUR TURBO C COMPILER OR QUICKBASIC COMPILER SAVE TIME, MONEY AND HEADACHES A/D Converter** Qtv 1 Price

\* 8 Channels, 12 Bits  $\bullet$  6  $\mu$ s. Conversion Time « Clock/Calendar Option  $\cdot$  Includes Drivers & Apps.

#### **GET YOUR EMBEDDED CONTROLLER PROJECT RUNNING FAST! WITH THESE ACCESSORIES**

![](_page_66_Picture_4.jpeg)

**Figure 3--The status regisfer** *discloses whether the EEPROM (Busy) or SRAM (TR) are current/y preoccupied, the status of* software write **protection**, and the result of the Compare Sector To SRAM command.

theresultofthe Compare Sector which the 5 ms  $(V, = 5 V)$  or 10 ms With S RAM command and is cleared with Clear Compare Status.

The SRAM commands access the dual buffers (SRAM and program buffer) and transfer data between them. Even though the program buffer can't be written directly, it's possible to shuffle data around (via T r a n s f e r commands) to coerce both 0.5.KB buffers into mimicking 1 KB of RAM when otherwise not being used for EEPROM transfers. Note that the Read and W r i t e commands can start at any byte address and be of any length between 1 byte and the entire buffer length.

The flash commands are where the rubber meets the road. Like the RAM commands, both byte (i.e., Read and Write) andbuffer (Transfer) variants are supported.

The double-buffering scheme comes into play for write commands (W r i t e To Sector and Transfer SRAM to Sector). The contents of the SRAM are moved to the Program Buffer from

![](_page_66_Picture_588.jpeg)

 $(V_{cc} = 3 V)$  EEPROM write is staged. In the meantime, the SRAM can set up the next write or revert to generalpurpose use.

All the commands offer lots of flexibility, and choosing the best strategy depends on application characteristics, notably SCK frequency and whether transfers are byte or sector oriented.

For example, start with an EEPROM array write speed of 5 ms  $(V, = 5 V)$ . Getting a an entire sector into the chip takes a bit less than 5000 clocks [i.e.,  $536 \times 8 +$  overhead).

Thus, if SCK is only 1 MHz or so, there's little gain from fancy buffering schemes since the bus is the limit. But, if you're doing lots of partial sector- or byte-level manipulation or your SPI clock is much faster, clever optimization of the memory can help a lot.

#### **INFO KEY**

I must admit, I was well into writing the article before I noticed some-

![](_page_66_Picture_589.jpeg)

![](_page_66_Picture_590.jpeg)

![](_page_66_Picture_591.jpeg)

Table 2-There are 18 commands that access the configuration and status registers, RAM (SRAM and program *buffer), and EEPROM. All values are in hex, and italics indicate device output.*

![](_page_67_Picture_632.jpeg)

thing rather odd-namely, the packaging. See it for yourself in Figure 4.

Can't say I've ever seen a chip with more No Connects than signals, but there's always a first time. Having elaborated the premise that a pin-miser serial interface makes sense, somebody's got some explaining to do.

Sputtering x8 strategy retro-marketed with SPI! Top-secret double-die (one on each side) upgrade plan? Speedy test port? Somebody's brother-in-law having a 24-/28-pin fire sale?

Turns out to be nothing that exciting-just the simple fact that the die is too big to fit in the tiniest 8-pin packages. Not really a problem since all the N/Cs don't crimp your PCB layout.

I suppose you could even mount the chip on edge and leave 'em hanging in the breeze. Nexcom says they may offer downsized 16-pin versions of upcoming l- and 2-Mb chips.

In fact, the IC packaging issue may be somewhat moot. Turns out, Nexcom is also offering the intriguing serial flash module shown in Photo **1.** It takes advantage of a new 8-pin connector pioneered by ITT Cannon for GSM cellular-phone apps. nature. The skill required of the fum-

(\$13.50 in IOk quantities for the 8-Mb satisfying detent-like tactile and au-

unit) makes even recently downsized flash cards like CompactFlash and MiniCard (see "Flash Fight Flares," *INK 76)* seem bulky.

Figure 4-Mystery of the month: Why goes an "8-pin" *interface* **need a 24- or 28-pin** 

**package?**

If there's any bad news, it's that the module is small enough to end up with all the pens, lighters, and pocket knives in the black hole for the chronically misplaced detritus. Thoughtfully, the gadget includes a slot for a safety leash.

Notice the interesting pad layout in Figure  $5$ —in particular, the dual-function WP/DT (Write Protect, Card Detect). On the host side, the WP/DT connection should be pulled up.

Then, card insertion can be detected by a low-going edge as the DT (and ground) connection is made. The card detect phase ends as the module slides past the DT land.

Subsequently, the WP/DT connection is interpreted as hardware write protect. If it's grounded on the module, write protection is enforced. Otherwise, it remains pulled up, signaling that host writes are allowed.

I must say the Nexcom module blefingered is minimal, and there's a I did have a chance to fiddle with a module/connector combo and was especially pleased with its user-friendly

![](_page_67_Figure_14.jpeg)

dible (clicking sound) feedback that minimizes ambiguity about whether the module is fully inserted or not.

Although insertion and removal force are low, the module seems to be gripped tightly enough to overcome the typical daily turbulence hand-held gadgets encounter. Like a Porsche shifter (I've heard), the arrangement just has "a good feel."

#### **NICE NICHE**

While many applications are well served by the traditional choices (i.e., low-density serial EEPROM or highdensity parallel flash), I'm sure there are situations where the Nexcom chips and modules make sense-everything from cellular answering machines and wireless fax to downsized data loggers.

Serial buses continue to gain popularity, and the high-speed capability of the Nexcom SPI port goes a long way towards defusing performance complaints. The cost of connecting to the chip is low, maybe close to zero if your system already has other serial-bus peripherals.

Contrast the SPI interface with the dozens of connections required for a parallel chip, not to mention the many more required by PCMCIA and its latest descendants. For those who need a bunch of bits in a small package, the Nexcom chips and modules may be just the ticket.  $\Box$ 

*Tom Cantrell has been working on chip, board, and systems design and marketing in Silicon Valley for more than ten years. You* may *reach him by E-mail at tom.cantrell@circuitcellar. corn, by telephone at (510) 657-0264, or by fax at (510) 657-5441.*

#### **SOURCE**

**NX25Fxxx, NexFlash** Nexcom Technology, Inc. 532 Mercury Dr. Sunnyvale, CA 94086 (408) 730-3690 Fax: (408) 720-9258

#### IRS

431 Very Useful 432 Moderately Useful 433 Not Useful

### **Figure G-The serial** *flash* **module connecfor cleverly** *multiplexes card-*

# PRIORITY INTERRUPT

### The Fast Track

![](_page_68_Picture_2.jpeg)

had an interesting experience last weekend. I was invited to Watkins Glen, NY, for the Lysol 200 Elusch Grand National NASCAR auto race. Even though I consider myself a sports-car buff, ratified by the fact that I have evert owned a few exotic cars, I've never felt a driving ambition to have my hearing shattered at a racetrack. Perhaps if I regularly tuned in to TNN instead of CNN, I might be more acclimated.

The Fast Track<br>
Marrowned<br>
The Form the regularly turn<br>
The So he can get up close<br>
Thable so he can get up close I went for two reasons. First, the invitation came from the primary sponsor of one of the racecars. When a guy throws a million dollars on the table so he can get up close and personal with burned rubber and gasoline, I figure he must have a screw loose or there really is something to all this. The second reason was curiosity. Given the super-integrated fly-by-wire metal-skinned rolling computer that I drive to the office daily, I could only speculate at the technical wizardry built into a racecar costing ten times as much.

As a sponsors guest, I was given a Hot Pass identification card, which afforded me the same access level as the pit crew and driver! It meant that I could go virtually anywhere before or during the race. I could watch events unfold on TV from an air-conditioned conference room aboard the race-team truck, or I could be so close to that action that I'd have to be careful not to get my shoe size shortened by a passing race car.

I actually expected my curiosity to be anticlimactic, As an engineer, I looked at racecar efficiency as simply another closed-loop process control problem. I wasn't prepared for a situation described with more oxymorons than a government agency.

A racing team, especially like the one I was with, has both engineers and mechanics. When I was introduced as an "electronics guy," I was immediately invited to view the racecar's onboard telemetry system that constantly transmits important data such as pressures, temperatures, speed, and biomedical information back to the truck. With it, you could watch the drivers pulse rate increase as he approached a particularly dangerous curve. You could also see how really lousy gas mileage is at 140 mph.

"It's neat to see all this transmitted back here for analysis. I suppose the onboard computer takes care of all the real-time corrections and fuel injection?" I said, almost knowingly.

"Nope and nope. There's no onboard computer," he stated matter-of-factly. Realizing my shock, he smiled as he continued, "We look at the data, and then we get a wrench."

In actuality, it's a little more complicated than that, Most of these racecars have telemetry data systems and pit-to-driver radio intercoms. As I understand it, however, the telemetry data is for "informational purposes only." As a strict means of providing an even playing field, the rules allow only NASCAR-approved items on the car. These do not include fuel injection or closed-loop computer control. While the telemetry data may be used during practice sessions to determine the effects of tweaking specific systems, only the radio intercom can be used during the race itself.

The demanding rules seem to eliminate engine performance as the primary variable. Winning ultimately results from the team's ability to manually tune dynamic stuff like suspension and tire pressure, combined with an experienced driver who can keep it on the road.

One entertaining side note. Whichever network is broadcasting a race, it seems that the latest toy is the in-car TV camera. With it, TV watchers get a drivers eye view from specifically selected cars. It's not an altogether altruistic choice, mind you. Having the network mount one of these cameras in the car requires a substantial donation to their accounts-receivable department. When I announced plans to attend the race, one of the people at the office suggested that I specifically check out one of these in-car cameras. It seems that Ken, Jeff, and I designed the controller board used in the camera system.

In the end, it was a weekend of earsplitting noise. I went to Watkins Glen to satisfy my curiosity and check out the computers. It's ironic to discover that perhaps the only computer on the car during the race is something I had a hand in designing.

Vaie

steve.ciarcia@circuitcellar.com